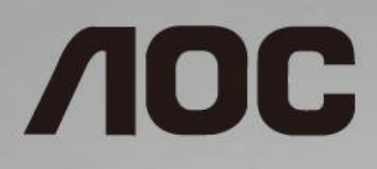

# LCD Monitör Kullanma Kılavuzu **C24G1/C27G1/C32G1/CQ32G1**

LED arka ışığı

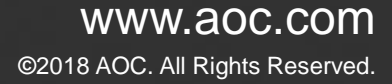

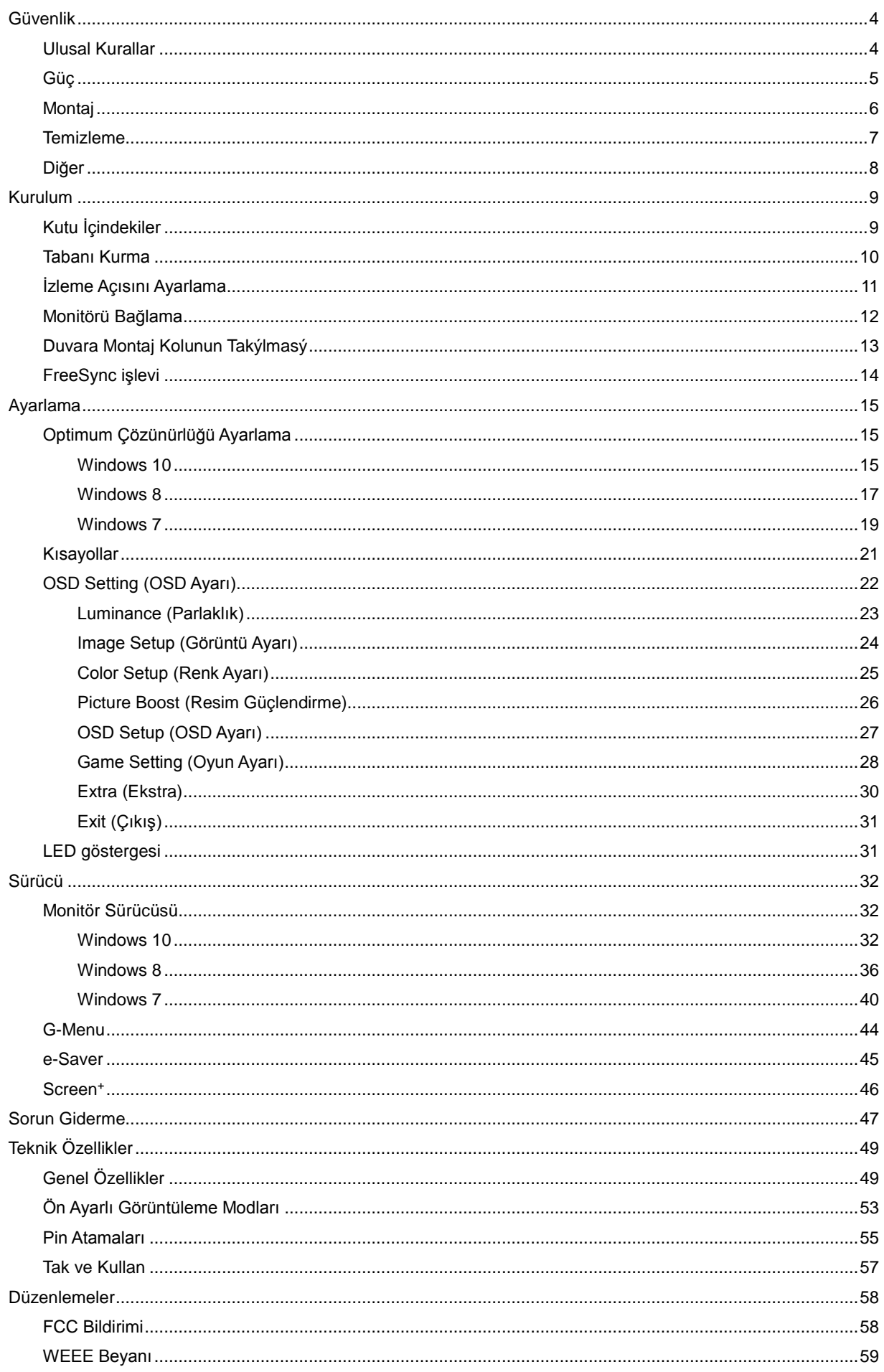

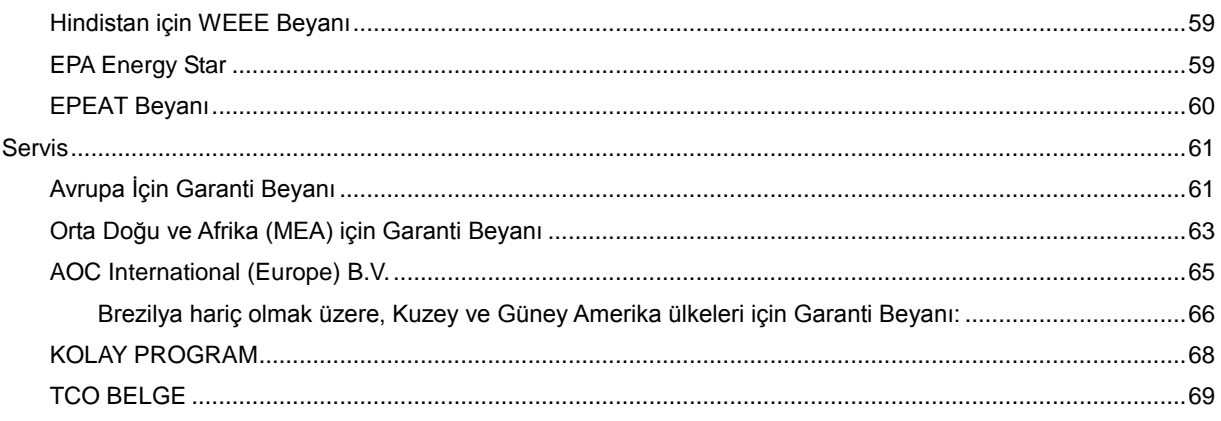

# <span id="page-3-0"></span>**Güvenlik**

# <span id="page-3-1"></span>**Ulusal Kurallar**

Aşağıdaki alt bölümlerde bu belgede kullanılan ulusal kurallar açıklanmaktadır.

### **Notlar, Dikkat İbareleri ve Uyarılar**

Bu kılavuzda, metin bloklarının yanında simgeler bulunabilir ve kalın veya italik türde yazdırılabilir. Bu bloklar notlar, dikkat ibareleri ve uyarılardır ve aşağıdaki şekilde kullanılırlar:

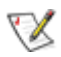

**NOT:** NOT, bilgisayar sisteminizi daha iyi kullanmanıza yardımcı olacak önemli bilgileri belirtir.

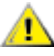

**DİKKAT:** DİKKAT, donanımda oluşabilecek hasarları veya veri kayıplarını belirtir ve bu sorundan nasıl kaçınabileceğinizi açıklar.

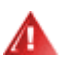

**UYARI:** UYARI, bedensel yaralanma olasılığını gösterir ve sorundan nasıl kaçınabileceğinizi açıklar. Bazı uyarılar alternatif biçimlerde görünebilir ve yanlarında bir simge bulunmayabilir. Bu gibi durumlarda, uyarının bu özel gösterimi yasal yetkililerce zorunlu kılınmıştır.

# <span id="page-4-0"></span>**Güç**

Monitör yalnızca etikette gösterilen güç kaynağı türünden çalıştırılmalıdır. Evinizde sağlanan güç türünden emin değilseniz, satıcınıza veya yerel güç şirketinize danışın.

Monitörde üç dişli topraklı fiş, üç (topraklama) iğneli bir fiş bulunur. Bu fiş bir güvenlik özelliği olarak yalnızca topraklanmış güç çıkışına uygundur. Priziniz üç telli fişe uygun değilse, bir elektrikçinin doğru prizi takmasını sağlayın veya cihazı güvenli şekilde topraklamak için bir adaptör kullanın. Topraklanmış fişin güvenli olduğunu unutmayın.

Üniteyi fırtınalı havalarda veya uzun süre kullanılmayacağı zamanlarda çıkarın. Bu, monitörün güç dalgalanmaları nedeniyle hasar görmesini engeller.

Grup prizleri ve uzatma kablolarını aşırı yüklemeyin. Aşırı yükleme sonucunda yangın veya elektrik şoku oluşabilir.

Yeterli çalışmasını sağlamak için, monitörü yalnızca 100 - 240 V ~ arasında, en az 5 A işaretli, uygun yapılandırılmış alıcıları olan UL listeli bilgisayarlarla kullanın.

**Duvar soketi ekipmanın yakınına takılmalı ve kolayca erişilebilir olmalıdır.** 

## <span id="page-5-0"></span>**Montaj**

Monitörü dengeli olmayan bir tekerlekli sehpa, stand, üç ayak, braket veya masa üzerine yerleştirmeyin. Monitör düşerse, yaralanmaya ve bu ürünün ciddi şekilde hasar görmesine neden olabilir. Yalnızca üreticinin önerdiği veya bu ürünle birlikte sattığı tekerlekli sehpayı, standı, üç ayağı, braketi veya masayı kullanın. Ürünü kurarken üreticinin talimatlarına uyun ve üreticinin önerdiği montaj aksesuarları kullanın. Ürün ve tekerlekli sehpa birleşimi dikkatle hareket ettirilmelidir.

Monitör kabinindeki yuvanın içine hiçbir zaman bir nesneyi itmeyin. Devre parçalarına zarar vererek yangına veya elektrik çarpmasına neden olabilir. Monitöre hiçbir zaman sıvı sıçratmayın.

**Ü**Ürünün ön yüzeyini yere koymayın.

Aşağıda gösterilen şekilde monitörün etrafında boş alan bırakın. Aksi halde, hava akımı yetersiz kalır ve aşırı ısınma yangına neden olabilir veya monitör zarar görebilir.

Aşağıda, monitör duvara veya standa kurulduğunda monitör etrafındaki önerilen havalandırma alanlarını görebilirsiniz:

#### **Duvara takılı**

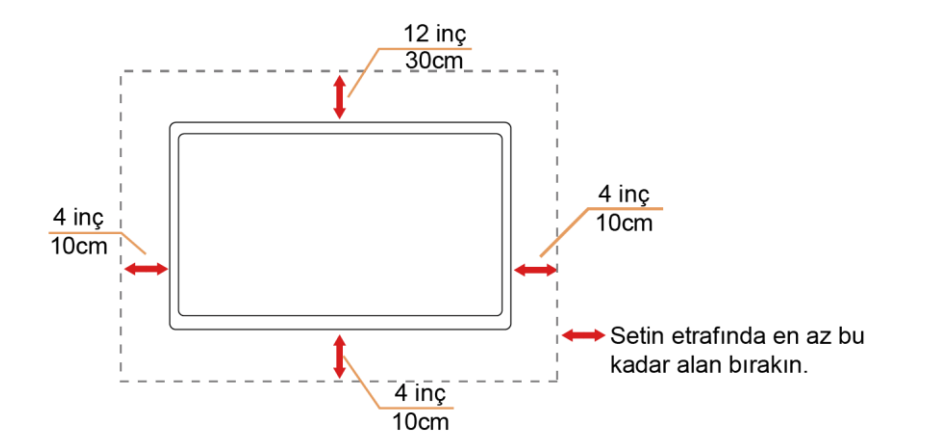

#### **Standa takılı**

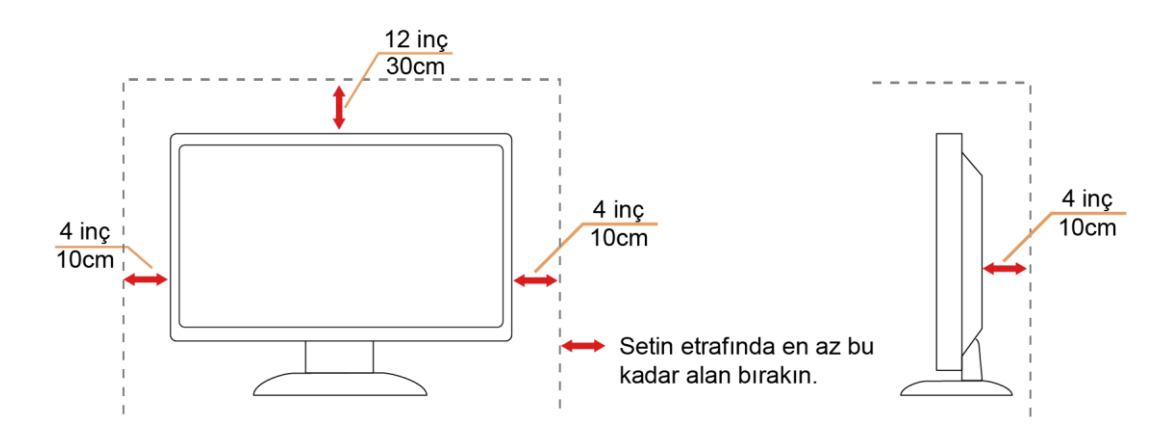

# <span id="page-6-0"></span>**Temizleme**

Kabini bezle düzenli olarak temizleyin. Lekeleri silip çıkarmak için kabine zarar veren deterjanlar yerine yumuşak deterjanlar kullanabilirsiniz.

Temizlerken, ürünün içine deterjan sızmadığından emin olun. Ekran yüzeyini çizebileceğinden temizlik bezi çok sert olmamalıdır.

Lütfen ürünü temizlemeden önce güç kablosunu çıkarın.

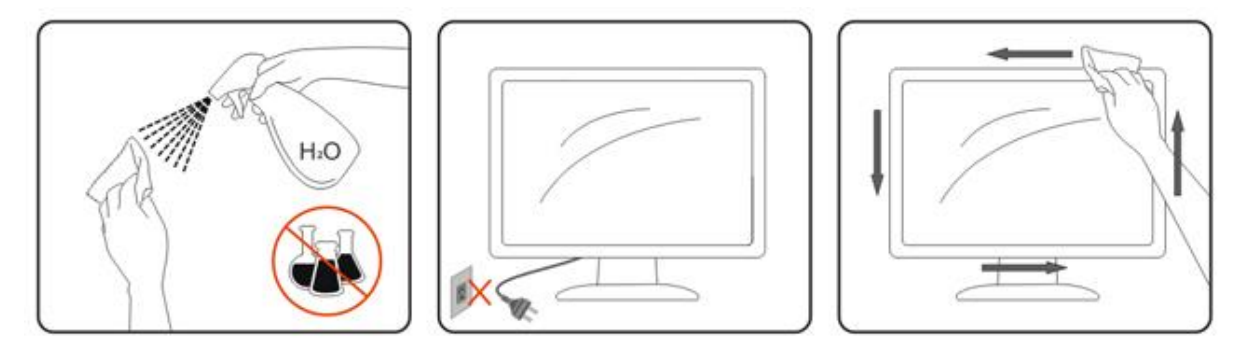

# <span id="page-7-0"></span>**Diğer**

<u><sup>∕</sup> ≸</u>Üründen garip kokular, ses veya duman çıkıyorsa güç fişini HEMEN prizden çıkarın ve bir Servis Merkezine başvurun.

Havalandırma açıklıklarının bir masa veya perde ile engellenmediğinden emin olun.

**AL**CD monitörü çalışması sırasında aşırı titreşime veya yüksek darbelere maruz bırakmayın.

Calışması sırasında veya taşırken monitörü çarpmayın ve düşürmeyin.

**Parlak kaplaması olan ekranlar için kullanıcı ekranı etrafındaki ışık ve parlak yüzeylerden gelen** yansımalardan rahatsız olmayacak şekilde yerleştirmeyi düşünmelidir.

# <span id="page-8-0"></span>**Kurulum**

# <span id="page-8-1"></span>**Kutu İçindekiler**

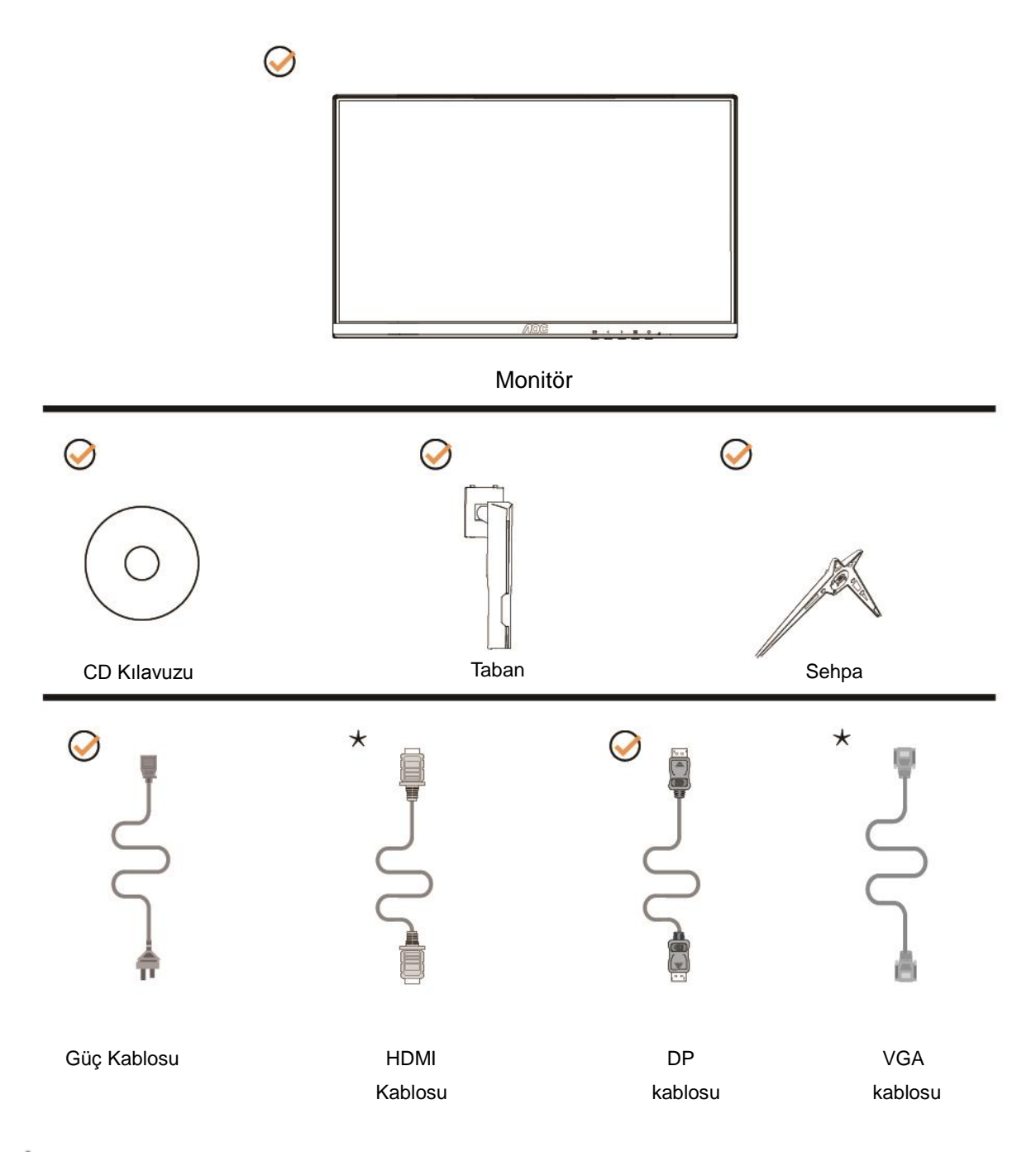

Tüm sinyal kabloları (Ses, Analog,DP ve HDMI kabloları) CD Kılavuzu tüm ülkeler ve bölgeler için sağlanacaktır. Lütfen onay için yerel satıcı veya AOC şube ofisiyle kontrol edin.

# <span id="page-9-0"></span>**Tabanı Kurma**

Lütfen tabanı aşağıdaki adımları izleyerek kurun veya çıkarın.

Lütfen çizilmeleri önlemek için monitörü yumuşak ve düz bir yüzeye yerleştirin.

### Kurulum:

C24G1/C27G1

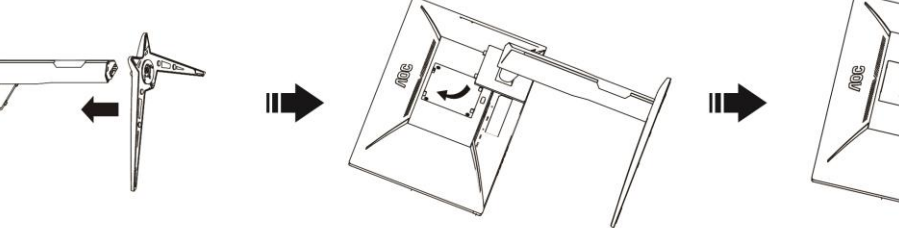

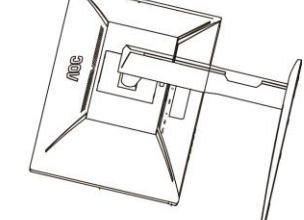

C32G1/CQ32G1

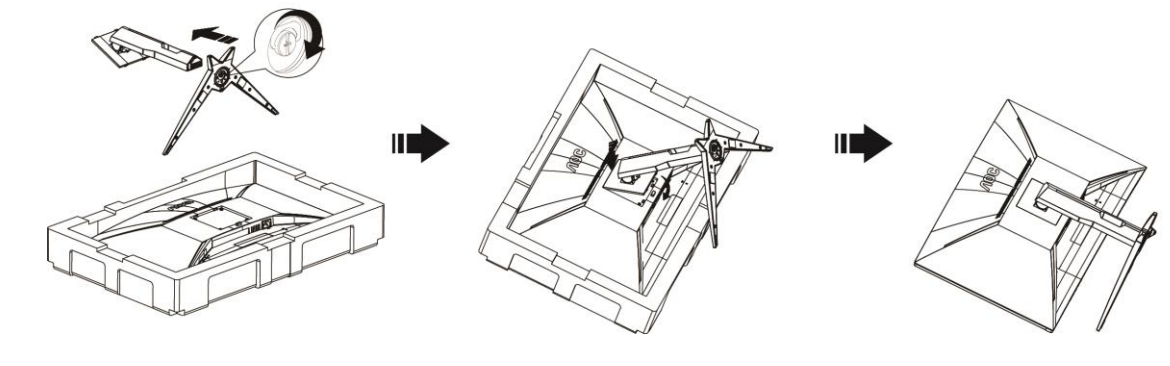

Çıkarma:C24G1/C27G1

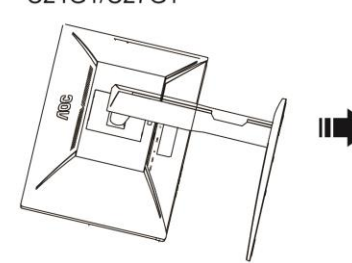

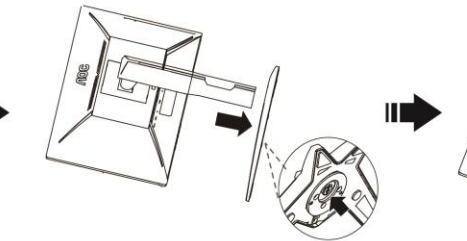

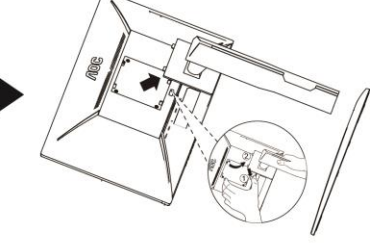

C32G1/CQ32G1

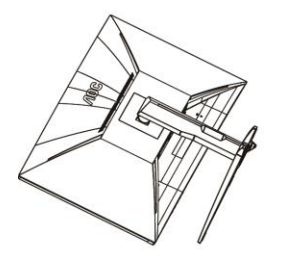

Ш

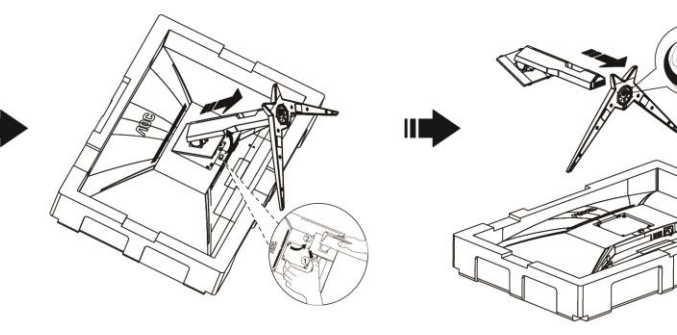

# <span id="page-10-0"></span>**İzleme Açısını Ayarlama**

En iyi izleme için, monitörün tam yüzüne bakmanız ve sonra monitörün açısını istediğiniz gibi ayarlamanız önerilir. Monitörün açısını değiştirirken monitörün devrilmemesi için standı tutun.

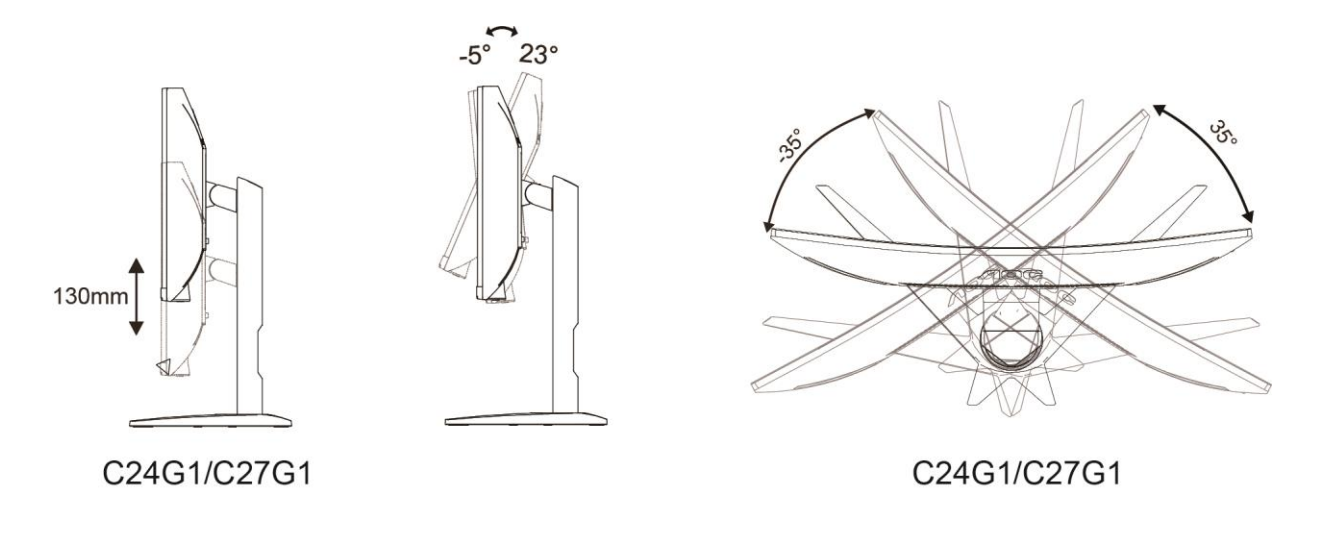

NOT: Hasarı önlemek için izleme açısını üzerinde ayarlamayın.

Açıyı değiştirirken LCD ekrana dokunmayın. LCD ekranın zarar görmesine veya kırılmasına neden olabilir.

# <span id="page-11-0"></span>**Monitörü Bağlama**

Monitörün ve Bilgisayarın Arkasındaki Kablo Bağlantıları:

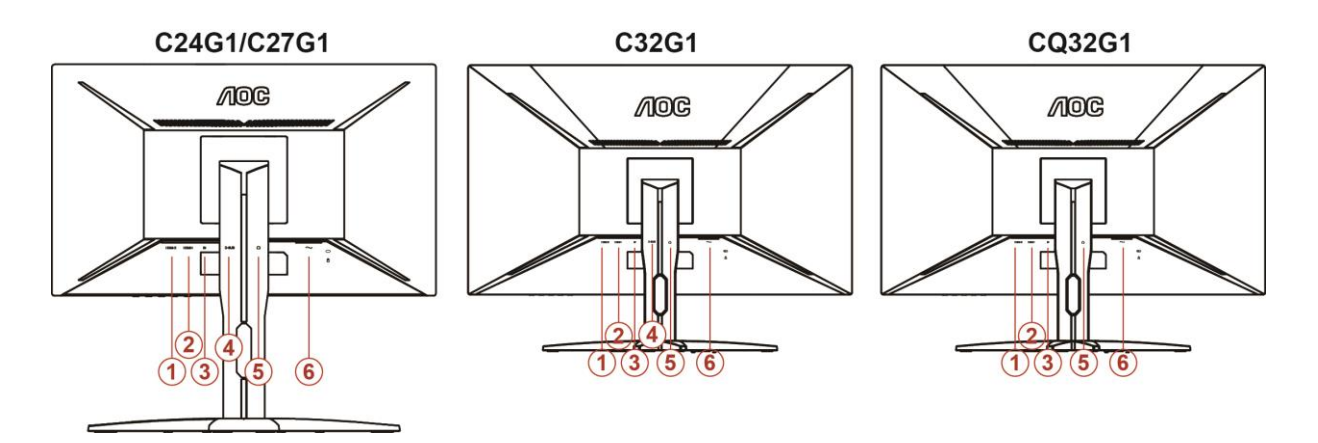

- HDMI 2
- HDMI 1
- DP
- Analog (D-Sub 15-Pin VGA kablosu)
- Kulaklık çıkışı
- Güç

Ekipmanı korumak için, bağlamadan önce her zaman PC'yi ve LCD monitörü kapatın.

- Güç kablosunu monitörün arkasındaki AC portuna takın.
- 15 pimli D-Sub kablosunun bir ucunu monitörün arkasına takın ve diğer ucunu ise bilgisayarın D-Sub portuna takın..
- (İsteğe bağlı 2 –HDMI portu bulunan bir video kartı gereklidir) HDMI kablosunun bir ucunu monitörün arkasına takın ve diğer ucunu ise bilgisayarın HDMI portuna takın.
- (İsteğe bağlı 2 –DP portu bulunan bir video kartı gereklidir) DP kablosunun bir ucunu monitörün arkasına takın ve diğer ucunu ise bilgisayarın DP portuna takın.
- Monitörünüzü ve bilgisayarınızı açın.
- Çözünürlüğü destekleyen video içeriği: VGA / DP / HDMI /DVI.

Monitörünüz bir görüntü görüntülerse yükleme tamamlanmıştır. Bir görüntü görüntülemezse, lütfen Sorun Giderme'ye bakın.

# <span id="page-12-0"></span>**Duvara Montaj Kolunun Takýlmasý**

Ýsteðe Baðlý Duvara Montaj Kolunun Takýlmasý için Hazýrlýk.

#### C24G1/C27G1

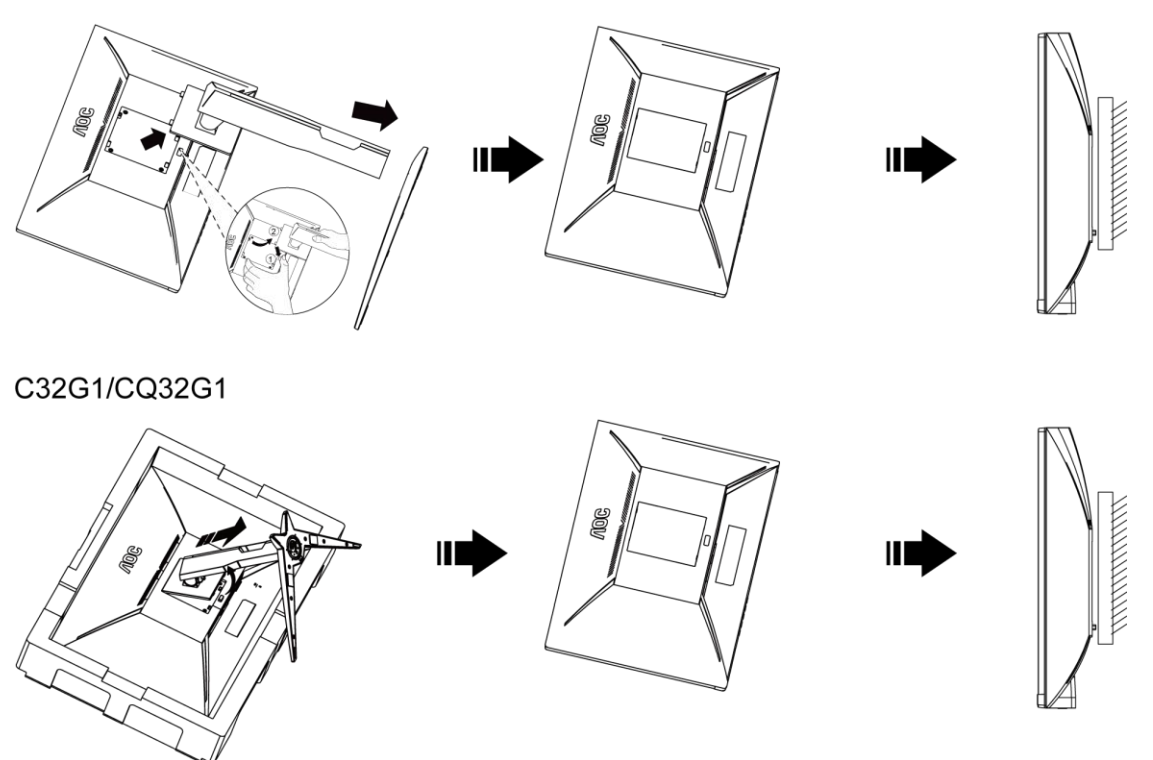

Bu monitör, ayrýca satýlan duvara montaj koluna takýlabilir. Bu prosedüre baþlamadan önce güç baðlantýsýný kesin. Þu adýmlarý yerine getirin:

- 1 Tabaný kaldýrýn.
- 2 Duvara montaj kolunu monte etmek için üretici firmanýn talimatlarýný yerine getirin.
- 3 Duvara montaj kolunu monitörün arkasýna yerleþtirin. Kolun deliklerini monitörün arkasýndaki delikler ile hizalayýn.
- 4 4 vidayý deliklere takýn ve sýkýþtýrýn.
- 5 Kablolarý yeniden takýn. Duvara monte etmek için olan talimatlarý görmek için isteðe baðlý duvara montaj kolu ile birlikte verilen kullanýcý elkitabýna bakýnýz.

Not : VESA montaj vida delikleri her model için mevcut değildir, lütfen bayiine veya AOC'nin resmi departmanına danışın.

# <span id="page-13-0"></span>**FreeSync işlevi**

1. FreeSync işlevi DP/HDMI1/HDMI2 ile çalışır

2. Uyumlu Grafik Kartı: Önerilenler listesi aşağıdaki gibidir; şu adres ziyaret edilerek de incelenebilir: [www.AMD.com](http://www.amd.com/)

- AMD Radeon™ RX 480
- AMD Radeon™ RX 470
- AMD Radeon™ RX 460

Radeon Pro Duo

- AMD Radeon R9 300 Series
- AMD Radeon R9 Fury X
- **AMD Radeon R9 360**
- **AMD Radeon R7 360**
- AMD Radeon R9 295X2
- AMD Radeon R9 290X
- AMD Radeon R9 290
- **AMD Radeon R9 285**
- AMD Radeon R7 260X
- **AMD Radeon R7 260**

# <span id="page-14-0"></span>**Ayarlama**

# <span id="page-14-1"></span>**Optimum Çözünürlüğü Ayarlama**

## <span id="page-14-2"></span>**Windows 10**

**Windows 10 için:**

- **BAŞLAT düğmesine sağ tıklayın.**
- **"DENETİM MASASI"** öğesine tıklayın.

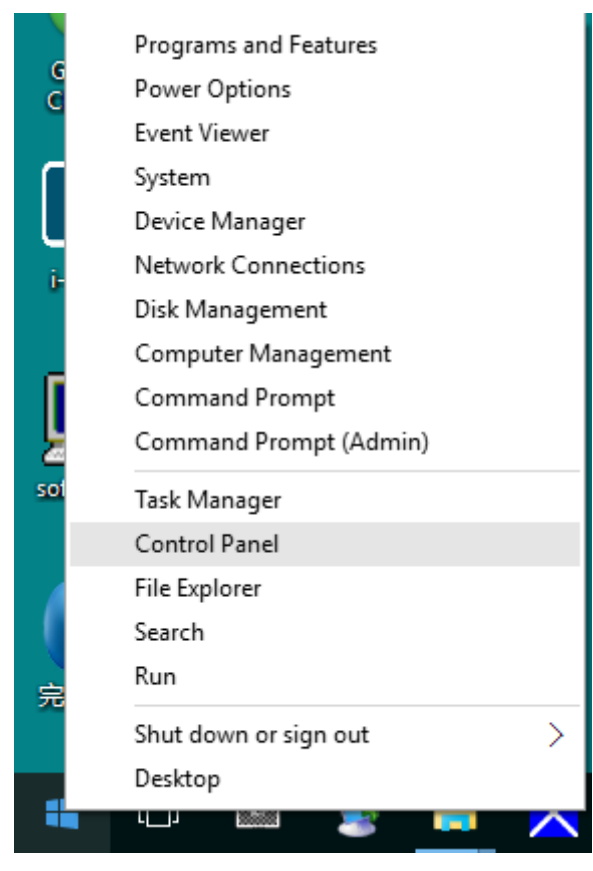

#### • **"GÖRÜNTÜ"** öğesine tıklayın.

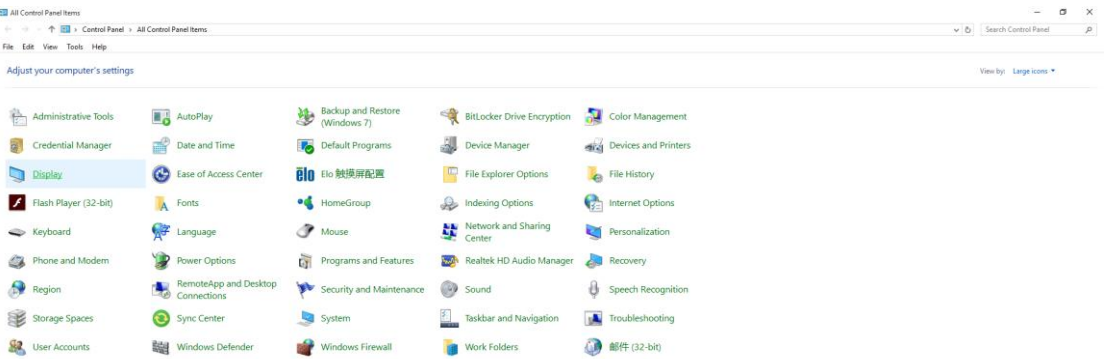

• **"Görüntü ayarlarını değiştir"** düğmesine tıklayın.

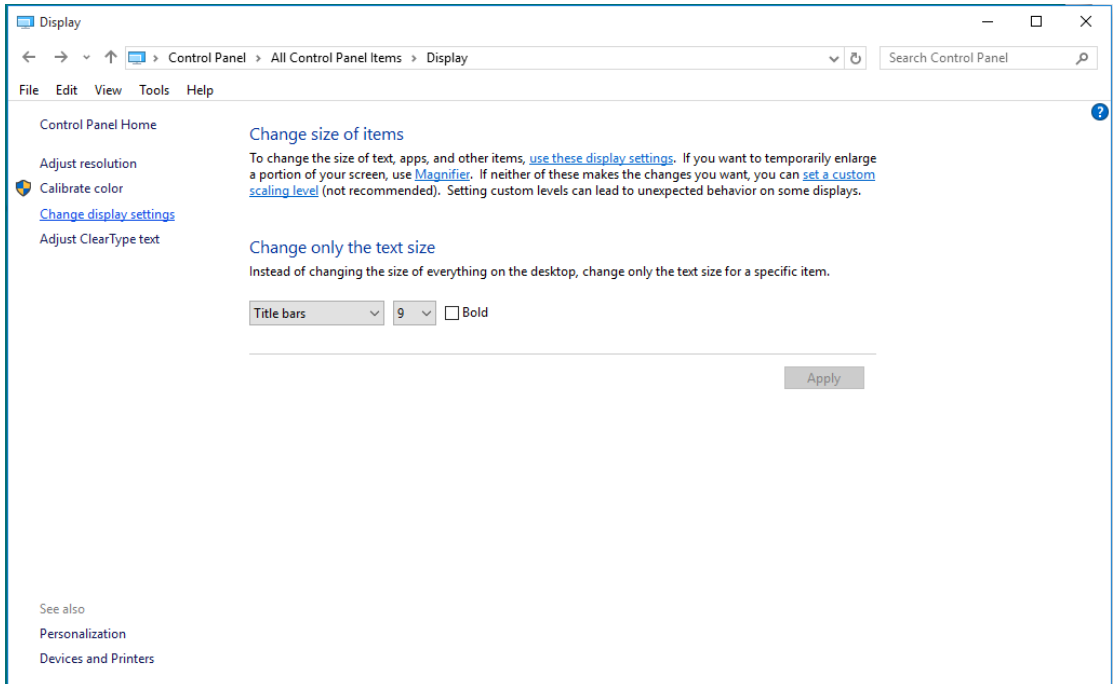

• Çözünürlük **SLIDE-BAR (KAYDIRMA ÇUBUĞUNU)** En Uygun önayar olarak ayarlayın.

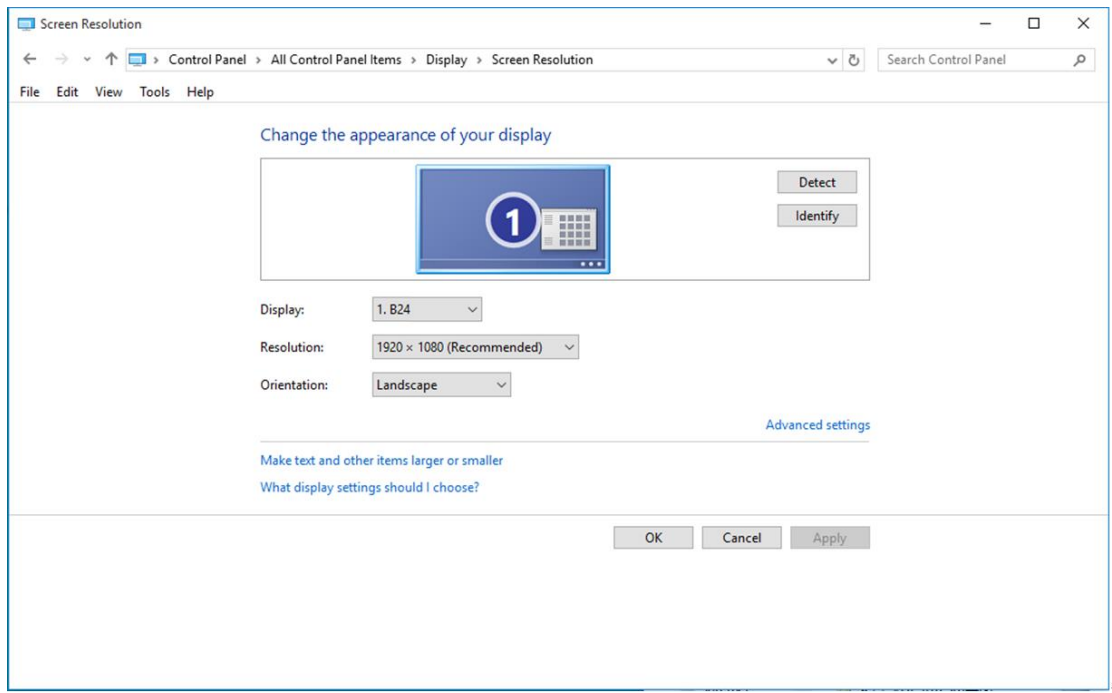

## <span id="page-16-0"></span>**Windows 8**

## **Windows 8 için:**

• Sağ tıklatın ve ekranın sağ altındaki **Tüm uygulamalar** öğesini tıklatın.

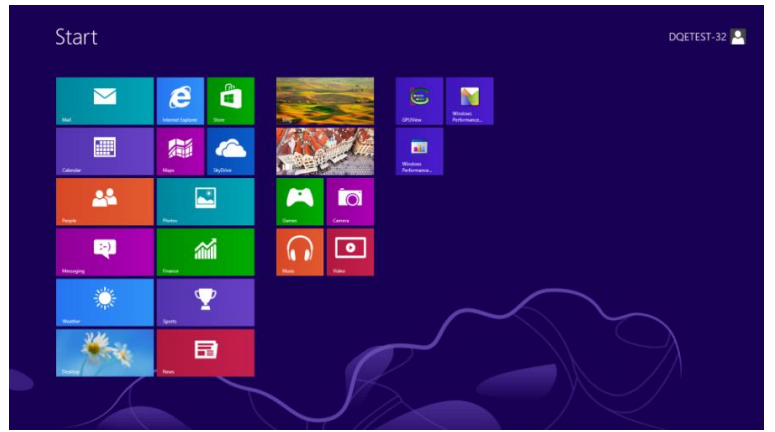

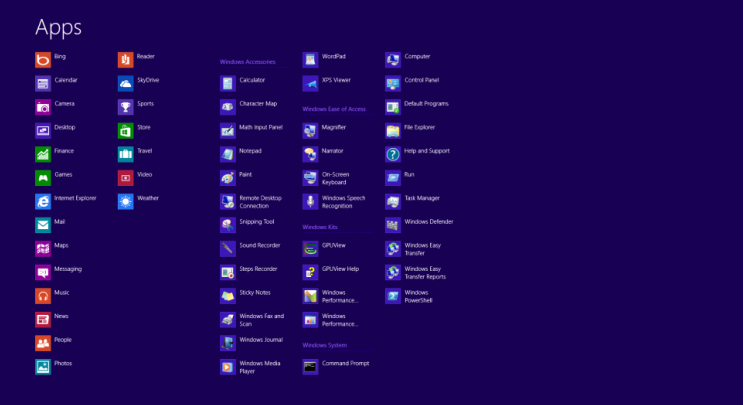

- **"Görüntüleme ölçütü"** ayarını **"Kategori"** olarak belirleyin.
- **"Görünüm ve Kişiselleştirme"** seçeneğine tıklayın.

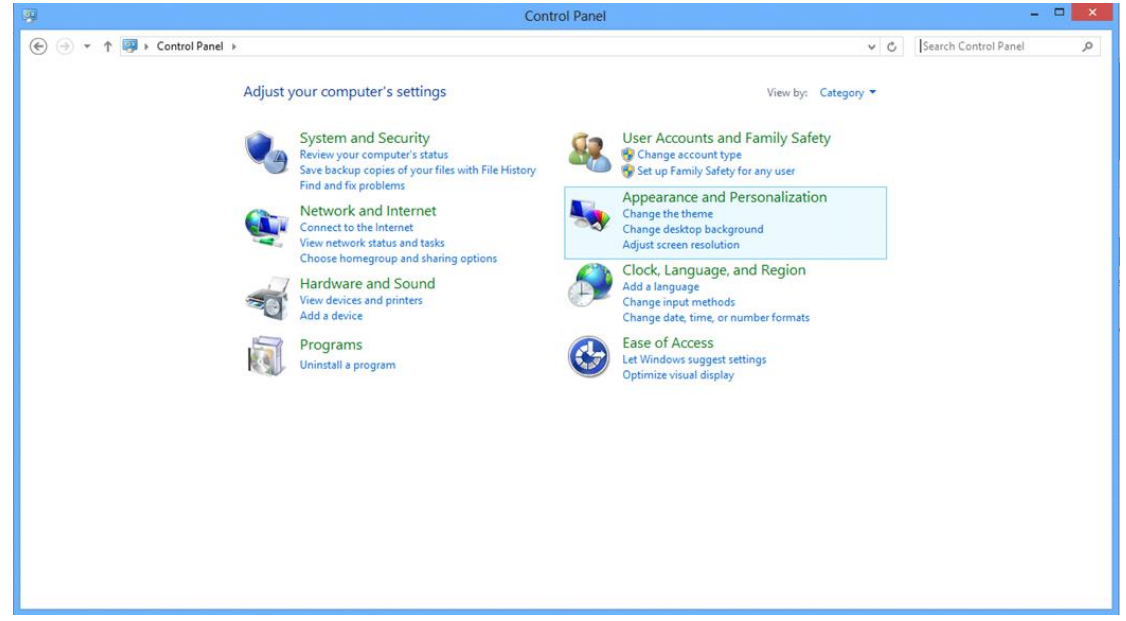

• **"GÖRÜNTÜ"** öğesine tıklayın.

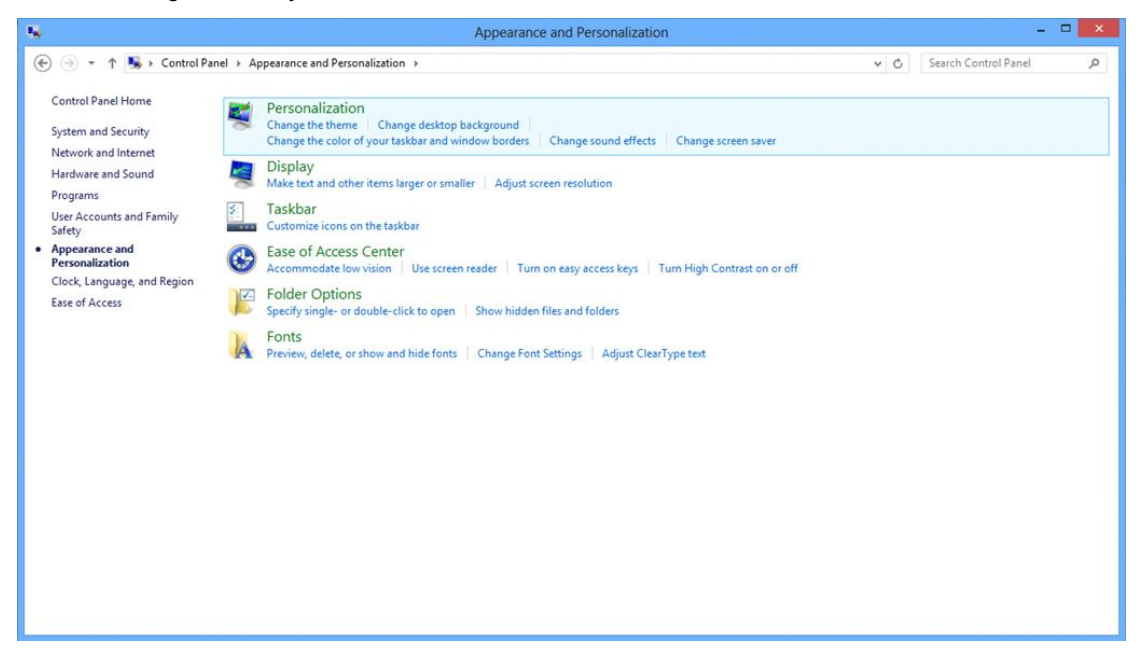

• Çözünürlük **SLIDE-BAR (KAYDIRMA ÇUBUĞUNU)** En iyi ön ayarlı çözünürlük olarak ayarlayın.

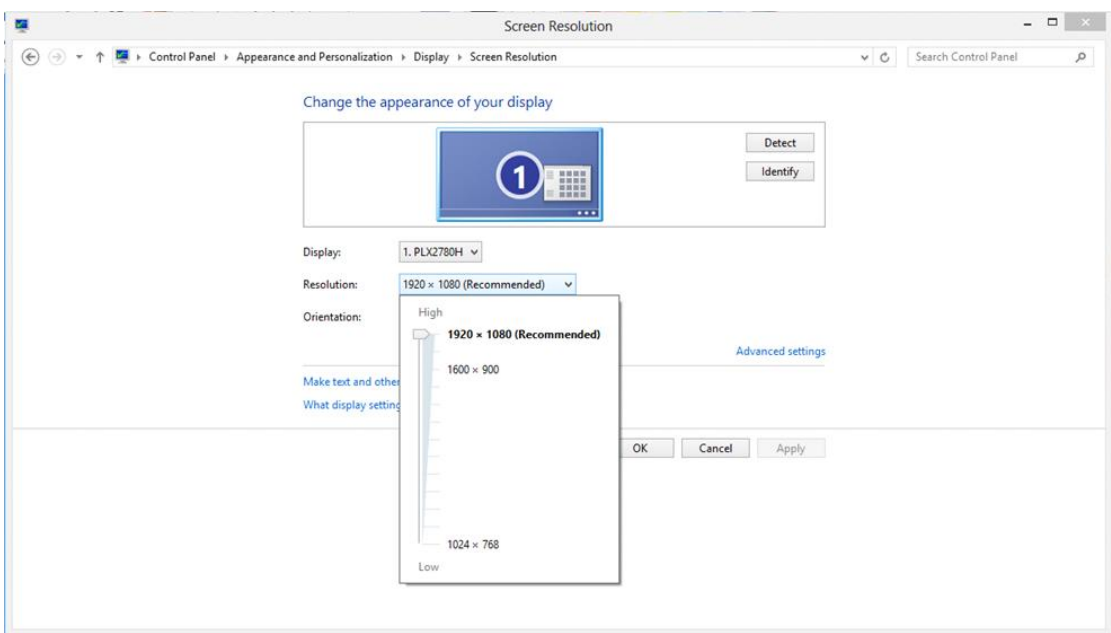

## <span id="page-18-0"></span>**Windows 7**

**Windows 7 için:**

- **BAŞLAT** düğmesine tıklayın.
- **"DENETİM MASASI"** öğesine tıklayın.

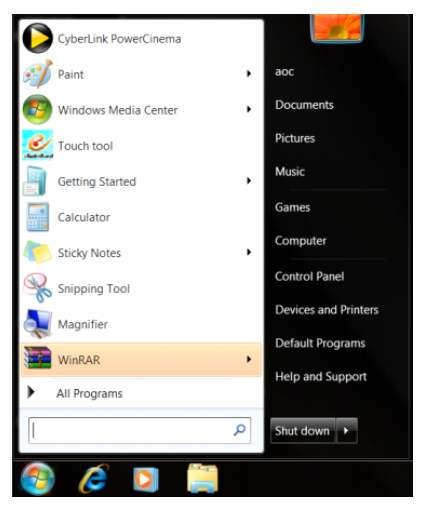

• **"Görünüm"** seçeneğine tıklayın.

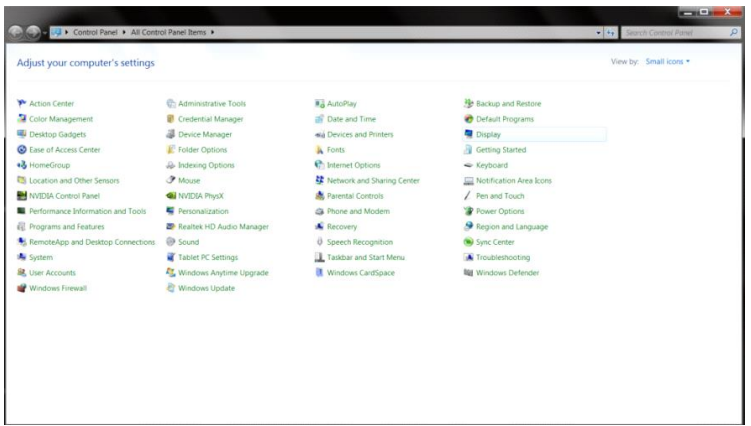

### • **"GÖRÜNTÜ"** öğesine tıklayın.

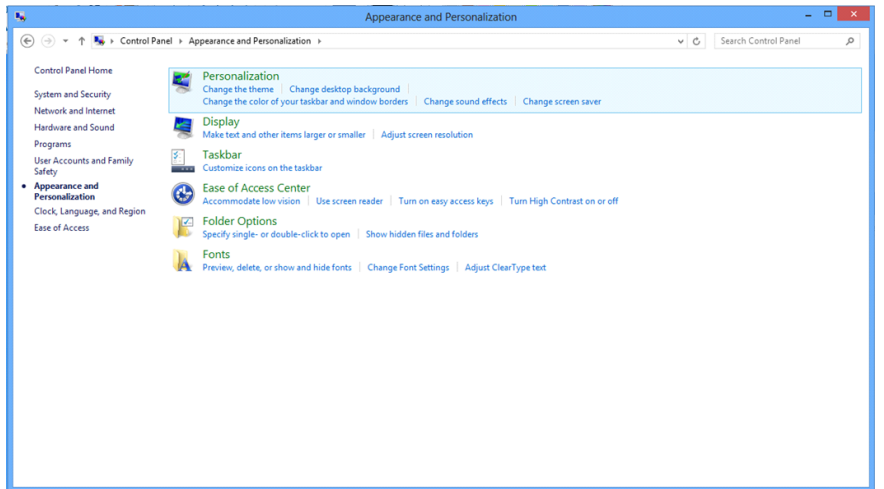

• **"Görüntü ayarlarını değiştir"** düğmesine tıklayın.

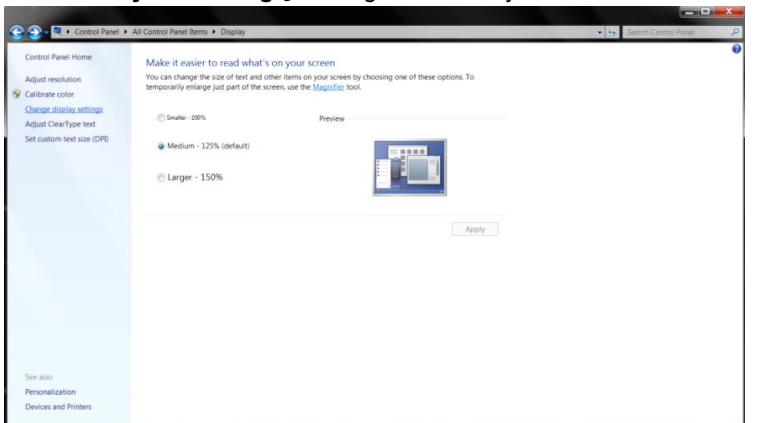

• Çözünürlük **SLIDE-BAR (KAYDIRMA ÇUBUĞUNU)** En iyi ön ayarlı çözünürlük olarak ayarlayın.

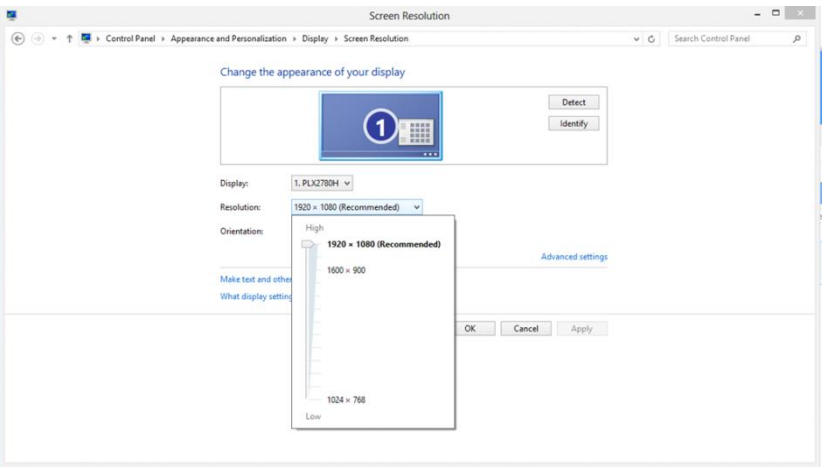

# <span id="page-20-0"></span>**Kısayollar**

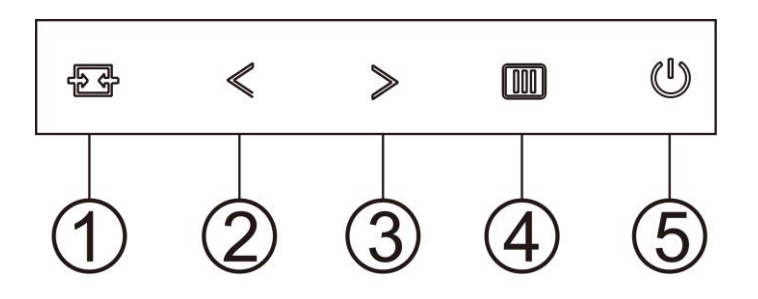

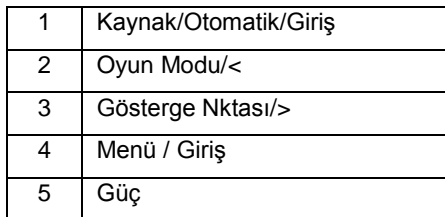

#### **Kaynak/Otomatik/Çıkış**

Ekran menüsü kapalıyken,  $\overline{\mathbf{A}}$ düğmesine basmak Kaynak kısayol tuşu işlevini gerçekleştirecektir. Ekran menüsü kapalıyken, otomatik yapılandırma gerçekleştirmek için  $\mathbf{H}$ düğmesini yaklaşık 2 saniye basılı tutun (yalnızca D-Sub bulunan modeller için).

#### **Gösterge Nktası**

Ekran menüsü görüntülenmiyorken, Amaçlayan nokta menüsünü etkinleştirmek için Amaçlayan nokta düğmesine, ardından Amaçlayan nokta işlevini açmak veya kapatmak amacıyla "<" veya ">" düğmesine basın..

#### **Oyun Modu/<**

Ekran menüsü görünmüyorken, oyun modu işlevini açmak için "<" tuşuna, ardından farklı oyun türleri temelinde oyun modunu (FPS, RTS, Yarış, Oyuncu 1, Oyuncu 2 veya Oyuncu 3) seçmek için "<" veya ">" tuşuna basın.

#### **Menü / Giriş**

Ekran menüsü görünmüyorsa ekran menüsünü görüntülemek veya seçimi onaylamak için basın. Monitörü kapatmak için yaklaşık 2 saniye basılı tutun.

#### **Güç**

Monitörü açmak için Güç düğmesine basın.

# <span id="page-21-0"></span>**OSD Setting (OSD Ayarı)**

**Kontrol tuşlarında basit ve kolay talimatlar.**

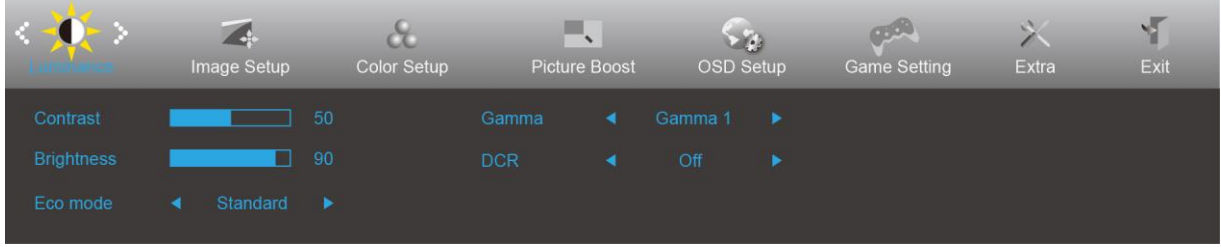

- 1. OSD penceresini etkinleştirmek için **MENU-button (MENÜ-düğmesine)** basın.
- 2. İşlevler arasında dolaşmak için  $\lt$  veya  $\gt$  öğesine basın. İstenilen işlev vurgulandığında, etkinleştirmek için **MENU-button (MENÜ-düğmesini)** basın. Bir alt menü varsa, alt menü işlevleri arasında dolaşmak için  $veya > düğmesine basın.$
- 3. Seçili işlevin ayarlarını değiştirmek için < veya > düğmesine basın. Çıkmak için **AUTO (OTOMATİK)** düğmesine basın. Başka bir işlevi ayarlamak istiyorsanız, adım 2-3 arasını tekrarlayın.
- 4. OSD Kilidi İşlevi: OSD'yi kilitlemek için, Monitör kapalıyken **MENU-button (MENÜ-düğmesini)** basılı tutun ve sonra monitörü açmak için **güç düğmesine** basın. OSD'nin kilidini açmak için, Monitör kapalıyken **MENU-button (MENÜ-düğmesini)** basılı tutun ve sonra monitörü açmak için **güç düğmesine** basın.

#### **Notlar:**

- 1. Üründe yalnızca bir sinyal girişi varsa "Giriş Seçimi" öğesi devre dışı bırakılır.
- 2. Ürün ekran boyutu 4:3 ise veya giriş sinyali çözünürlüğü yerel çözünürlük ise "Görüntü Oranı" öğesi devre dışı bırakılır.
- 3. Net görüntü, DCR, Renk Güçlendirme ve Görüntü Güçlendirme işlevlerinden biri etkinleştirildiğinde; diğer üç işlev uygun şekilde kapatılır.

## <span id="page-22-0"></span>**Luminance (Parlaklık)**

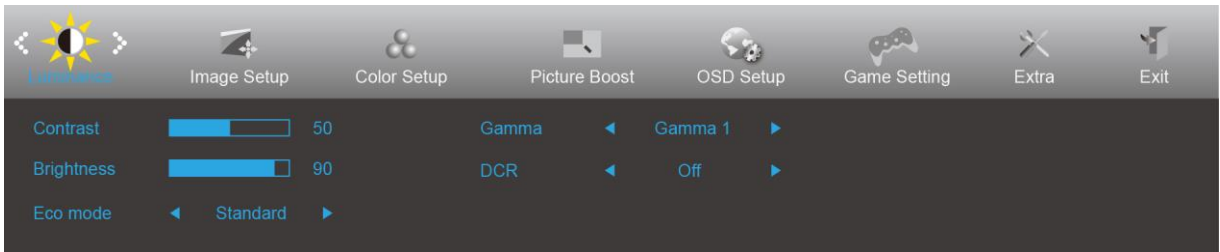

- 1. Menüyü görüntülemek için **MENU (MENÜ)** öğesine basın.
- 2. < (Luminance (Parlaklık)) öğesini seçmek için > veya Öşesine basın ve girmek için **IIII MENU**

## **(MENÜ)**'ye basın.

- 3. Alt menü seçmek için  $\leq$  veya  $>$  öğesine basın.
- 4. Menüyü ayarlamak için  $\lt$  veya  $>$  öğesine basın.
- 5. Çıkmak için **+ HAUTO (OTOMATİK)** düğmesine basın.

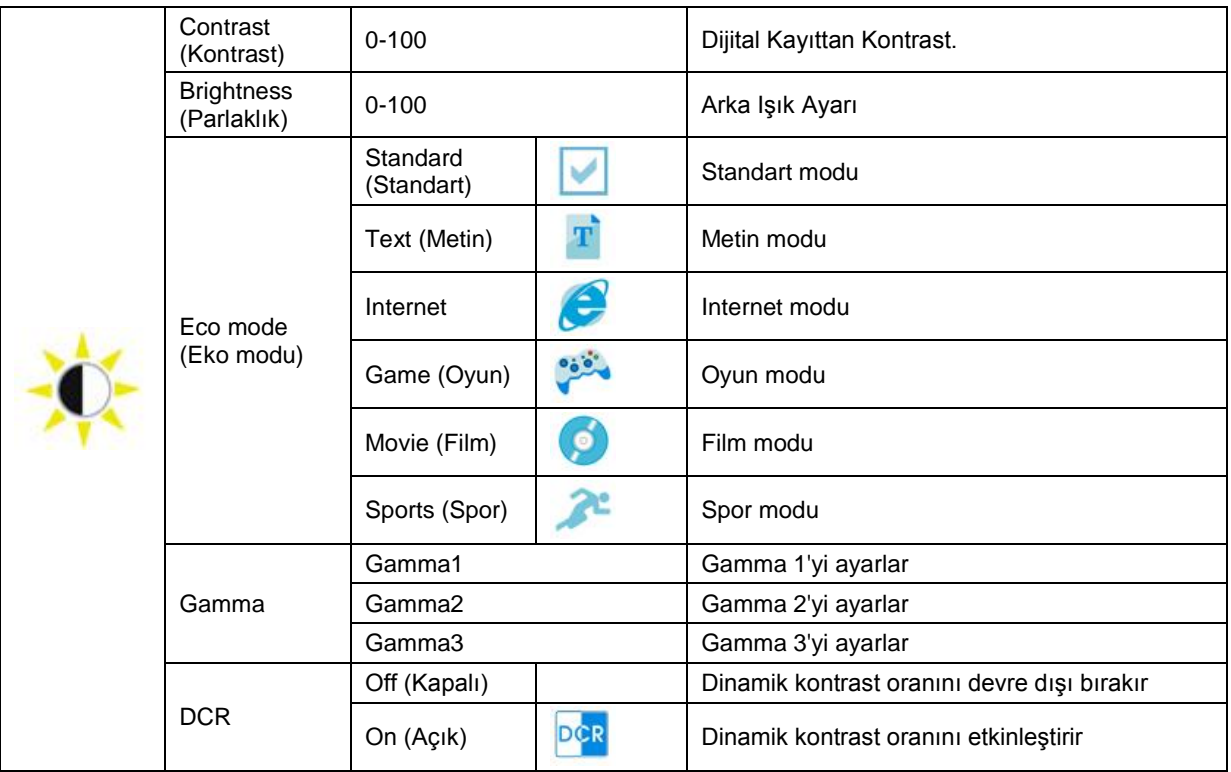

## <span id="page-23-0"></span>**Image Setup (Görüntü Ayarı)**

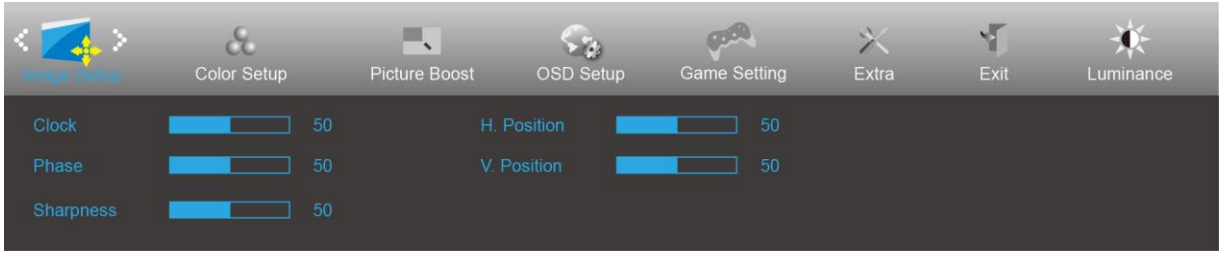

- 1. Menüyü görüntülemek için **MENU (MENÜ)** öğesine basın.
- 2. < (Image Setup (Görüntü Ayarı)) öğesini seçmek için > veya düğmesine basın ve girmek için **MENU (MENÜ)**'ye basın.

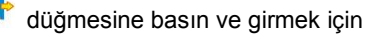

- 3. Alt menü seçmek için  $\lt$  veya  $>$  öğesine basın.
- 4. Menüyü ayarlamak için  $\leq$  veya  $>$  öğesine basın.
- 5. Çıkmak için **+ HAUTO (OTOMATİK)** düğmesine basın.

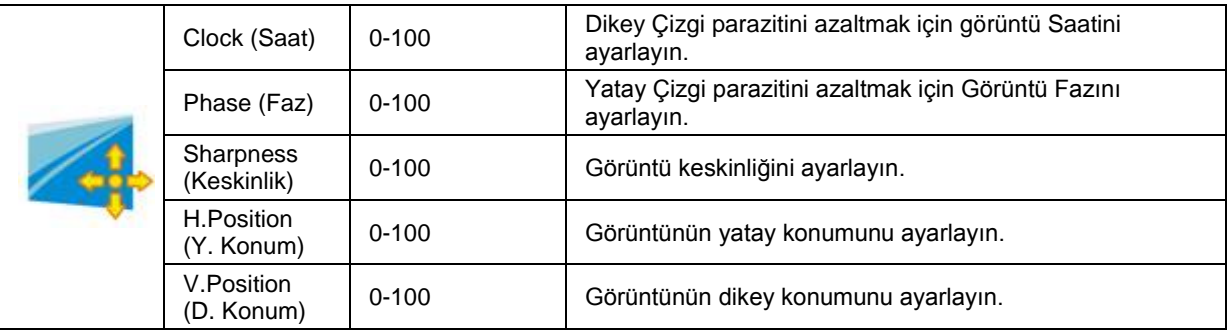

## <span id="page-24-0"></span>**Color Setup (Renk Ayarı)**

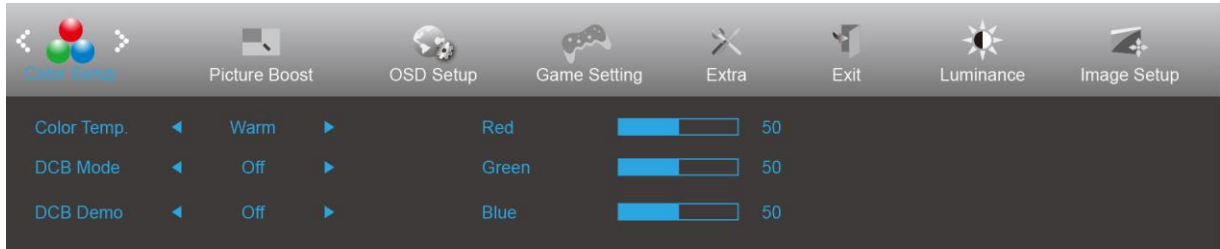

- 1. Menüyü görüntülemek için **MENU (MENÜ)** öğesine basın.
- 2. < (Color Setup (Renk Ayarı)) öğesini seçmek için > veya düğmesine basın ve girmek için **MENU (MENÜ)**'ye basın.

- 3. Alt menü seçmek için  $\lt$  veya  $>$  öğesine basın.
- 4. Menüyü ayarlamak için  $\lt$  veya  $>$  öğesine basın.
- 5. Çıkmak için **+ HAUTO (OTOMATİK)** düğmesine basın.

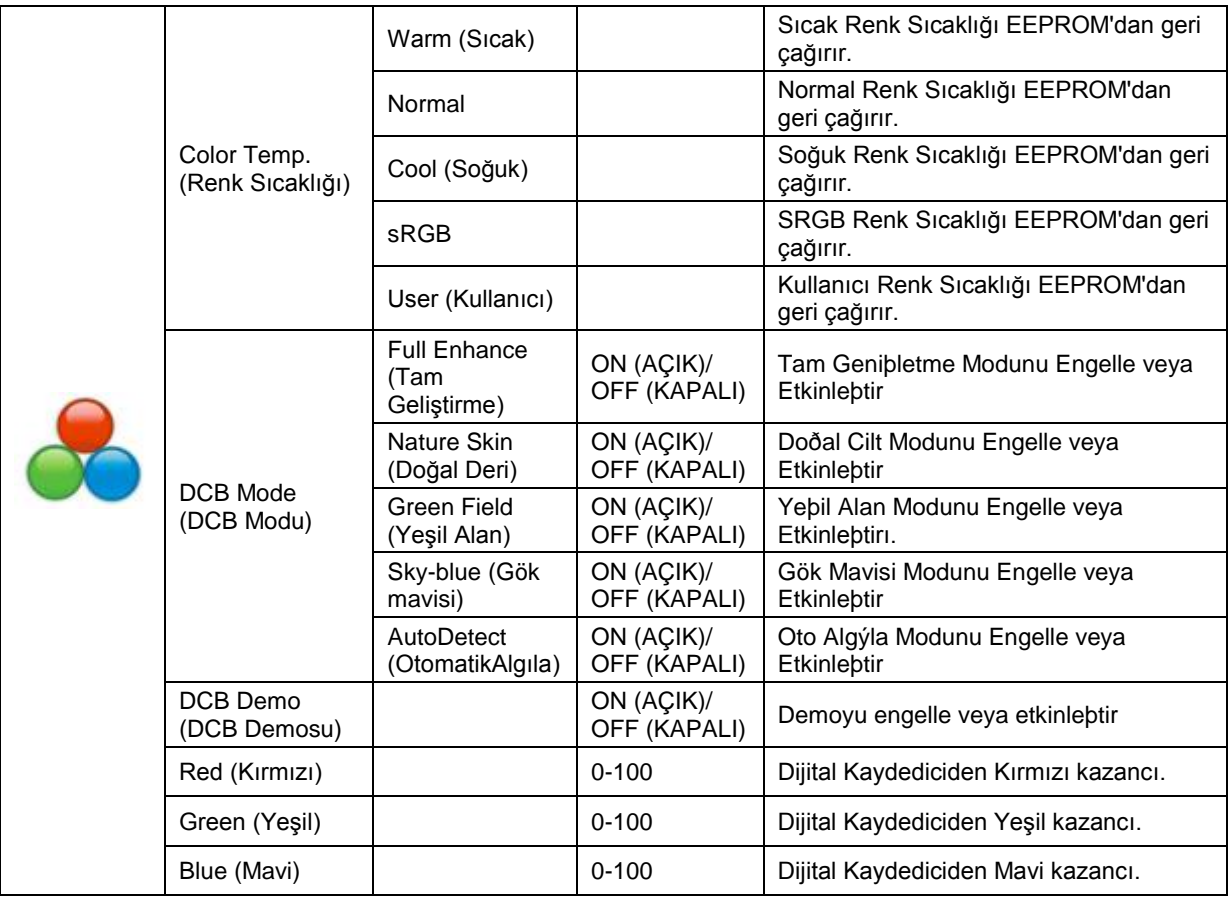

## <span id="page-25-0"></span>**Picture Boost (Resim Güçlendirme)**

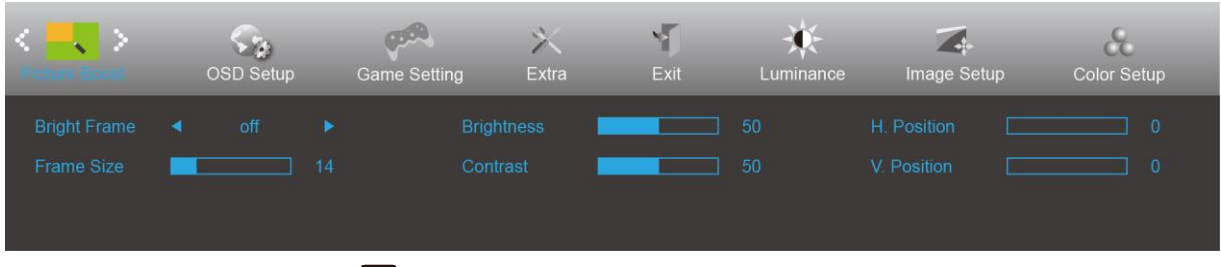

- 1. Menüyü görüntülemek için **MENU (MENÜ)** öğesine basın.
- 2. < (Picture Boost (Resim Güçlendirme)) öğesini seçmek için > veya öğesine basın ve girmek için **MENU (MENÜ)**'ye basın.
- 3. Alt menü seçmek için  $\leq$  veya  $>$  öğesine basın.
- 4. Menüyü ayarlamak için  $\lt$  veya  $>$  öğesine basın.
- 5. Çıkmak için **DEAUTO (OTOMATİK)** düğmesine basın.

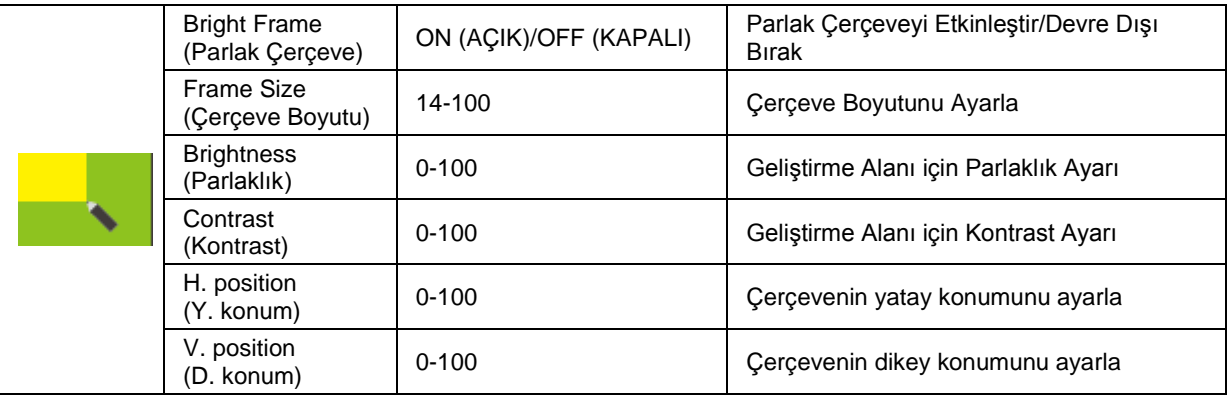

### **Not:**

Daha iyi görüntüleme deneyimi için Parlak Çerçevenin parlaklık, kontrast ve konumunu ayarlar.

## <span id="page-26-0"></span>**OSD Setup (OSD Ayarı)**

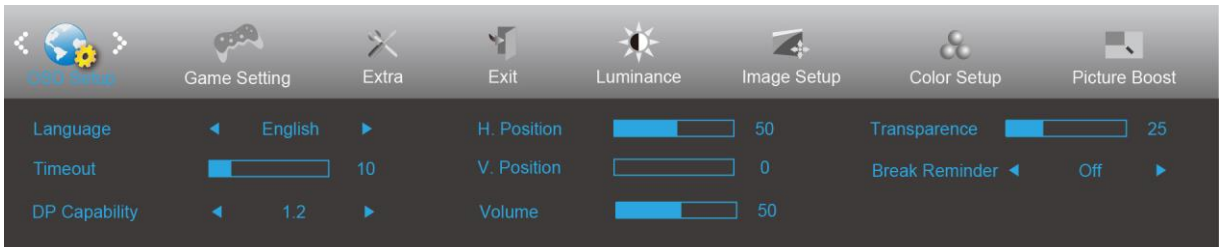

- 1. Menüyü görüntülemek için **MENU (MENÜ)** öğesine basın.
- 2. < (OSD Setup (OSD Ayarı)) öğesini seçmek için > veya düğmesine basın ve girmek için **MENU (MENÜ)**'ye basın.

- 3. Alt menü seçmek için  $\leq$  veya  $>$  öğesine basın.
- 4. Menüyü ayarlamak için  $\lt$  veya  $>$  öğesine basın.
- 5. Çıkmak için **L<sup>4</sup>AUTO (OTOMATİK)** düğmesine basın.

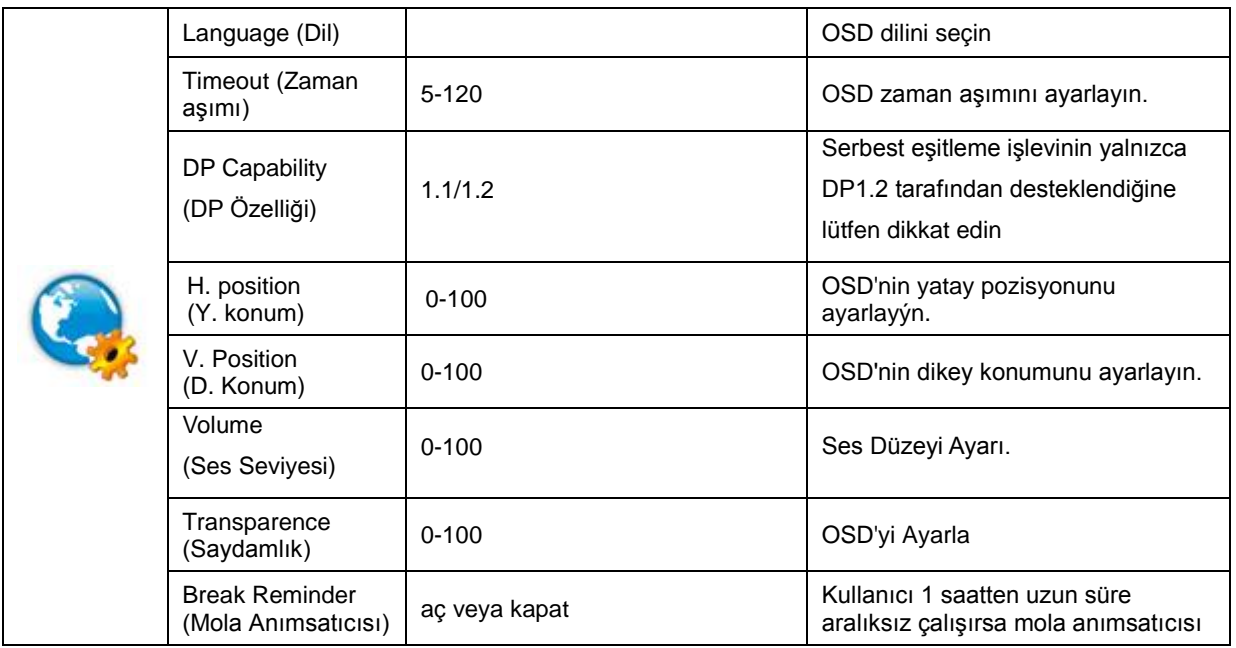

### **Notlar:**

DP video içeriği DP1.2'yi desteklerse, lütfen DP Özelliği için DP1.2 öğesini seçin; aksi durumda lütfen DP1.1'i seçin.

## <span id="page-27-0"></span>**Game Setting (Oyun Ayarı)**

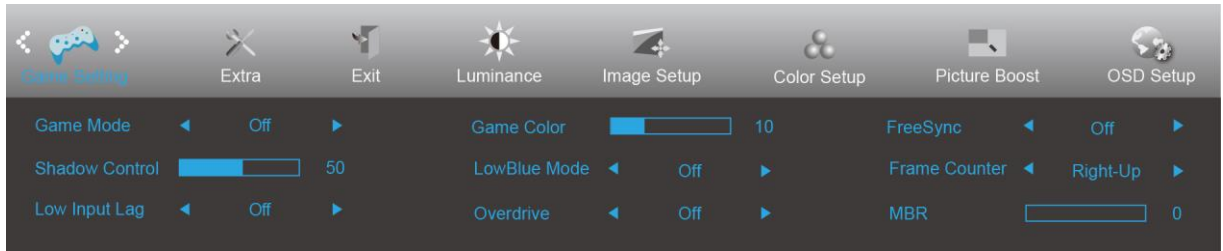

- 1. Menüyü görüntülemek için **MENÜ düğmesine** basın.
- 2. veya tuşuna basarak (Oyun ayarı) öğesini seçip, girmek için **MENÜ düğmesine** basın.
- 3. < veya > tuşuna basarak alt menüyü seçip, girmek için **MENÜ düğmesine** basın.
- 4. Ayarlamak için  $\leq$  veya  $>$  tuşuna basın.
- 5. Çıkmak için **OTOMATİK düğmesine** basın.

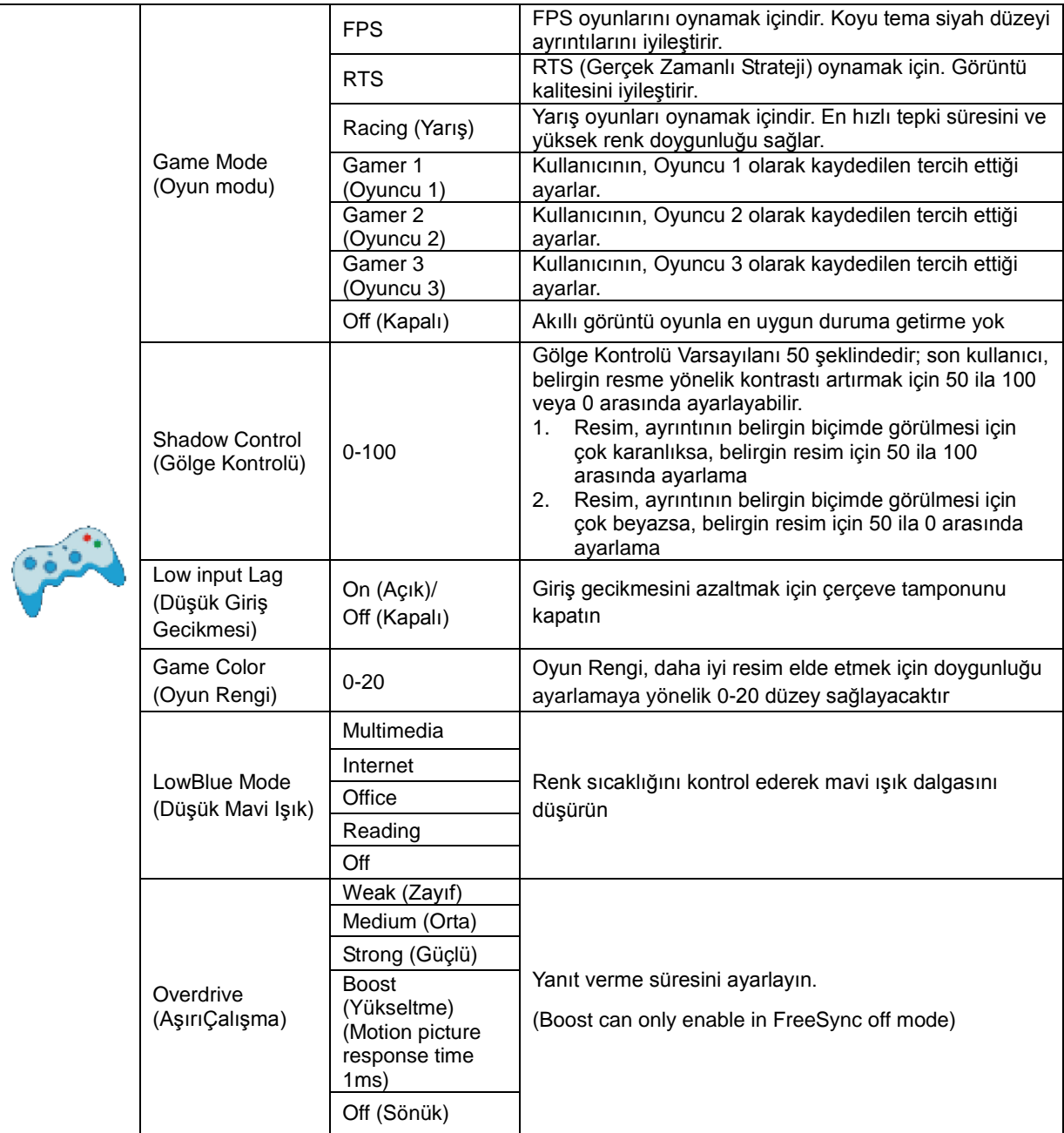

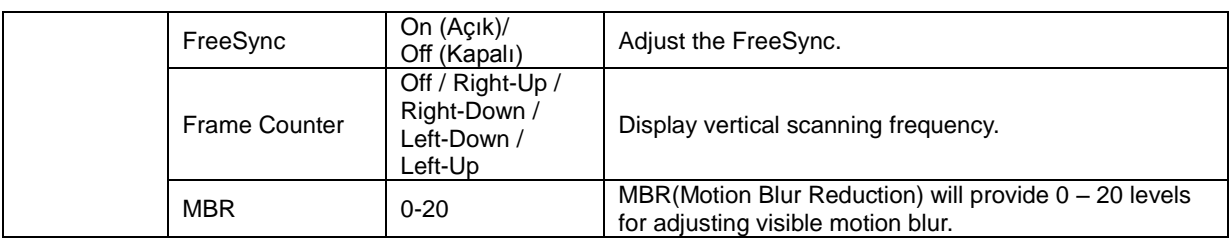

### **Note:**

Boost or MBR must be above 75Hz refresh rate to start.

## <span id="page-29-0"></span>**Extra (Ekstra)**

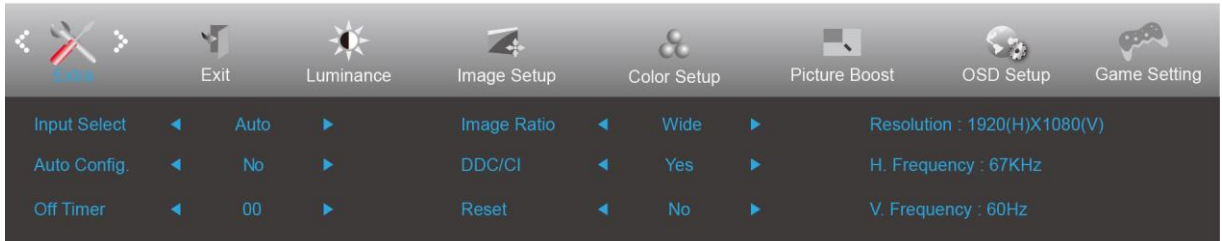

- 1. Menüyü görüntülemek için **MENU (MENÜ)** öğesine basın.
- 2. < (Extra (Ekstra)) öğesini seçmek için > veya ve öğesine basın ve girmek için **IIII MENU (MENÜ)**'ye basın.

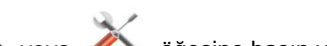

- 3. Alt menü seçmek için  $\lt$  veya  $>$  öğesine basın.
- 4. Menüyü ayarlamak için  $\lt$  veya  $\gt$  öğesine basın.
- 5. Çıkmak için **L<sup>4</sup>AUTO (OTOMATİK)** düğmesine basın.

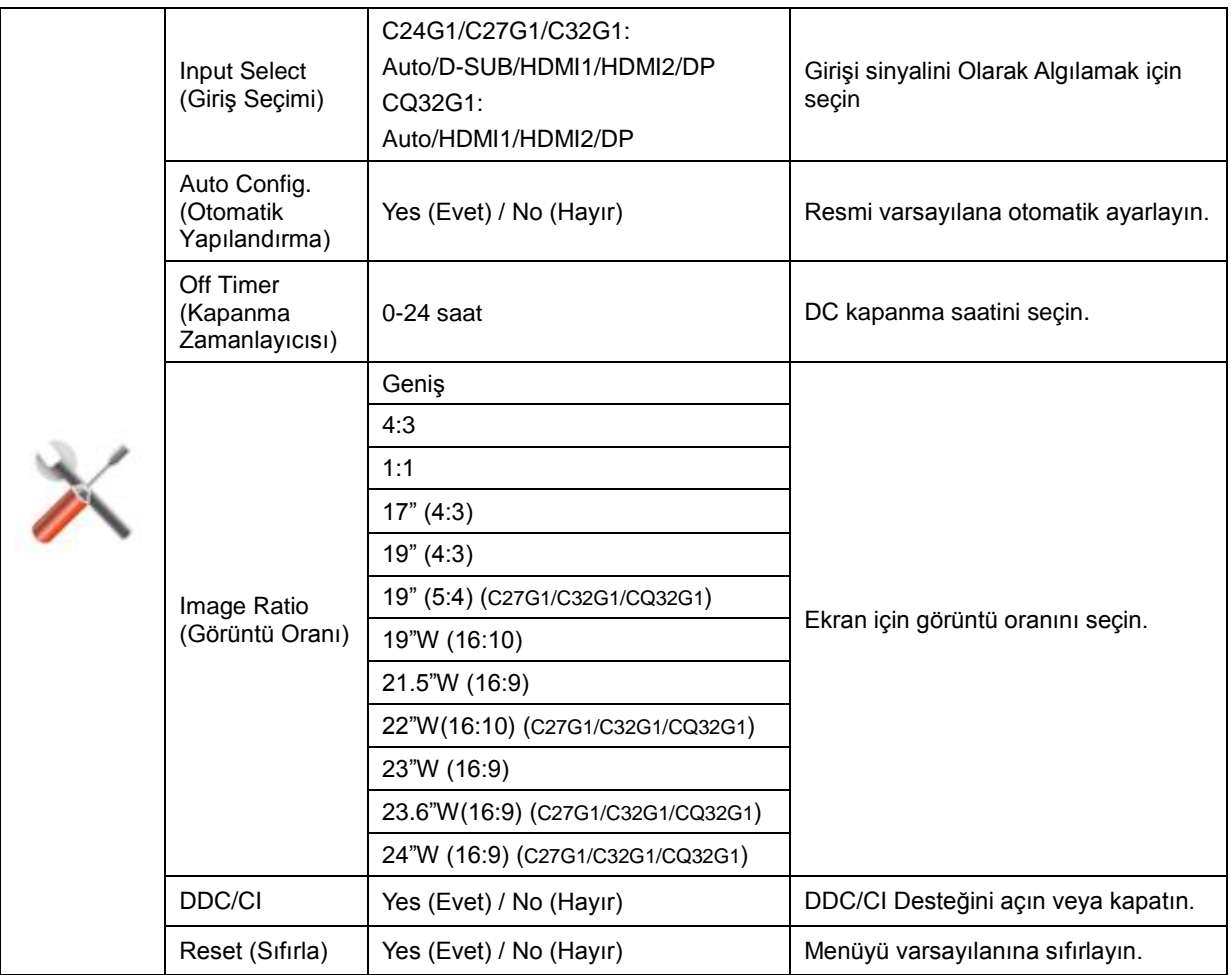

## <span id="page-30-0"></span>**Exit (Çıkış)**

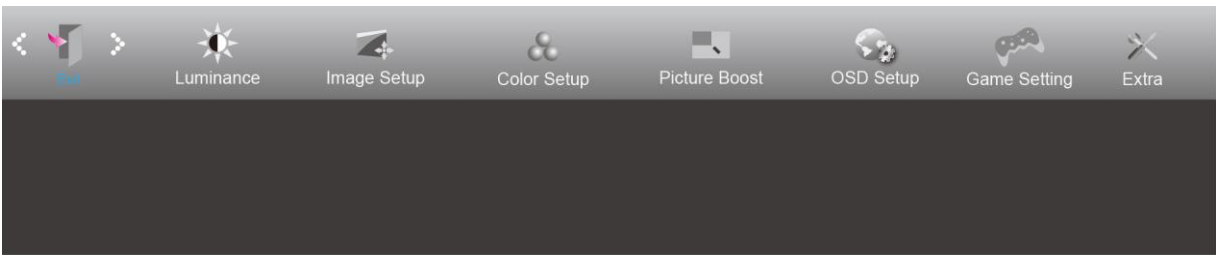

- 1. Menüyügörüntülemek için **MENU (MENÜ)** öğesine basın.
- 2. **(Exit) (Çıkış) öğesini seçmek için veya öğesine basın ve girmek için MENU (MENÜ)**'ye basın.
- 3. Çıkmak için **14 AUTO (OTOMATİK)** düğmesine basın.

# <span id="page-30-1"></span>**LED göstergesi**

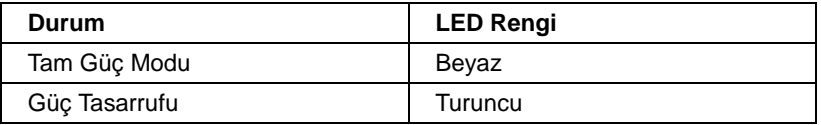

# <span id="page-31-0"></span>**Sürücü**

# <span id="page-31-1"></span>**Monitör Sürücüsü**

## <span id="page-31-2"></span>**Windows 10**

- Windows® 10'u başlatın
- **BAŞLAT** düğmesine sağ tıklayın.
- **"Denetim Masası"** öğesine tıklayın.

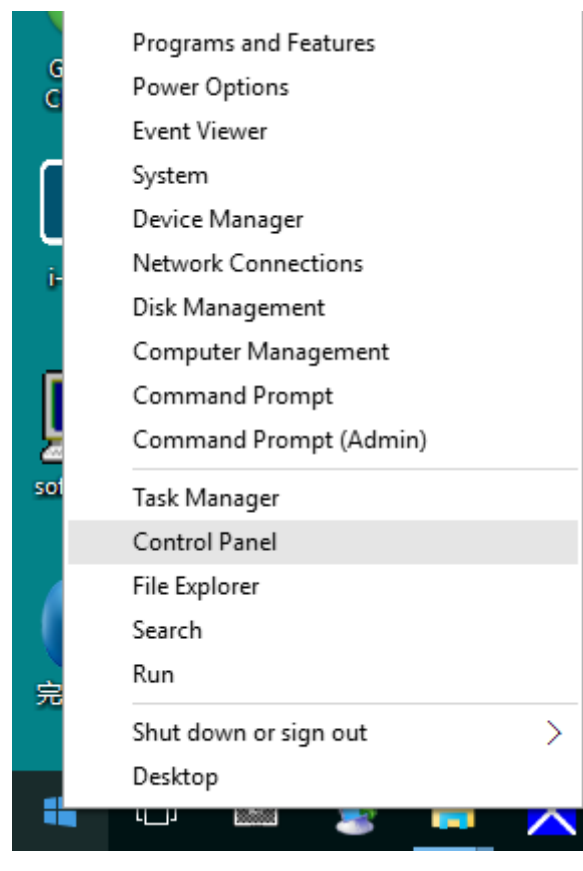

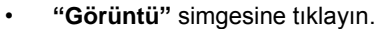

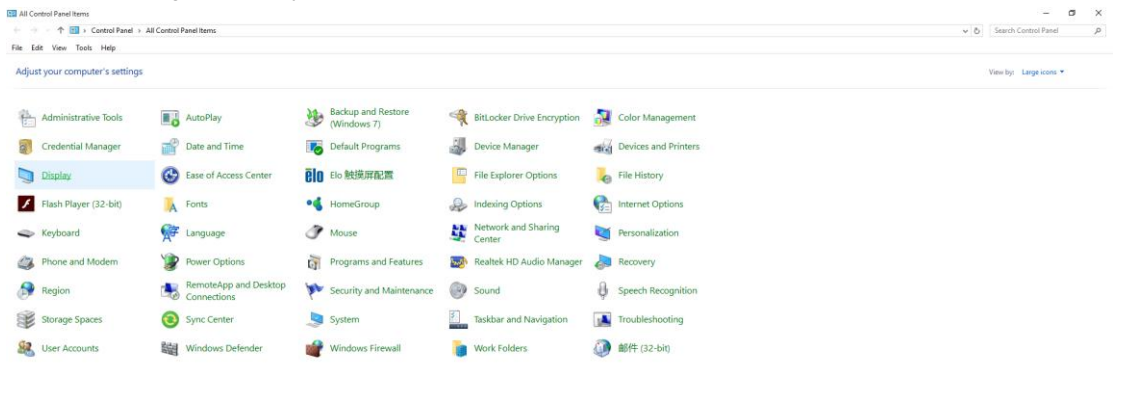

• **"Görüntü ayarlarını değiştir"** düğmesine tıklayın

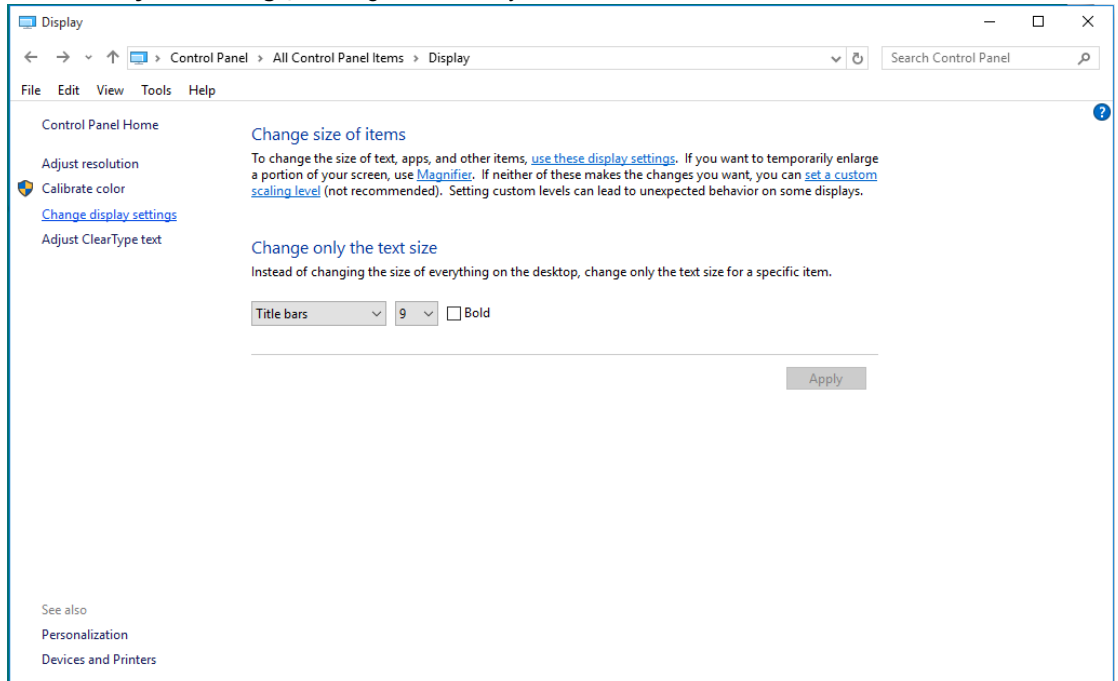

### • **"Gelişmiş Ayarlar"** düğmesine tıklayın.

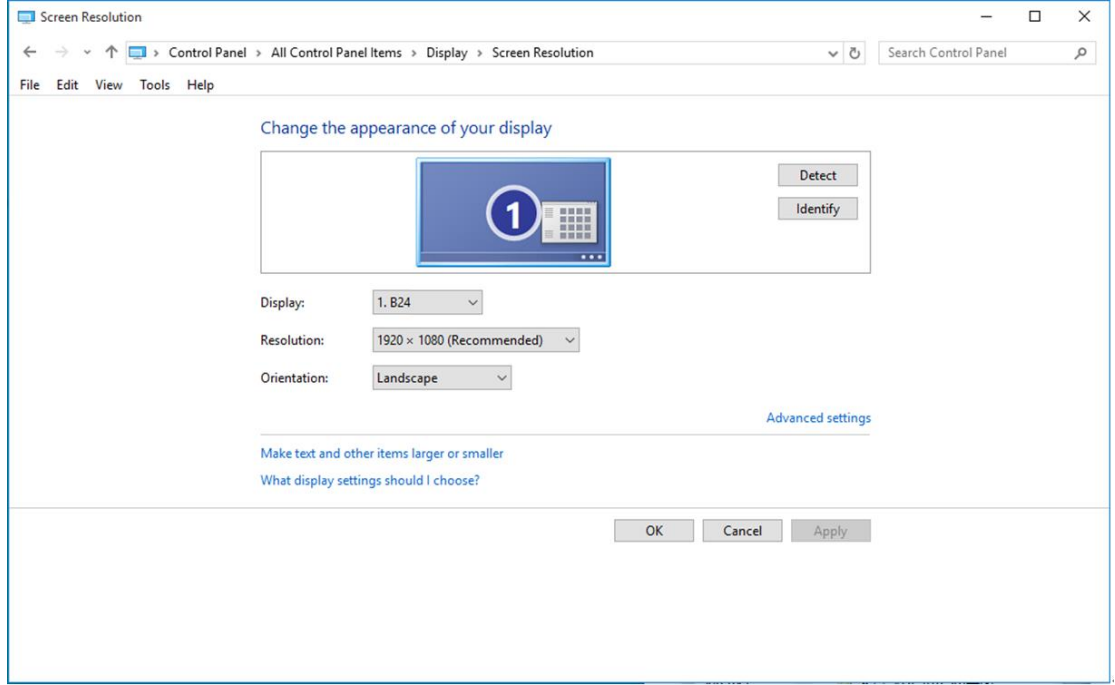

• **"Monitör"** sekmesine, ardından da **"Özellikler"** düğmesine tıklayın.

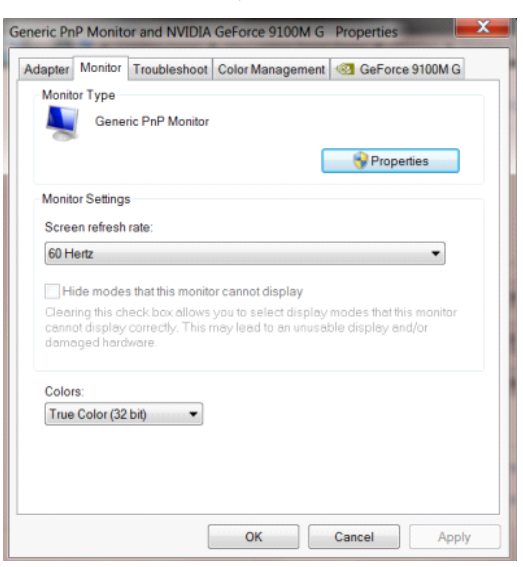

• **"Sürücü"** sekmesine tıklayın.

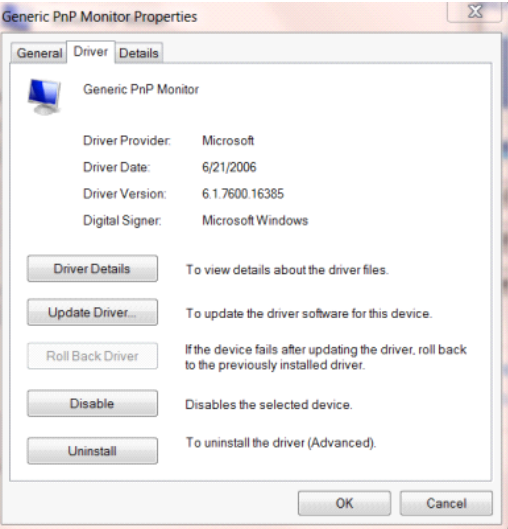

• **"Sürücü Güncelleştir..."** düğmesine tıklayarak **"Sürücü Yazılımını Güncelleştir - Genel PnP Monitör"**

penceresini açıp, ardından **"Sürücü yazılımı için bilgisayarımı tara"** düğmesine tıklayın.

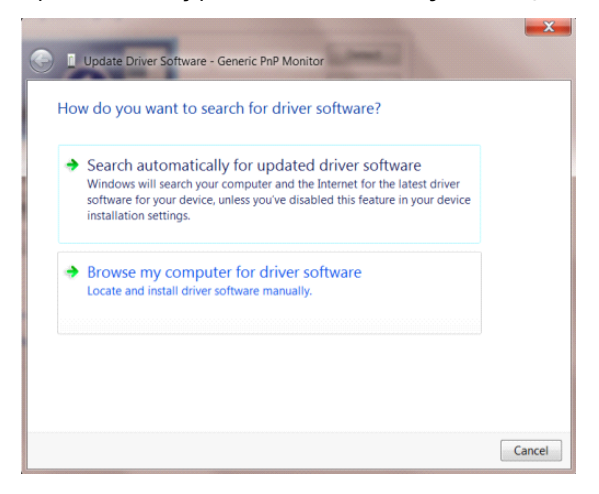

• **"Bilgisayarımdaki aygıt sürücüleri listesinden seçmeme izin ver"** öğesini seçin.

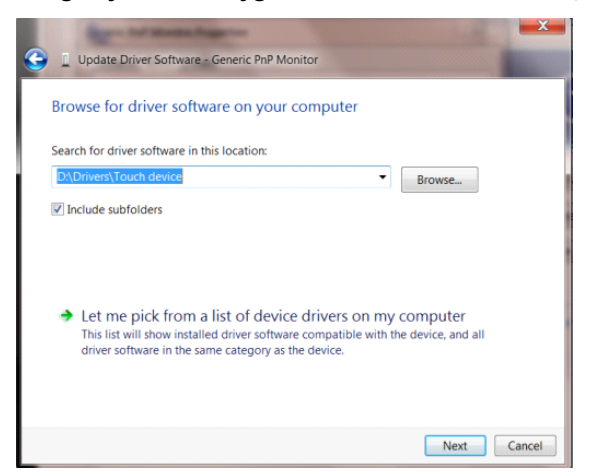

• **"Disketi Var"** düğmesine tıklayın. **"Gözat"** düğmesini tıklatın ve aşağıdaki dizine gidin: X:\Driver\module name (burada X, CD-ROM sürücüsü için sürücü harfi belirleyicisidir).

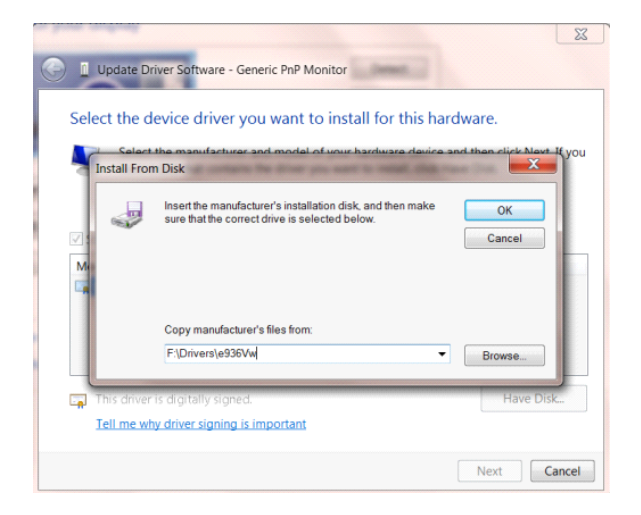

- **"xxx.inf"** dosyasını seçip **"Aç"** düğmesine tıklayın. **"Tamam"** düğmesini tıklatın.
- Monitör modelini seçin ve **"İleri"** düğmesini tıklatın. Dosyalar CD'den sabit disk sürücünüze kopyalanır.
- Tüm açık pencereleri kapatın ve CD'yi çıkarın.
- Sistemi yeniden başlatın. Sistem otomatik olarak maksimum yenileme hızını ve ilgili Renk Eşleştirme Profillerini seçer.

## <span id="page-35-0"></span>**Windows 8**

- Windows® 8'u başlatın
- Sağ tıklatın ve ekranın sağ altındaki **Tüm uygulamalar** öğesini tıklatın.

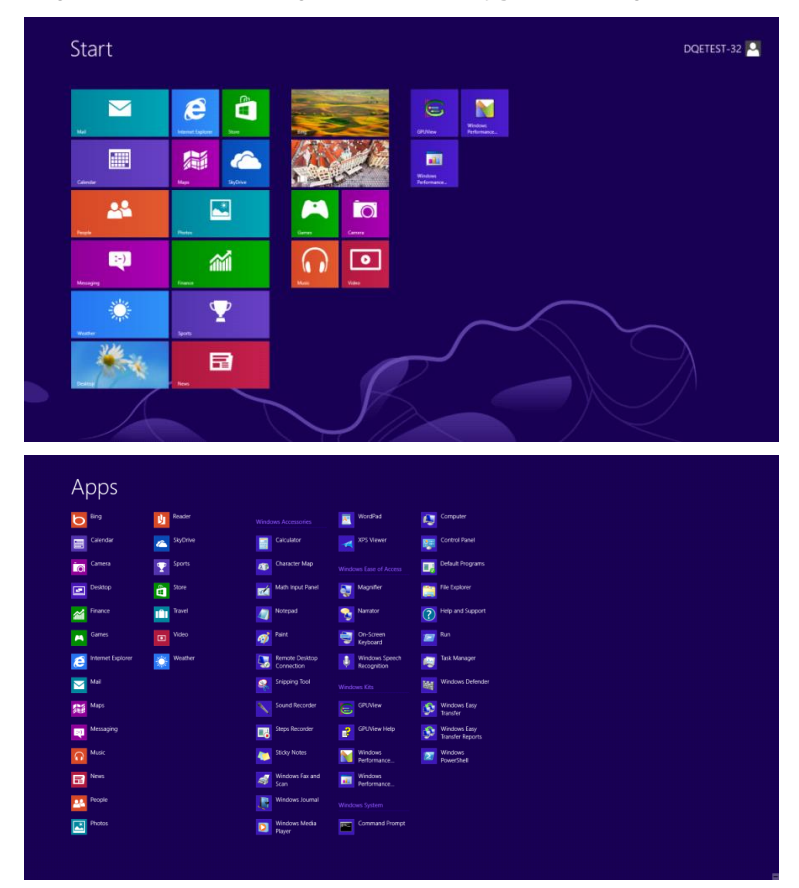

- **"Denetim Masası"** simgesine tıklayın.
- **"Görüntüleme ölçütü"** ayarını **"Büyük simgeler"** veya **"Küçük simgeler"** olarak belirleyin.

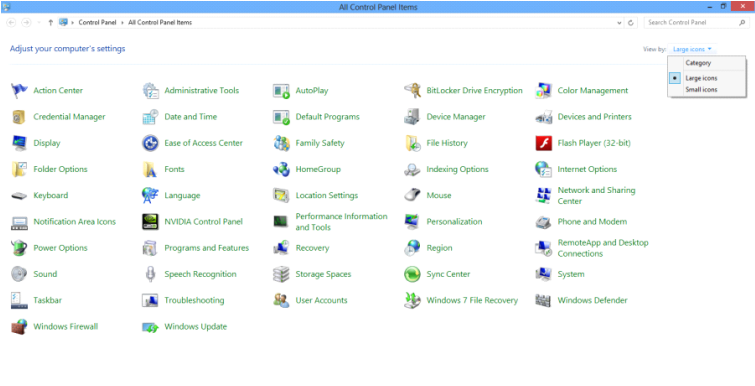

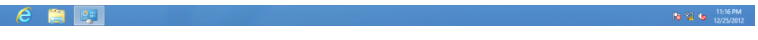

• **"Görüntü"** simgesine tıklayın.

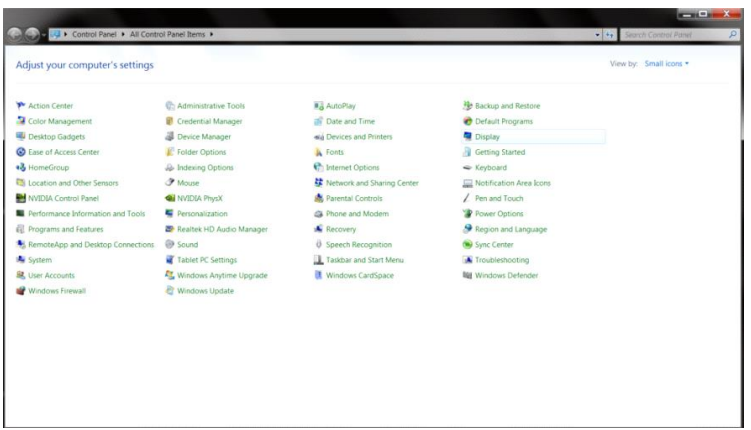

• **"Görüntü ayarlarını değiştir"** düğmesine tıklayın.

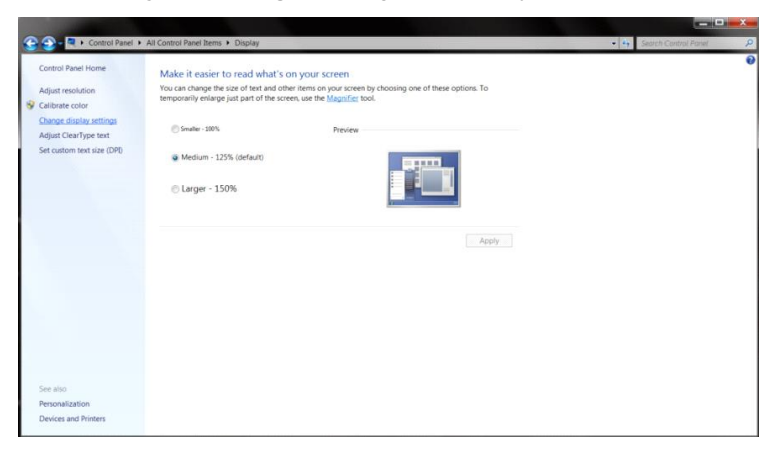

• **"Gelişmiş Ayarlar"** düğmesine tıklayın**.**

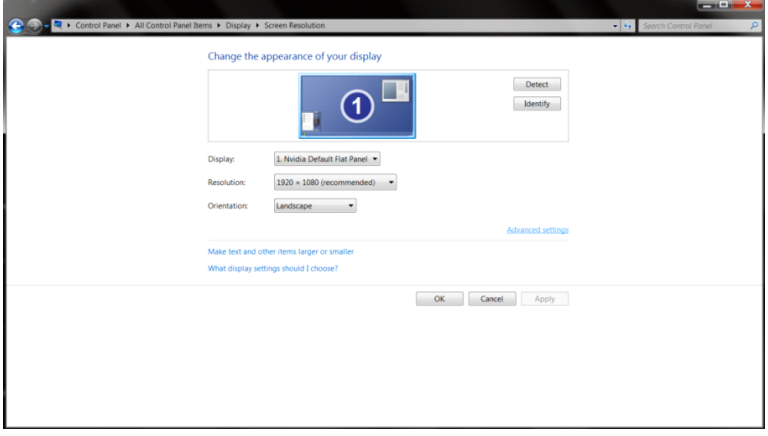

• **"Monitör"** sekmesine, ardından da **"Özellikler"** düğmesine tıklayın.

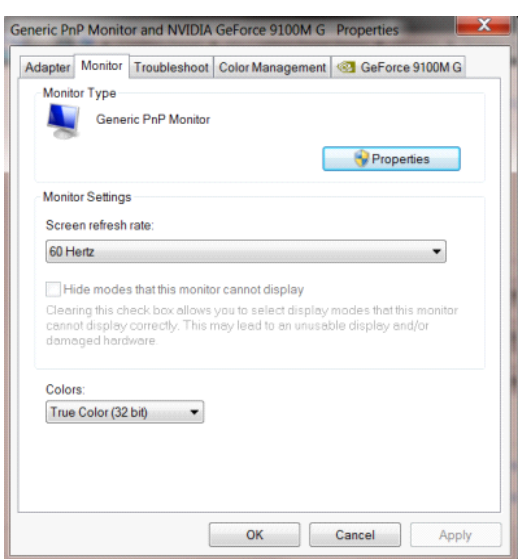

#### • **"Sürücü"** sekmesine tıklayın.

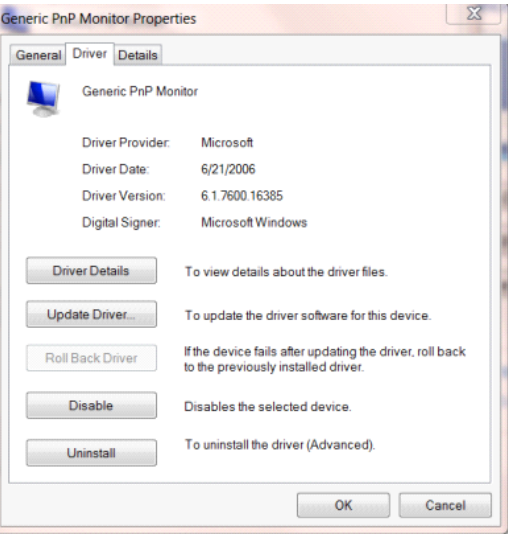

• **"Sürücü Güncelleştir..."** düğmesine tıklayarak **"Sürücü Yazılımını Güncelleştir - Genel PnP Monitör"** 

penceresini açıp, ardından **"Sürücü yazılımı için bilgisayarımı tara"** düğmesine tıklayın.

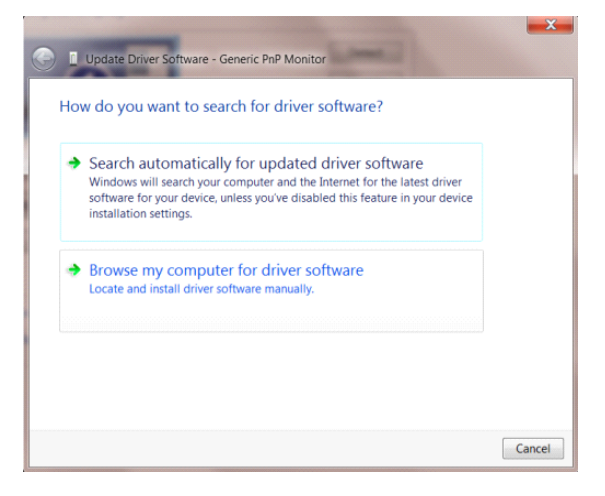

• **"Bilgisayarımdaki aygıt sürücüleri listesinden seçmeme izin ver"** öğesini seçin.

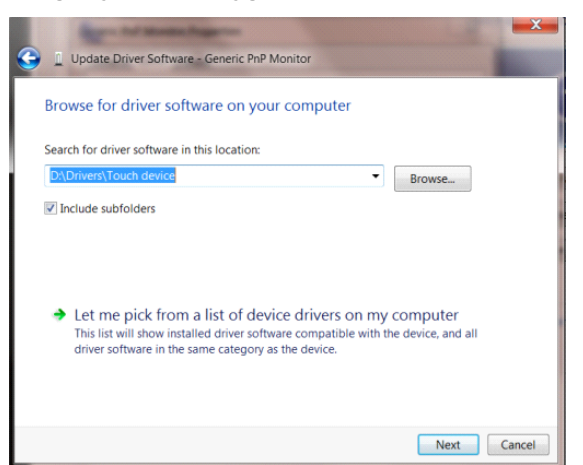

• **"Disketi Var"** düğmesine tıklayın. **"Gözat"** düğmesine tıklayıp aşağıdaki dizine gidin:

X:\Driver\module name (burada X, CD-ROM sürücüsü için sürücü harfi belirleyicisidir).

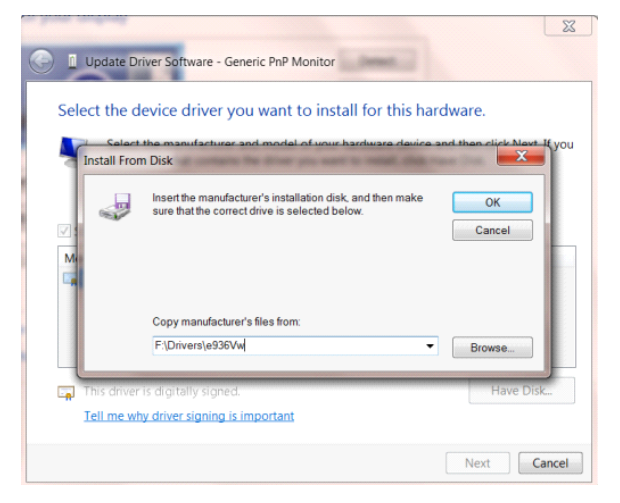

- **"xxx.inf"** dosyasını seçip **"Aç"** düğmesine tıklayın. **"Tamam"** düğmesine tıklayın.
- Monitör modelinizi seçip **"İleri"** düğmesine tıklayın. Dosyalar CD'den sabit disk sürücünüze kopyalanır.
- Tüm açık pencereleri kapatın ve CD'yi çıkarın.
- Sistemi yeniden başlatın. Sistem otomatik olarak maksimum yenileme hızını ve ilgili Renk Eşleştirme Profillerini seçer.

## <span id="page-39-0"></span>**Windows 7**

- Windows® 7'u başlatın
- **"Başlat"** düğmesine, ardından da **"Denetim Masası"** öğesine tıklayın.

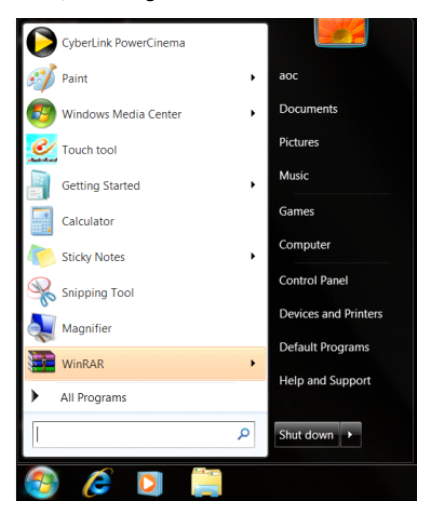

• **"Görüntü"** simgesine tıklayın.

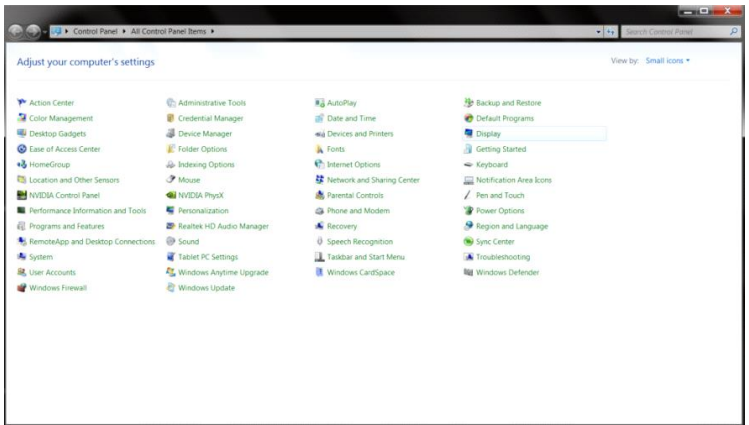

• **"Görüntü ayarlarını değiştir"** düğmesine tıklayın.

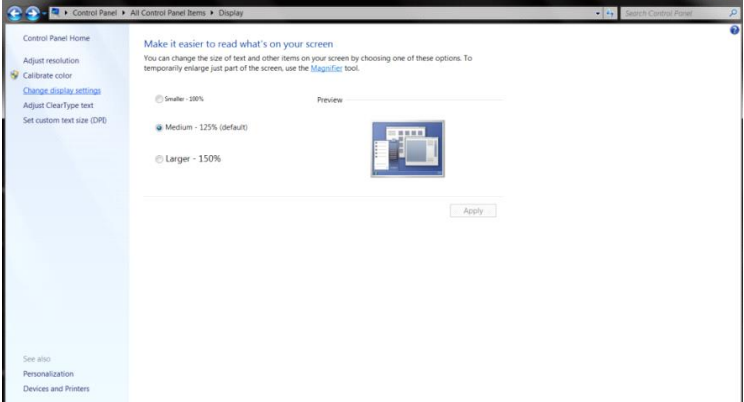

- 0 X

• **"Gelişmiş Ayarlar"** düğmesini tıklatın.

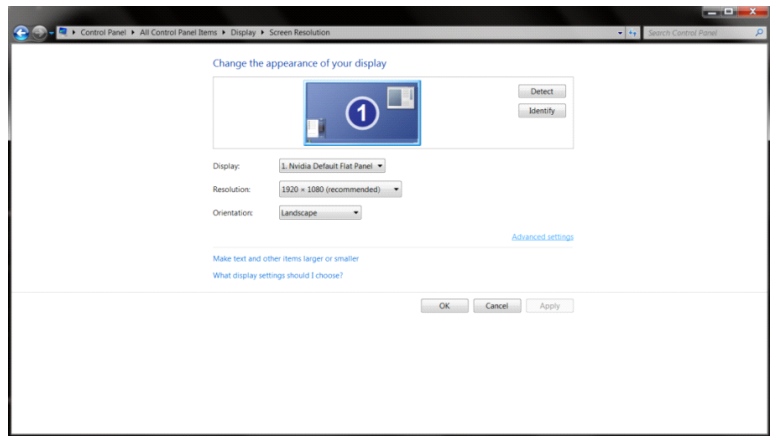

• **"Monitör"** sekmesine, ardından da **"Özellikler"** düğmesine tıklayın.

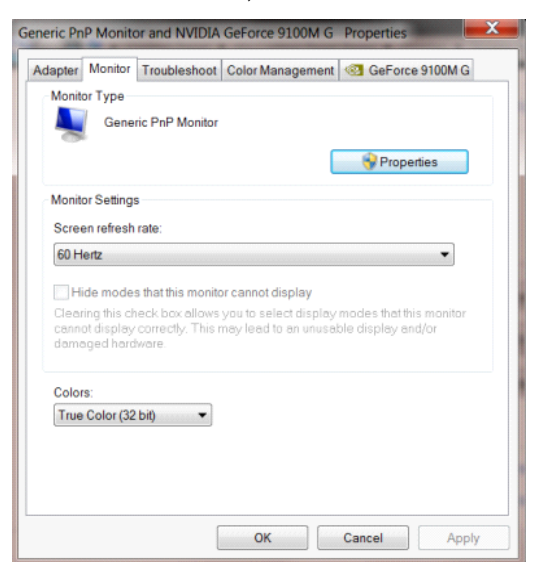

• **"Sürücü"** sekmesine tıklayın.

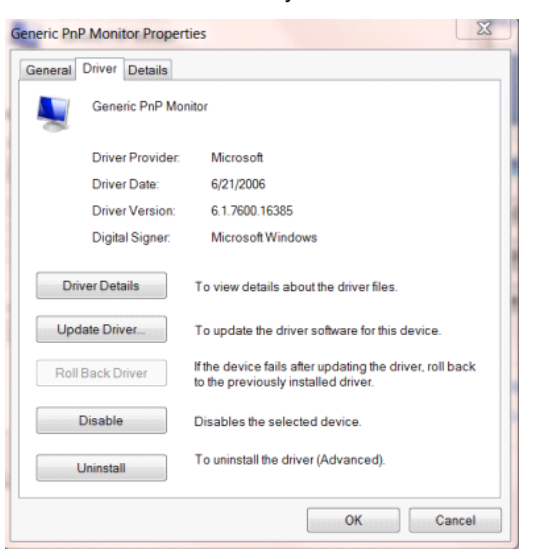

• **"Sürücüyü Güncelle..."** öğesini tıkatarak **"Sürücü Yazılımını Güncelleştir-Genel PnP Monitör"** penceresini

açın ve sonra **"Sürücü yazılımı için bilgisayarıma gözat"** düğmesine basın.

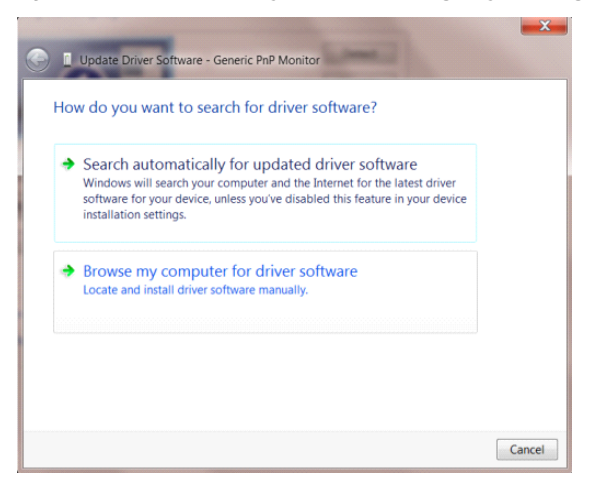

• **"Bilgisayarımdaki aygıt sürücüleri listesinden seçmeme izin ver"** öğesini seçin.

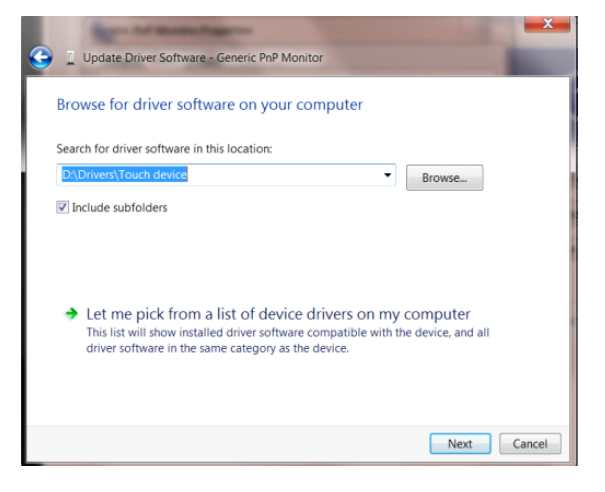

• **"Disketi Var"** düğmesine tıklayın. **"Gözat"** düğmesini tıklatın ve aşağıdaki dizine gidin:

X:\Driver\module name (burada X, CD-ROM sürücüsü için sürücü harfi belirleyicisidir).

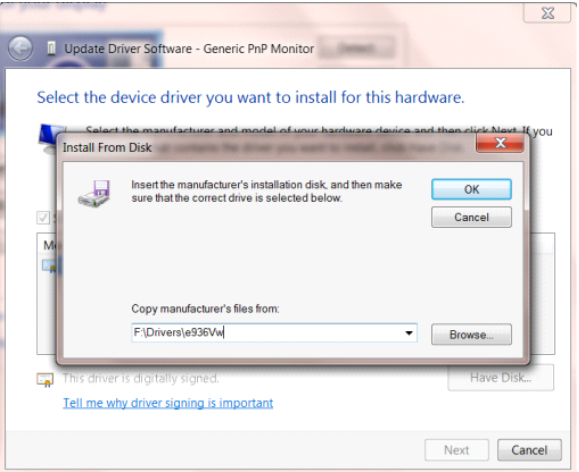

- **"xxx.inf"** dosyasını seçip **"Aç"** düğmesine tıklayın. **"Tamam"** düğmesini tıklatın.
- Monitör modelini seçin ve **"İleri"** düğmesini tıklatın. Dosyalar CD'den sabit disk sürücünüze kopyalanır.
- Tüm açık pencereleri kapatın ve CD'yi çıkarın.
- Sistemi yeniden başlatın. Sistem otomatik olarak maksimum yenileme hızını ve ilgili Renk Eşleştirme Profillerini seçer.

# <span id="page-43-0"></span>**G-Menu**

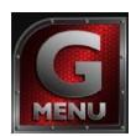

AOC "G-Menu" yazılımına hoş geldiniz. G-Menu, monitördeki OSD düğmesi yerine ekran menülerini kullanarak monitör ekran ayarını yapmayı kolaylaştırır. Yüklemeyi tamamlamak için, lütfen yükleme rehberini uygulayın.

#### **Not:**

Özellikler tüm modellerde yoktur.

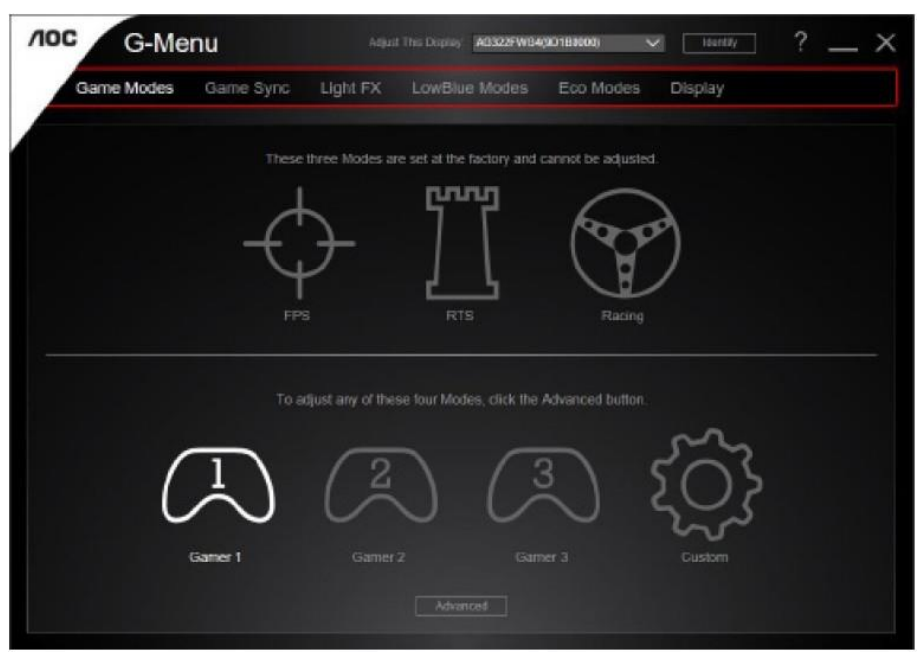

## <span id="page-44-0"></span>**e-Saver**

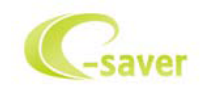

AOC e-Saver monitör güç yönetimi yazılımını kullanmaya hoş geldiniz! AOC e-Saver'da monitörleriniz için PC ünitesi herhangi bir durumdayken (Açık, Kapalı, Uyku veya Ekran Koruyucu) monitörünüzün zamanında kapanmasını sağlayan Akıllı Kapatma işlevleri bulunur; gerçek kapanma zamanı tercihlerinize bağlıdır (aşağıdaki örneğe bakın).

e-Saver yazılımını yüklemeye başlamak için "driver/e-Saver/setup.exe" dosyasını tıklatın, yazılım yüklemesini tamamlamak için yükleme sihirbazını izleyin.

Dört PC durumunun her birinin altında, monitörünüzün otomatik olarak kapanması için açılır menüden istenen süreyi (dakika cinsinden) seçebilirsiniz. Aşağıda gösterilen örnekte:

- 1) PC gücü açıkken monitör hiçbir zaman kapanmaz.
- 2) PC gücü kapatıldıktan 5 dakika sonra monitör otomatik olarak kapanır.
- 3) PC uyku/bekleme moduna girdikten 10 dakika sonra monitör otomatik olarak kapanır.
- 4) Ekran koruyucu göründükten 20 dakika sonra monitör kapanır.

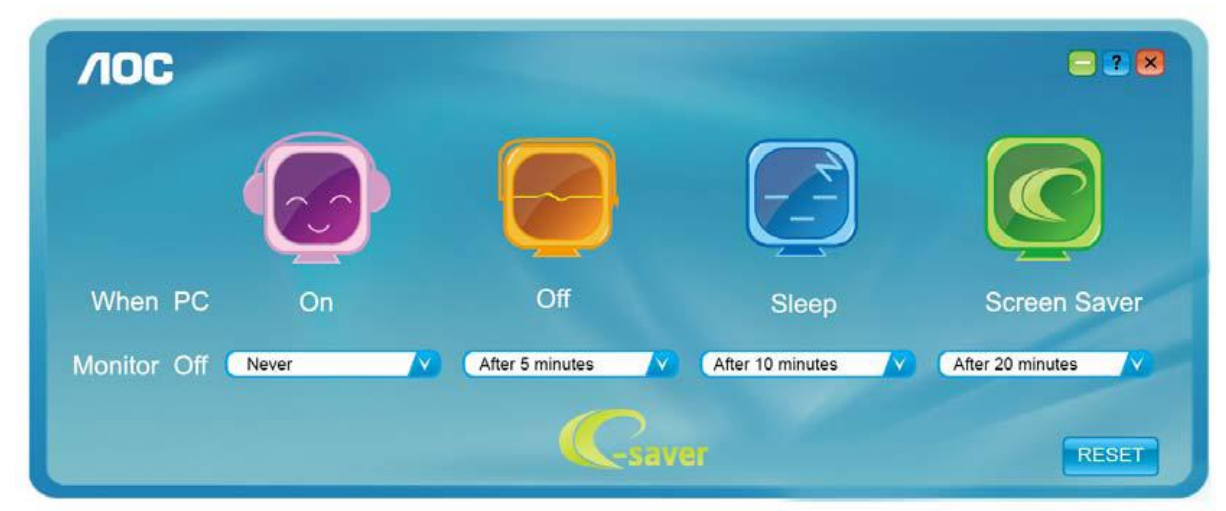

e-Saver'ı aşağıdaki gibi varsayılan ayarlarına ayarlamak için "SIFIRLA"yı tıklatabilirsiniz.

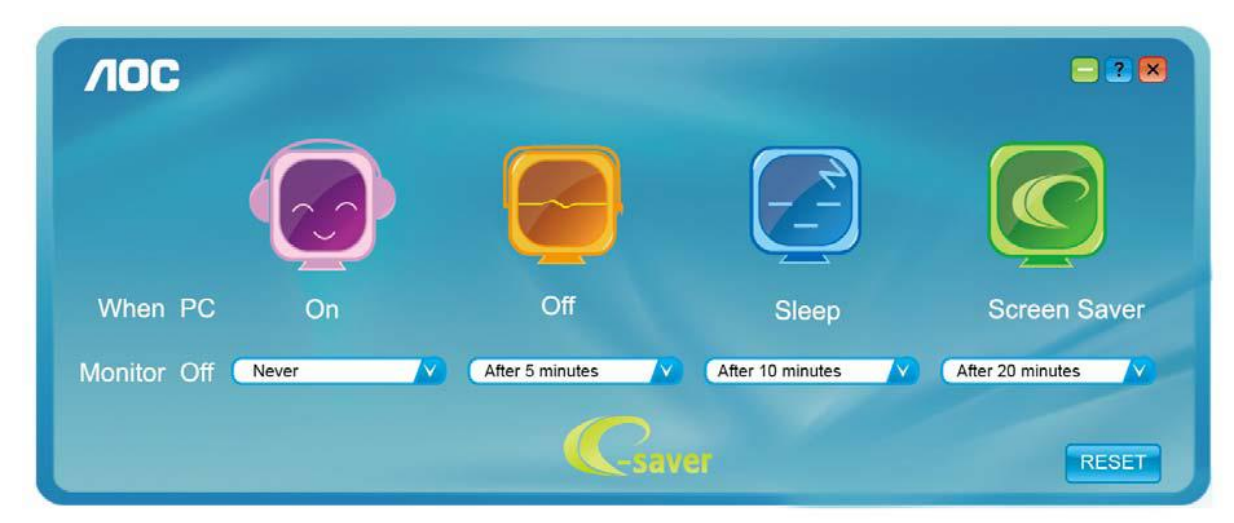

## <span id="page-45-0"></span>**Screen<sup>+</sup>**

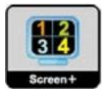

AOC'nin "Screen+" yazılımına hoş geldiniz. Screen+ yazılımı masaüstü ekran ayırma aracıdır; masaüstünü farklı panellere ayırır ve her panel farklı bir pencereyi görüntüler. Erişmek için yalnızca pencereyi ilgili panele sürüklemeniz gerekir. Görevinizi daha kolay yapmanız için birden fazla monitör ekranını destekler. Lütfen yüklemek için yükleme yazılımını izleyin.

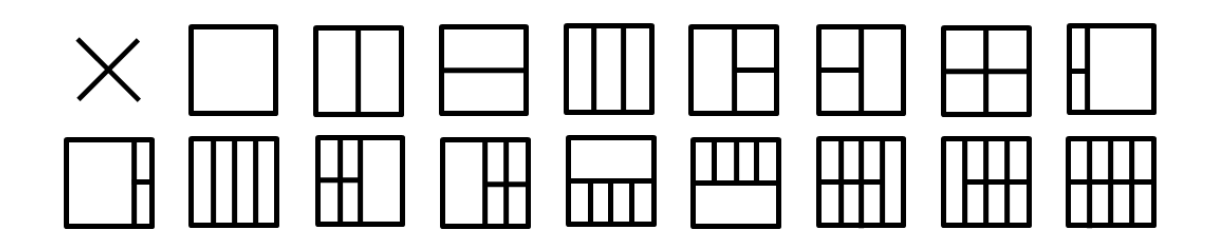

# <span id="page-46-0"></span>**Sorun Giderme**

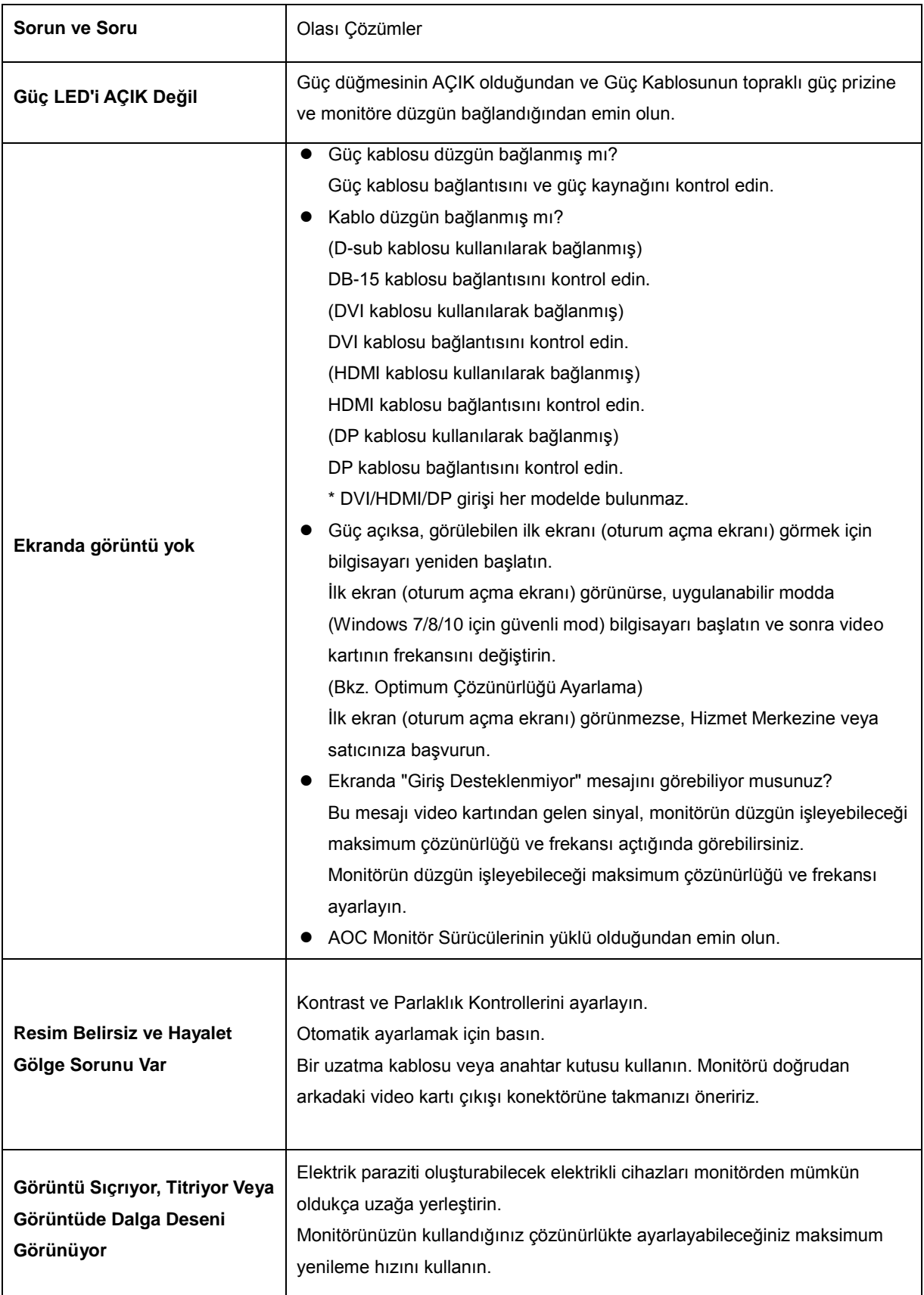

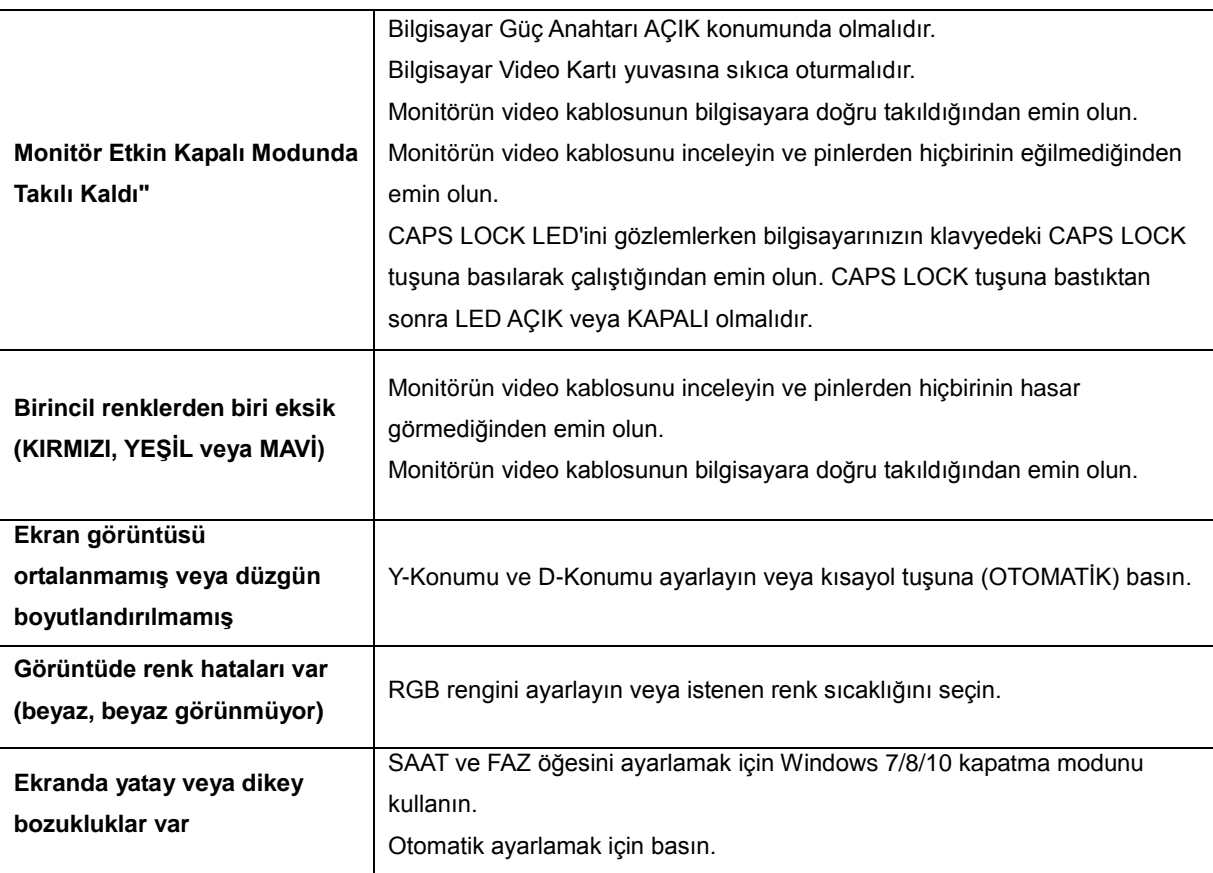

# <span id="page-48-0"></span>**Teknik Özellikler**

# <span id="page-48-1"></span>**Genel Özellikler**

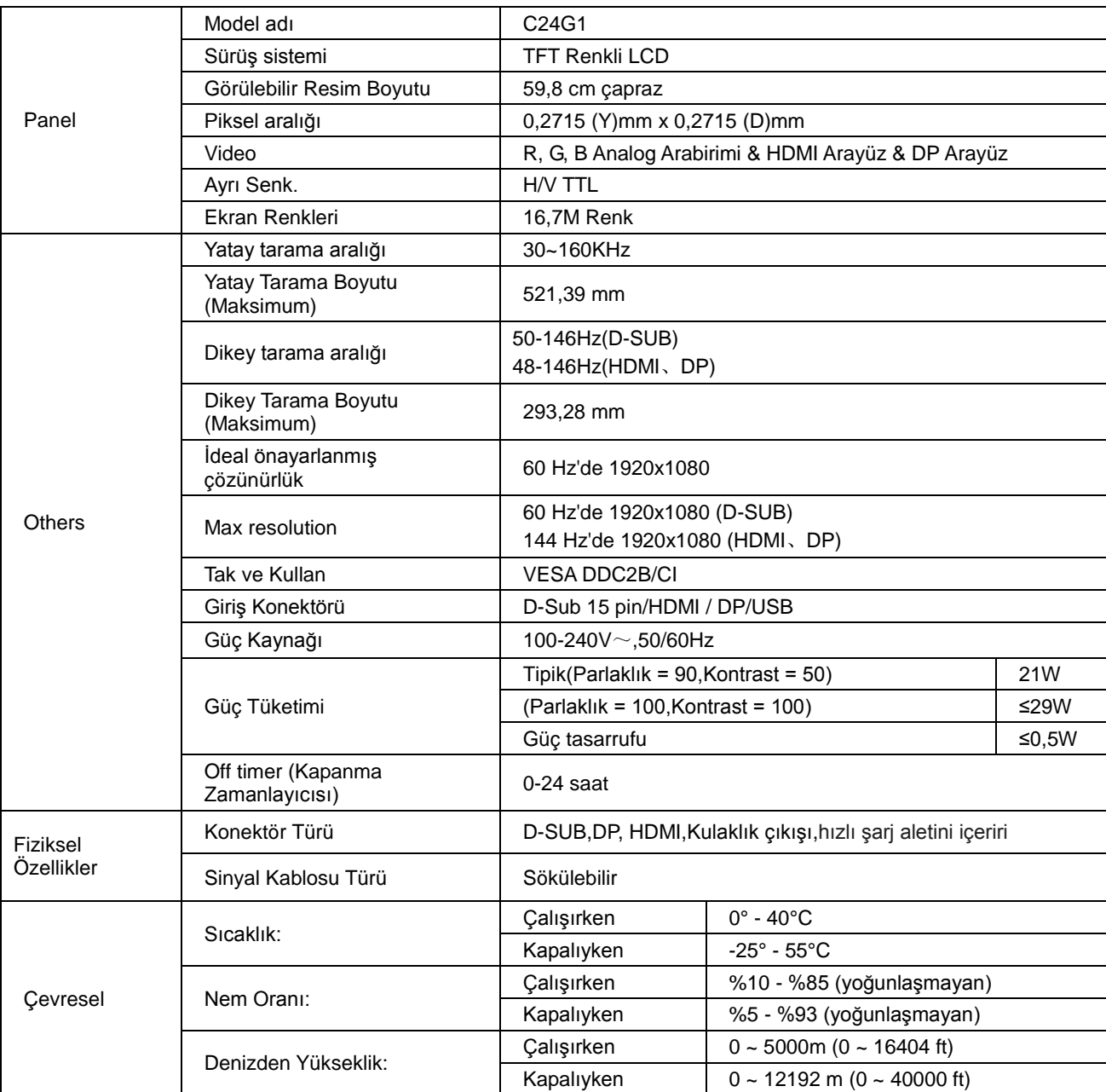

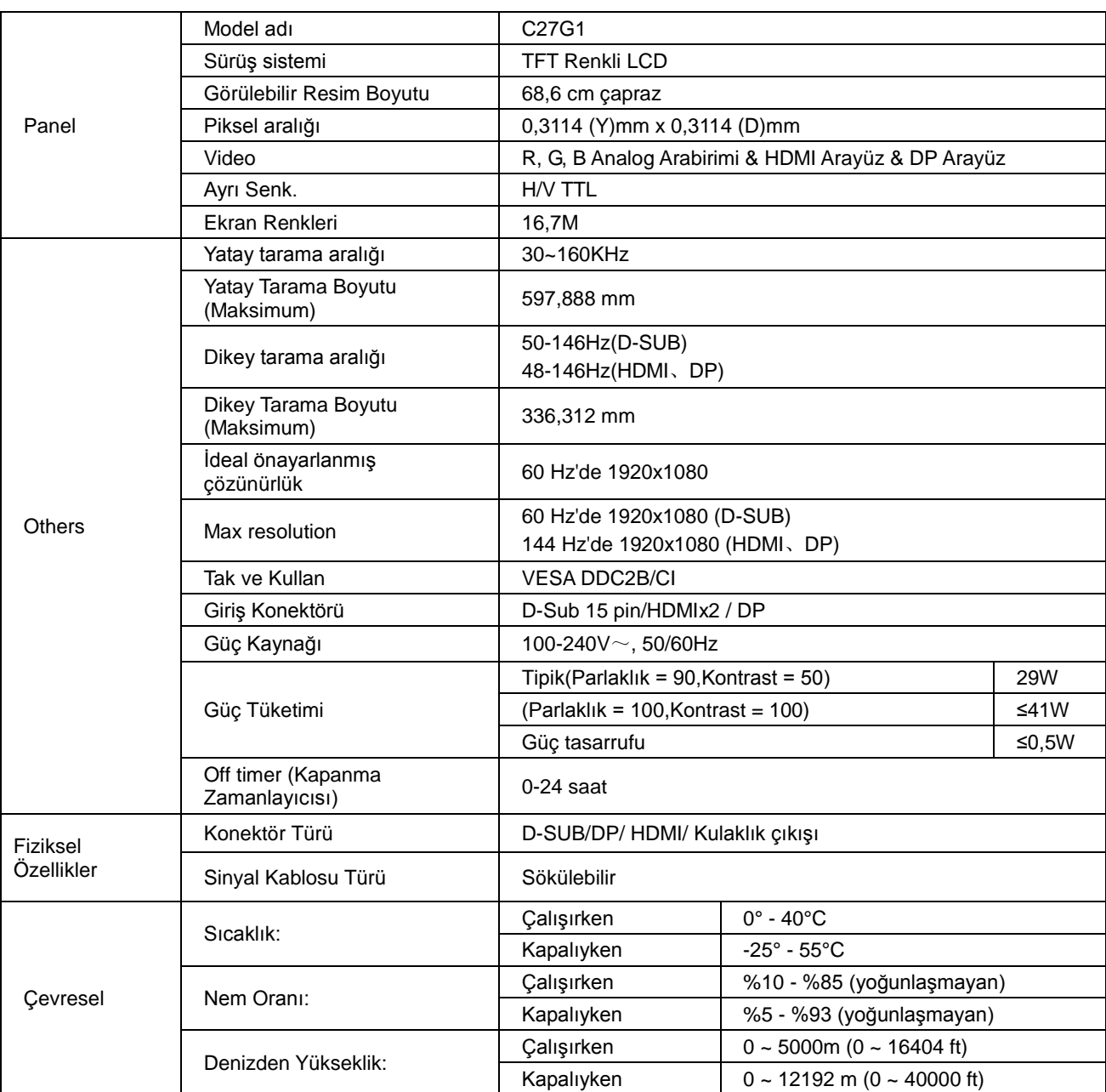

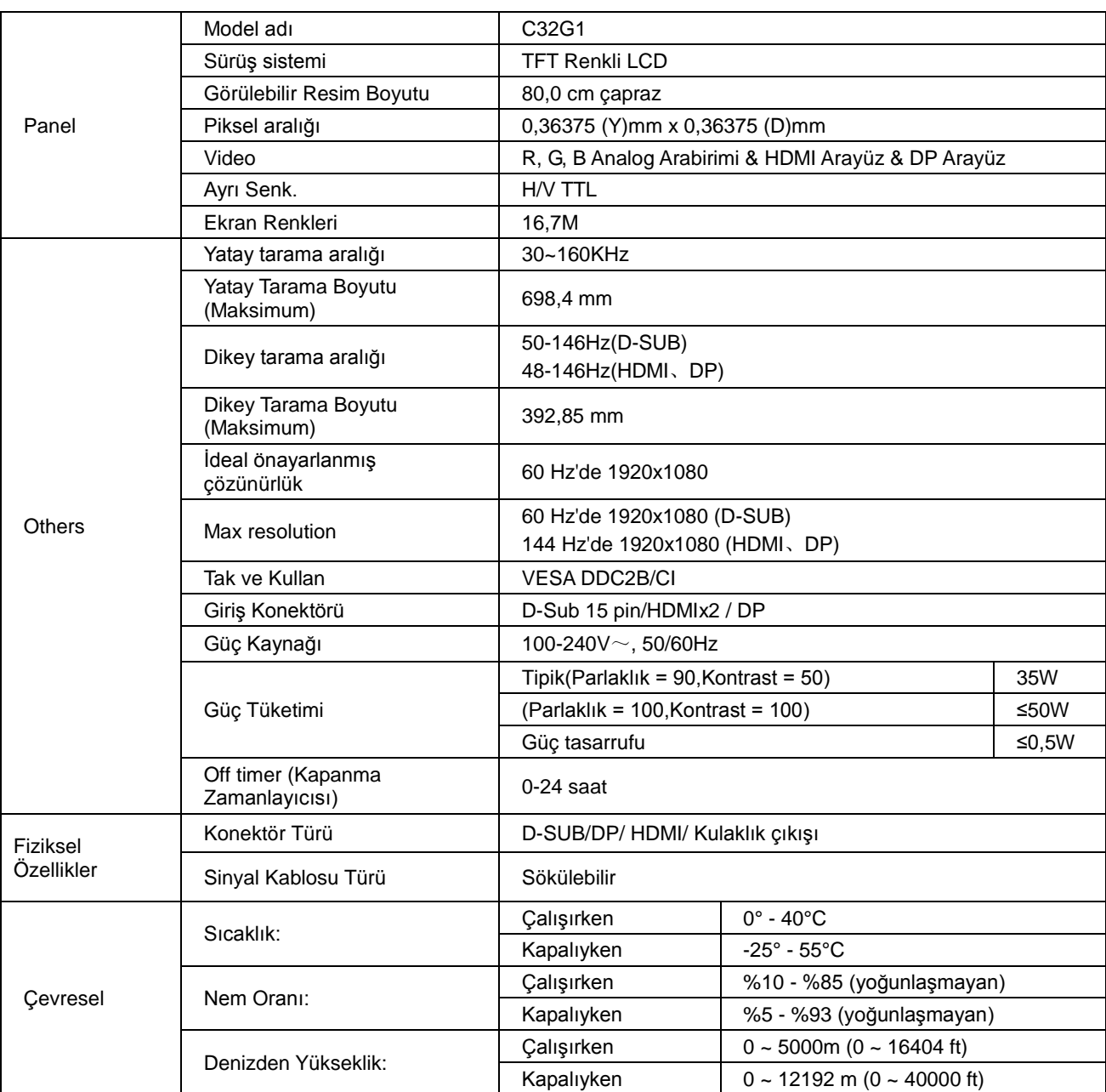

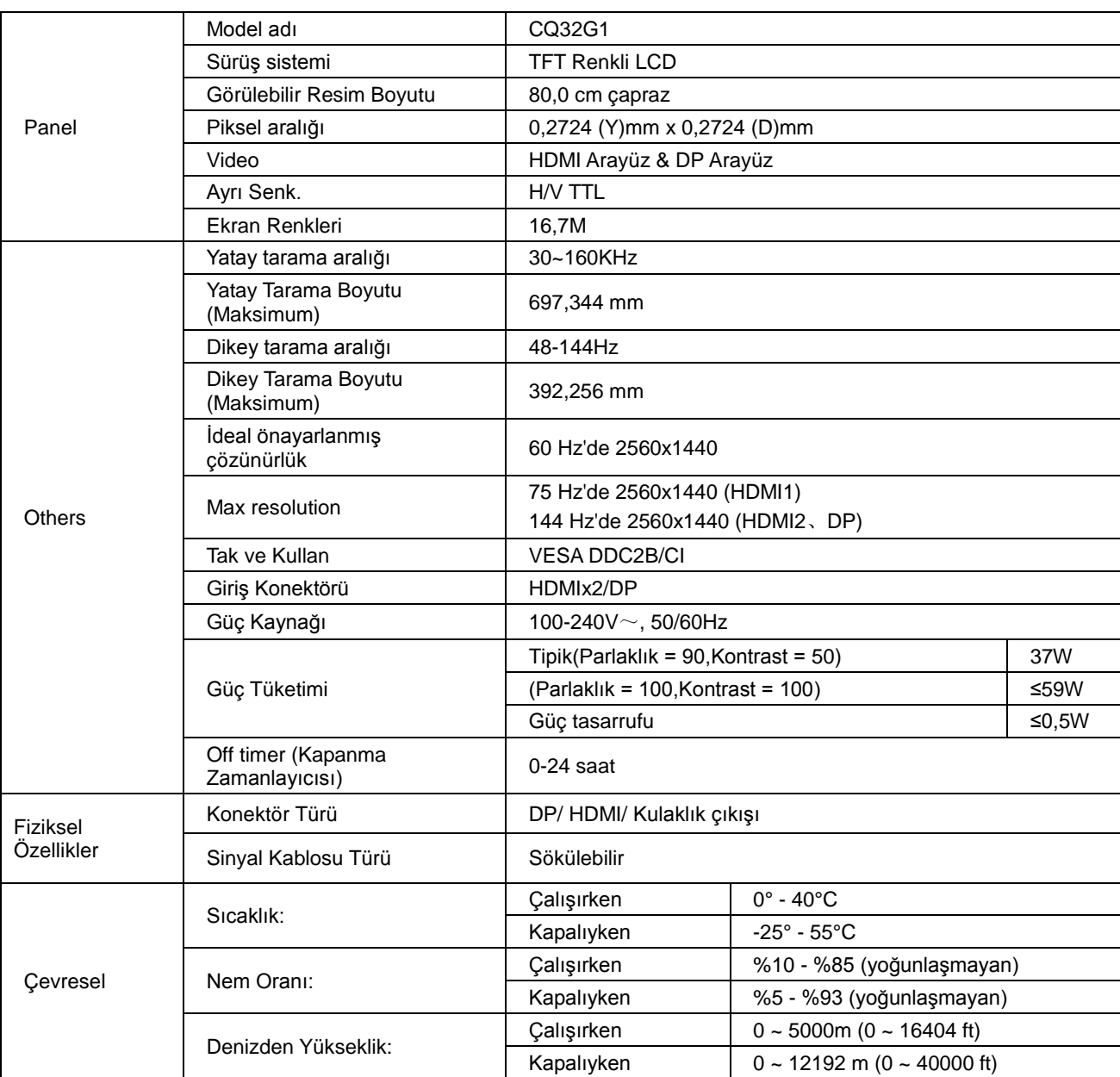

# <span id="page-52-0"></span>**Ön Ayarlı Görüntüleme Modları**

C24G1/C27G1/C32G1

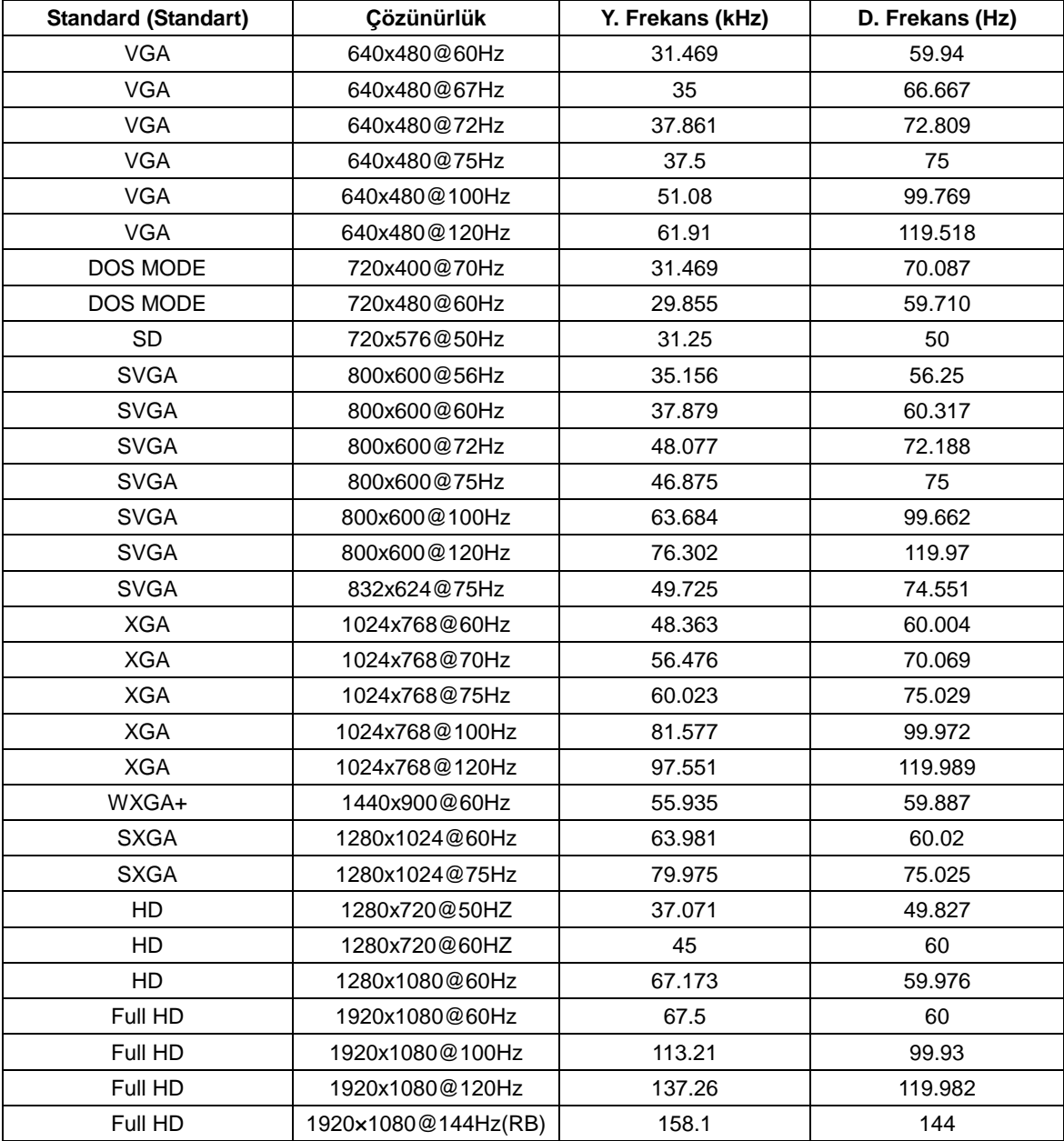

### CQ32G1

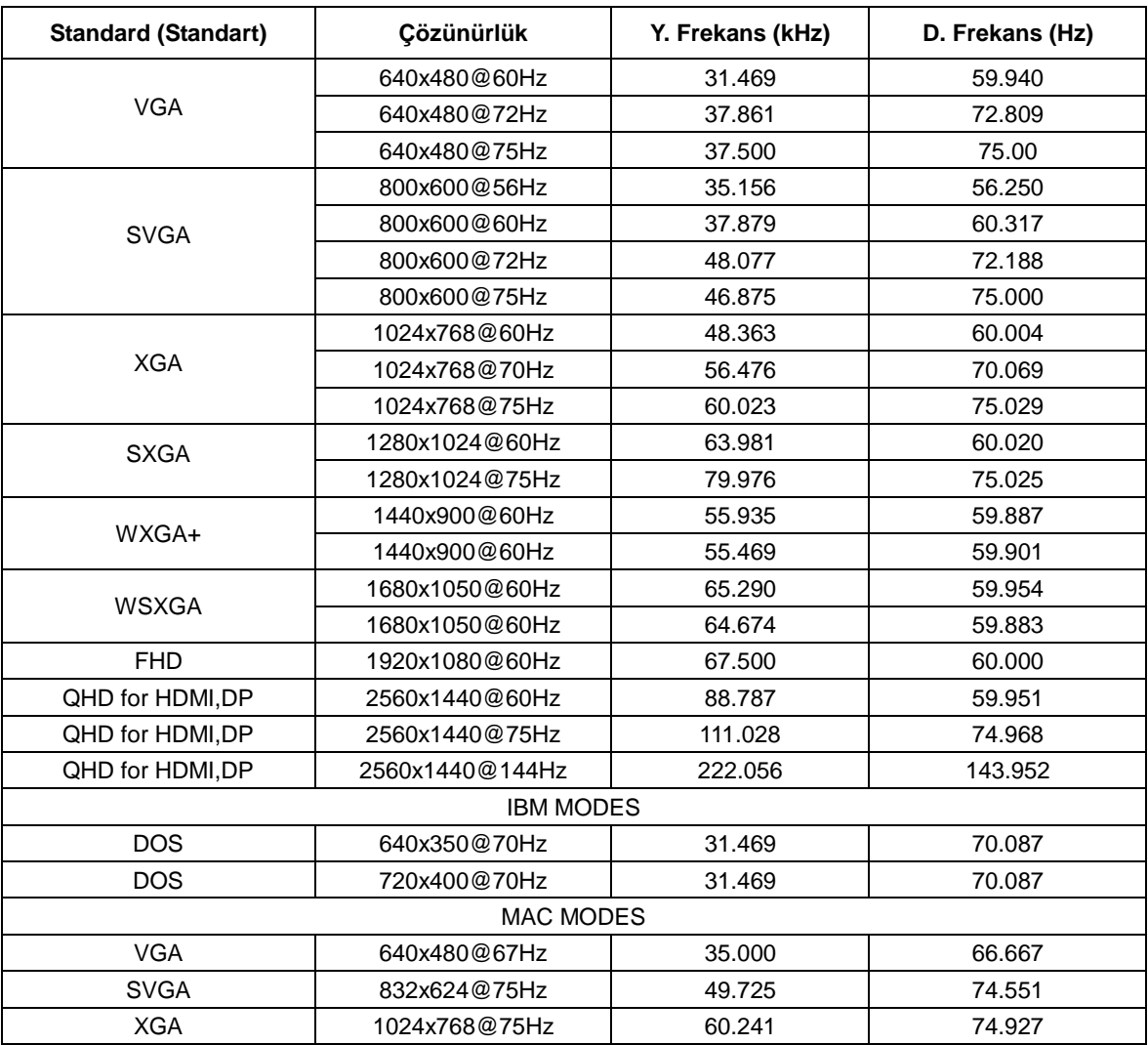

# <span id="page-54-0"></span>**Pin Atamaları**

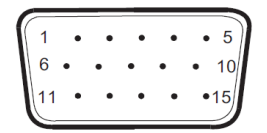

## **15 Pinli Renk Görüntüleme Sinyali Kablosu**

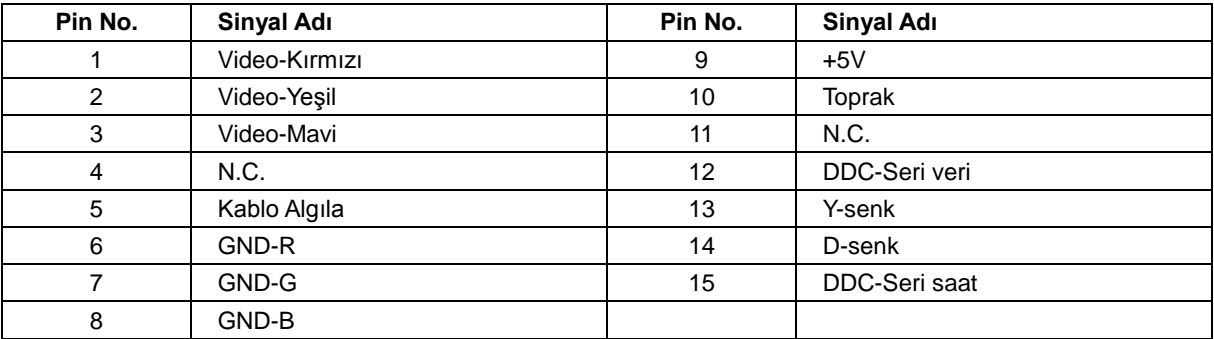

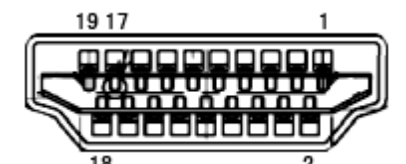

**19 Pinli Renk Görüntüleme Sinyali Kablosu**

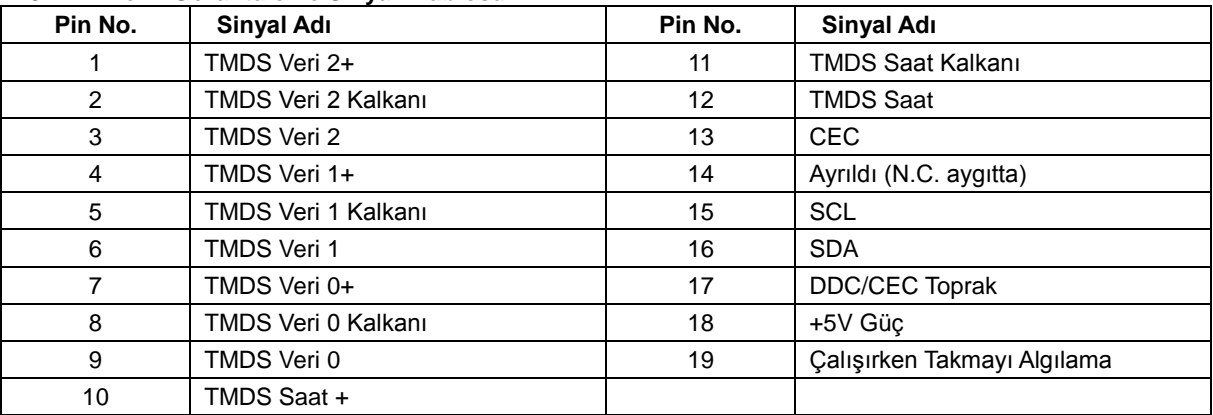

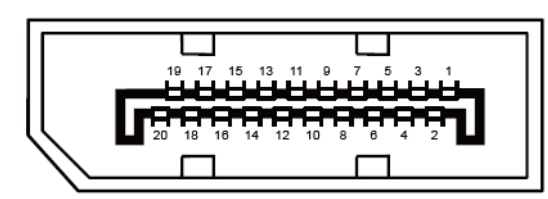

**20 Pinli Renk Görüntüleme Sinyali Kablosu**

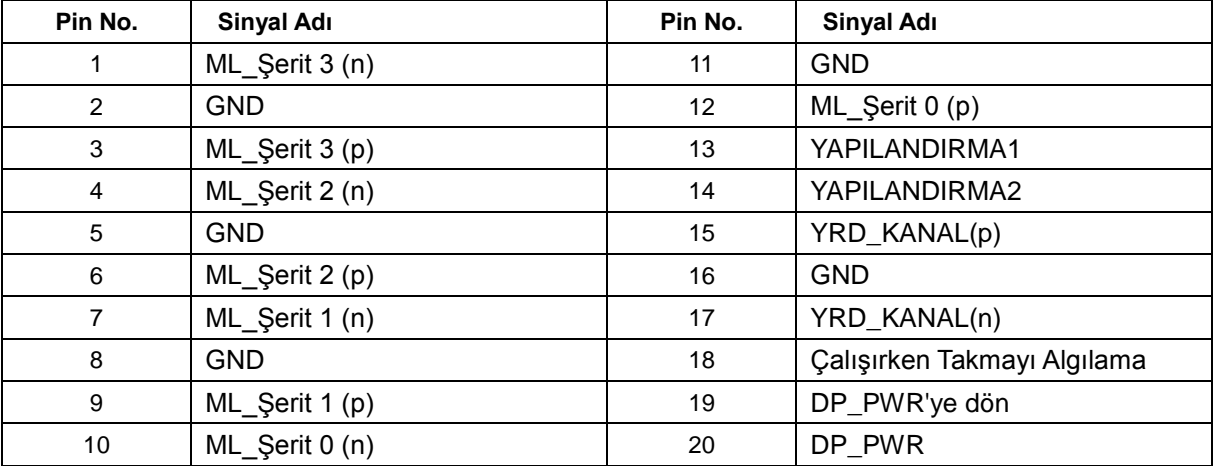

# <span id="page-56-0"></span>**Tak ve Kullan**

## **Tak ve Kullan DDC2B Özelliği**

Bu monitör VESA DDC STANDARDI'na göre VESA DDC2B özellikleriyle donatılmıştır. Monitörün ana bilgisayar sistemine kimliğini tanımlaması için bilgilendirmesine ve kullanılan DDC düzeyine göre ekran özellikleri hakkında ek bilgileri iletmesine izin verir.

DDC2B, I2C protokolüne göre iki yönlü bir veri kanalıdır. Ana bilgisayar DDC2B kanalı üzerinden EDID bilgilerini isteyebilir.

# <span id="page-57-0"></span>**Düzenlemeler**

# <span id="page-57-1"></span>**FCC Bildirimi**

### **FCC Sınıf B Radyo Frekansı Parazit Beyanı UYARI: (FCC SERTİFİKALI MODELLER İÇİN)**

NOT: Bu donanım test edilmiş ve FCC Kuralları Bölüm 15 kapsamında Sınıf B dijital aygıtlarla ilgili sınırlara uygun olduğu belirlenmiştir. Bu sınırlar, yerleşim yerine kurulumda zararlı parazitlere karşı makul koruma sağlamak için tasarlanmıştır. Bu donanım radyo frekansı enerjisi üretir, kullanır ve yayabilir ve talimatlara uygun şekilde kurulmazsa ve kullanılmazsa, radyo iletişimlerine zararlı parazitlere neden olabilir. Ancak, belirli bir kurulumda parazit oluşmayacağı garanti edilemez. Bu donanım radyo veya televizyon alıcılarında zararlı parazitlere neden olursa (ki bu donanım kapatılıp açılarak belirlenebilir), kullanıcının aşağıdaki önlemlerden bir veya daha fazlasını kullanarak paraziti gidermeye çalışması önerilir:

Alıcı antenin yönünü veya yerini değiştirin. Donanım ile alıcı arasındaki mesafeyi artırın. Donanımı, alıcının bağlı olduğu devreden farklı bir devredeki bir prize bağlayın. Yardım için satıcıya veya deneyimli bir radyo/televizyon teknisyenine danışın.

#### **BİLDİRİM:**

Uyumluluktan sorumlu tarafın açıkça onaylamadığı değişiklikler ve modifikasyonlar kullanıcının bu ekipmanı çalıştırma yetkisini geçersiz kılabilir.

Emisyon sınırlarına uymak için korumalı arabirim kabloları ve AC güç kablosu (varsa) kullanılmalıdır. Bu aygıt üzerinde yapılan yetkisiz değişikliklerin neden olduğu radyo veya TV parazitlerinden üretici sorumlu değildir. Bu gibi parazitleri gidermek kullanıcının sorumluluğudur. Bu gibi parazitleri gidermek kullanıcının sorumluluğudur.

Bu cihaz, FCC Kurallarının 15. Bölümü ile uyumludur. Kullanım, aşağıdaki iki şarta bağlıdır:

(1) Bu aygıt zararlı parazitlerin oluşmasına neden olmaz ve (2) Bu cihaz, istenmeyen işlemlere neden olabilecek parazitler dahil olmak üzere alınan tüm parazitleri kabul etmelidir.

## <span id="page-58-0"></span>**WEEE Beyanı**

Avrupa Birliği'nde Ev Kullanıcılarının Kullanılmayan Cihazları Atmalarıyla İlgili Bilgi.

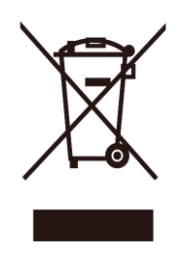

Ürünün veya paketinin üzerindeki bu sembol, ürünün diğer ev atıklarıyla birlikte atılmaması gerektiğini gösterir. Bunun yerine, kullanılmayan cihazları, atık elektrik ve elektronik cihazların geri dönüşümünü sağlamak üzere tasarlanan toplama noktalarına bırakmanız sizin sorumluluğunuzdur. Kullanılmayan cihazınızı atarken, ayrı bir şekilde toplanmasını ve geri dönüştürülmesini sağlamanız, doğal kaynakların korunmasına yardımcı olacak ve insan sağlığını ve çevreyi tehdit etmeyecek şekilde geri dönüştürülmesini garantileyecektir. Kullanılmayan cihazlarınızı geri dönüştürmek için bırakabileceğiniz yerlerle ilgili daha fazla bilgi için lütfen bulunduğunuz şehirdeki resmi dairelerle, evsel atık imha servisiyle veya ürünü satın aldığınız yerle görüşün.

# <span id="page-58-1"></span>**Hindistan için WEEE Beyanı**

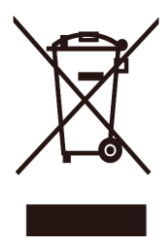

Ürünün veya paketinin üzerindeki bu sembol, ürünün diğer ev atıklarıyla birlikte atılmaması gerektiğini gösterir. Bunun yerine, kullanılmayan cihazları, atık elektrik ve elektronik cihazların geri dönüşümünü sağlamak üzere tasarlanan toplama noktalarına bırakmanız sizin sorumluluğunuzdur. Kullanılmayan cihazınızı atarken, ayrı bir şekilde toplanmasını ve geri dönüştürülmesini sağlamanız, doğal kaynakların korunmasına yardımcı olacak ve insan sağlığını ve çevreyi tehdit etmeyecek şekilde geri dönüştürülmesini garantileyecektir.

Atık ekipmanınızı elden çıkarabileceğiniz Hindistan'da yer alan tesisler hakkında bilgi almak için aşağıdaki adresi ziyaret edebilirsiniz.

[www.aocindia.com/ewaste.php.](http://www.aocindia.com/ewaste.php)

# <span id="page-58-2"></span>**EPA Energy Star**

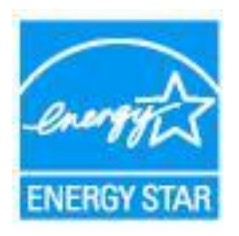

ENERGY STAR®, ABD'de kayıtlı bir ticari markadır. Bir ENERGY STAR® Partneri olarak, AOC International (Europe) BV ve Envision Peripherals, Inc. bu ürünün ENERGY STAR® enerji verimliliği standartlarına uygun olduğunu belirlemiştir. (EPA SERTİFİKALI MODELLER İÇİN)

# <span id="page-59-0"></span>**EPEAT Beyanı**

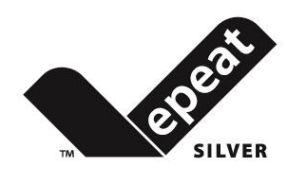

EPEAT, genel ve özel sektörlerdeki satın alanların ortam özelliklerine göre masaüstü bilgisayarları, dizüstü bilgisayarları ve monitörleri değerlendirmelerine, karşılaştırmalarına ve seçmelerine yardımcı olan bir sistemdir. EPEAT, ayrıca ürünlerin tasarımı için net ve tutarlı performans kriteri seti ve üreticilerin ürünleri üzerindeki çevre etkisini azaltmaları için çabaları için pazar tanımayı güvene almalarını da sağlar.

AOC, çevreyi korumak gerektiğine inanır. Doğal kaynakları koruma bilinciyle ve arazinin dolmasını önlemek için, AOC, AOC monitörünün ambalaj geri dönüşüm programını başlattığını bildirmiştir. Bu program, monitör kartonunuzu ve dolgu malzemelerini elden çıkarmanıza yardımcı olmak için tasarlanmıştır. Yerel geri dönüştürme merkezi yoksa AOC köpük dolgu ve karton gibi ambalaj malzemesini sizin için geri dönüştürür. AOC Görüntüleme çözümü yalnızca AOC monitör ambalajını geri dönüştürür. Lütfen aşağıdaki web sitesi adresine bakın:

#### **Brezilya hariç yalnızca Kuzey ve Güney Amerika için:**

<http://us.aoc.com/aoc-corporation/?page=environmental-impact> **Almanya için:** <http://aoc-europe.com/de/content/environment> **Brezilya için:** <http://www.aoc.com.br/pg/embalagem-verde>

# <span id="page-60-0"></span>**Servis**

# <span id="page-60-1"></span>**Avrupa İçin Garanti Beyanı**

## **SINIRLI ÜÇ YILLIK GARANTİ\***

AOC International (Europe) BV, Avrupa Birliği ülkelerinde satılan AOC LCD monitörler için, tüketici tarafından ilk satın alındığı tarihten itibaren üç (3) yıl süreyle bu üründe malzeme ve işçilik kusurları görülmeyeceğini garanti eder. Bu süre boyunca, AOC International (Europe) B.V., aşağıda açıklandığı şekilde ücretsiz olarak tercihine göre kusurlu bir ürünü yeni veya onarılmış parçalar kullanarak onarabilir ya da ücretsiz olarak yeni veya onarılmış bir ürünler değiştirebilir. Ürünü satın aldığınızı kanıtlayan bir belgeniz yoksa, ürün için geçerli olan garanti süresi ürün üzerinde belirtilen imalat tarihinden 3 ay sonra başlayacaktır.

Ürün kusurlu görünüyorsa lütfen yerel bayinize başvurun veya garanti koşulları hakkında bilgi almak için [www.aoc-europe.com](http://www.aoc-europe.com/) adresindeki servis ve destek bölümünü inceleyin. Garanti için nakliye ücreti teslimat ve geri göndermede AOC tarafından önceden ödenir. Lütfen ürünle birlikte tarihli satın alma belgesini sağladığınızdan ve aşağıdaki koşul altında AOC Sertifikalı veya Yetkili Servis Merkezi'ne teslim ettiğinizden emin olun:

- LCD Monitörü sağlam bir karton kutu içine düzgünce yerleştirin (AOC, nakliye sırasında monitörünüzü etkin biçimde koruyan orijinal karton kutusunu kullanmanızı önerir).
- RMA numarasını adres etiketine yazın
- RMA numarasını taşıma kartonuna yazın

AOC International (Europe) B.V., bu garanti belgesinde belirtilen ülkelerden biri içinde geri gönderirken nakliye ücretlerini öder. Ürünün uluslararası sınırlardan geçişiyle ilgili maliyetlerden AOC International (Europe) B.V. sorumlu değildir. Buna Avrupa Birliği içindeki uluslararası sınırlar dahildir. Kurye ürünü almak için geldiğinde LCD monitör teslim edilmezse, bununla ilgili olarak size bir kurye ücreti yansıtılacaktır.

#### **\* Bu sınırlı garanti aşağıdakiler sonucu oluşan kayıp ve hasarları kapsamaz:**

- Hatalı paketleme nedeniyle nakliye sırasındaki hasarlar
- AOC kullanıcı kılavuzu dışında hatalı kurulum veya bakım
- Yanlış kullanım
- İhmal
- Olağan ticari veya endüstriyel uygulama dışındaki her türlü neden
- Yetkili olmayan bir kaynak tarafından ayarlar
- AOC Sertifikalı veya Yetkili Servis Merkezi dışında herhangi bir kişi tarafından onarım/modifikasyon yapılması ya da seçenek/parça eklenmesi
- Nem, su hasarı ve tozlar gibi yanlış ortamlar
- Şiddet olayları, deprem ve terör saldırılarından kaynaklı hasarlar
- Aşırı veya yetersiz ısıtma veya klima ya da elektrik arızaları, aşırı akım veya diğer düzensizlikler

Bu sınırlı garanti sizin veya bir üçüncü tarafın değiştirdiğiniz hiçbir ürün yazılımını veya donanımı kapsamaz; bu gibi değişikliklerle ilgili her türlü sorumluluk ve yükümlülük size aittir.

Tüm AOC LCD Monitörler, ISO 9241-307 Sınıf 1 piksel politikası standartlarına uygun üretilmektedir.

Garantiniz sona erdiyse, hala tüm servis seçeneklerine erişebilirsiniz, ancak parça, işçilik, sevkiyat (varsa) ve yürürlükteki vergiler dahil olmak üzere hizmet maliyetinden sorumlu olursunuz. AOC Sertifikalı veya Yetkili Servis Merkezi servisi gerçekleştirme onayınızı almadan önce size tahmini servis maliyetini verir.

BU ÜRÜNÜN PARÇALARI VE İŞÇİLİĞİYLE İLGİLİ HER TÜRLÜ AÇIK VE ZIMNİ GARANTİ (TİCARİ OLARAK SATILABİLİRLİK VE BELİRLİ BİR AMACA UYGUNLUK GARANTİLERİ DAHİL), TÜKETİCİ TARAFINDAN İLK SATIN ALINDIĞI TARİHTEN İTİBAREN ÜÇ (3) YIL SÜREYLE SINIRLIDIR. BU SÜREDEN SONRA HİÇBİR GARANTİ (AÇIK VEYA ZIMNİ) VERİLMEZ. AOC INTERNATIONAL (EUROPE) BV'NİN YÜKÜMLÜLÜKLERİ VE SİZE SUNDUĞU ÇÖZÜMLER YALNIZCA VE MÜNHASIRAN BURADA BELİRTİLDİĞİ GİBİDİR. AOC INTERNATIONAL (EUROPE) B.V.'NİN TOPLAM YÜKÜMLÜLÜĞÜ, SÖZLEŞME, KASIT, GARANTİ, KESİN SORUMLULUK VEYA BAŞKA BİR İDDİADAN KAYNAKLANMIŞ OLDUĞUNA BAKILMAKSIZIN, KUSURU VEYA NEDEN OLDUĞU HASAR NEDENİYLE HAKKINDA TAZMİNAT TALEP EDİLEN ÜNİTENİN FİYATINI AŞAMAZ. HİÇBİR KOŞULDA AOC INTERNATIONAL (EUROPE) B.V., HERHANGİ BİR KAR KAYBINDAN, TESİSLERİN VEYA DONANIMIN KULLANILAMAMASINDAN VEYA BAŞKA BİR DOLAYLI, ARIZI VEYA NETİCEDE ORTAYA ÇIKAN HASARDAN SORUMLU DEĞİLDİR. BAZI DEVLETLER ARIZİ VEYA DOLAYLI ZARARLARIN HARİÇ TUTULMASINA VEYA SINIRLANDIRILMASINA İZİN VERMEMESİ NEDENİYLE YUKARIDAKİ SINIRLAMA SİZİN İÇİN GEÇERLİ OLMAYABİLİR. BU SINIRLI GARANTİ SİZE ÖZEL YASAL HAKLAR VERMEKLE BİRLİKTE, ÜLKEDEN ÜLKEYE DEĞİŞEN BAŞKA HAKLARINIZ DA OLABİLİR. BU SINIRLI GARANTİ YALNIZCA AVRUPA BİRLİĞİ'NE ÜYE ÜLKELERDE SATIN ALINAN ÜRÜNLER İÇİN GEÇERLİDİR.

Bu belgedeki bilgiler önceden haber verilmeksizin değiştirilebilir. Daha fazla bilgi için, lütfen şurayı ziyaret edin: [http://www.aoc-europe.com](http://www.aoc-europe.com/)

# <span id="page-62-0"></span>**Orta Doğu ve Afrika (MEA) için Garanti Beyanı**

## **Ve**

## **Bağımsız Devletler Topluluğu (CIS)**

## **BİR İLA ÜÇ YIL GARANTİ İLE SINIRLIDIR\***

Orta Doğu ve Afrika (MEA) ve Bağımsız Devletler Topluluğu'nda (CIS) satılan AOC LCD Monitörler için, AOC International (Europe) B.V. bu ürünün satılan ülkeye bağlı olarak üretim tarihinden itibaren Bir (1) ila Üç (3) yıllık süreyle malzeme ve işçilik olarak hiç bir kusurunun olmadığını garanti eder. Bu süre boyunca, AOC International (Europe) B.V., AOC Yetkili Servis Merkezi veya Satıcısında Geri Gönderme (Servis Merkezine geri gönderme) Garanti Desteği sunar ve aşağıda açıklandığı şekilde ücretsiz olarak tercihine göre kusurlu bir ürünü yeni veya onarılmış parçalar kullanarak onarabilir ya da ücretsiz olarak yeni veya onarılmış bir ürünler değiştirebilir. Standart İlke olarak, garanti ürün kimliği seri numarasından tanımlanan üretim tarihinden hesaplanacaktır ancak toplam garanti satılan ülkeye bağlı olarak MFD'den (üretim tarihi) itibaren On Beş (15) ila Otuz Dokuz (39) ay olacaktır. Ürün kimliği seri numarasına göre garanti dışı olan istisnai durumlar ve Orijinal Fatura/Satın Alma Belgesinin zorunlu olduğu istisnai durumlarda garanti değerlendirilecektir.

Ürün kusurlu görünüyorsa lütfen AOC yetkili satıcınızla irtibata geçin veya ülkenizdeki garanti koşulları hakkında bilgi almak için AOC web sitesindeki servis ve destek bölümüne bakın.

- Mısır: [http://aocmonitorap.com/egypt\\_eng](http://aocmonitorap.com/egypt_eng)
- CIS Orta Asya[: http://aocmonitorap.com/ciscentral](http://aocmonitorap.com/ciscentral)
- Orta Doğu[: http://aocmonitorap.com/middleeast](http://aocmonitorap.com/middleeast)
- Güney Afrika:<http://aocmonitorap.com/southafrica>
- Suudi Arabistan[: http://aocmonitorap.com/saudiarabia](http://aocmonitorap.com/saudiarabia)

Lütfen ürünle birlikte tarihli satın alma belgesini sağladığınızdan ve aşağıdaki koşul altında AOC Yetkili Servis Merkezi'ne veya Satıcısına teslim ettiğinizden emin olun:

- LCD Monitörü sağlam bir karton kutu içine düzgünce yerleştirin (AOC, nakliye sırasında monitörünüzü etkin biçimde koruyan orijinal karton kutusunu kullanmanızı önerir).
- RMA numarasını adres etiketine yazın
- RMA numarasını taşıma kartonuna yazın

## **\* Bu sınırlı garanti aşağıdakiler sonucu oluşan kayıp ve hasarları kapsamaz:**

- Hatalı paketleme nedeniyle nakliye sırasındaki hasarlar
- AOC kullanıcı kılavuzu dışında hatalı kurulum veya bakım
- Yanlış kullanım
- İhmal
- Olağan ticari veya endüstriyel uygulama dışındaki her türlü neden
- Yetkili olmayan bir kaynak tarafından ayarlar
- AOC Sertifikalı veya Yetkili Servis Merkezi dışında herhangi bir kişi tarafından onarım/modifikasyon

yapılması ya da seçenek/parça eklenmesi

- Nem, su hasarı ve tozlar gibi yanlış ortamlar
- Şiddet olayları, depremler ve terör saldırılarından kaynaklı hasarlar
- Aşırı veya yetersiz ısıtma veya klima ya da elektrik arızaları, aşırı akım veya diğer düzensizlikler

Bu sınırlı garanti sizin veya bir üçüncü tarafın değiştirdiğiniz hiçbir ürün yazılımını veya donanımı kapsamaz; bu gibi değişikliklerle ilgili her türlü sorumluluk ve yükümlülük size aittir.

Tüm AOC LCD Monitörler, ISO 9241-307 Sınıf 1 piksel politikası standartlarına uygun üretilmektedir.

Garantiniz sona erdiyse, hala tüm servis seçeneklerine erişebilirsiniz, ancak parça, işçilik, sevkiyat (varsa) ve yürürlükteki vergiler dahil olmak üzere hizmet maliyetinden sorumlu olursunuz. AOC Sertifikalı, Yetkili Servis Merkezi veya satıcı servisi gerçekleştirme onayınızı almadan önce size tahmini servis maliyetini verir.

BU ÜRÜNÜN PARÇALARI VE İŞÇİLİĞİYLE İLGİLİ HER TÜRLÜ AÇIK VE ZIMNİ GARANTİ (TİCARİ OLARAK SATILABİLİRLİK VE BELİRLİ BİR AMACA UYGUNLUK GARANTİLERİ DAHİL), TÜKETİCİ TARAFINDAN İLK SATIN ALINDIĞI TARİHTEN İTİBAREN BİR (1) İLA ÜÇ (3) YIL SÜREYLE SINIRLIDIR. BU SÜREDEN SONRA HİÇBİR GARANTİ (AÇIK VEYA ZIMNİ) VERİLMEZ. AOC INTERNATIONAL (EUROPE) BV'NİN YÜKÜMLÜLÜKLERİ VE SİZE SUNDUĞU ÇÖZÜMLER YALNIZCA VE MÜNHASIRAN BURADA BELİRTİLDİĞİ GİBİDİR. AOC INTERNATIONAL (EUROPE) B.V.'NİN TOPLAM YÜKÜMLÜLÜĞÜ, SÖZLEŞME, KASIT, GARANTİ, KESİN SORUMLULUK VEYA BAŞKA BİR İDDİADAN KAYNAKLANMIŞ OLDUĞUNA BAKILMAKSIZIN, KUSURU VEYA NEDEN OLDUĞU HASAR NEDENİYLE HAKKINDA TAZMİNAT TALEP EDİLEN ÜNİTENİN FİYATINI AŞAMAZ. HİÇBİR KOŞULDA AOC INTERNATIONAL (EUROPE) B.V., HERHANGİ BİR KAR KAYBINDAN, TESİSLERİN VEYA DONANIMIN KULLANILAMAMASINDAN VEYA BAŞKA BİR DOLAYLI, ARIZI VEYA NETİCEDE ORTAYA ÇIKAN HASARDAN SORUMLU DEĞİLDİR. BAZI DEVLETLER ARIZİ VEYA DOLAYLI ZARARLARIN HARİÇ TUTULMASINA VEYA SINIRLANDIRILMASINA İZİN VERMEMESİ NEDENİYLE YUKARIDAKİ SINIRLAMA SİZİN İÇİN GEÇERLİ OLMAYABİLİR. BU SINIRLI GARANTİ SİZE ÖZEL YASAL HAKLAR VERMEKLE BİRLİKTE, ÜLKEDEN ÜLKEYE DEĞİŞEN BAŞKA HAKLARINIZ DA OLABİLİR. BU SINIRLI GARANTİ YALNIZCA AVRUPA BİRLİĞİ'NE ÜYE ÜLKELERDE SATIN ALINAN ÜRÜNLER İÇİN GEÇERLİDİR.

Bu belgedeki bilgiler önceden haber verilmeksizin değiştirilebilir. Daha fazla bilgi için, lütfen şurayı ziyaret edin: [http://www.aocmonitorap.com](http://www.aocmonitorap.com/)

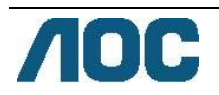

# <span id="page-64-0"></span>**AOC International (Europe) B.V.**

Prins Bernhardplein 200 / 6th floor, Amsterdam, Hollanda Tel: +31 (0)20 504 6962 • Faks: +31 (0)20 5046933

# **AOC Piksel İlkesi ISO 9241-307 Sınıf 1**

25 Temmuz 2013

AOC en yüksek kalitede ürünler sunmayı arzu etmektedir. Sektörün en gelişmiş üretim süreçlerini ve pratik sıkı kalite denetimi kullanmaktayız. Ancak, düz panel monitörlerde kullanılan TFT monitör panellerinde piksel veya alt piksel kusurları bazen kaçınılmaz olmaktadır. Hiçbir üretici tüm panellerin piksel kusurları olmadığını garanti edemez, ancak AOC kabul edilebilir sayıda olmayan kusurları garanti kapsamında onaracağını veya değiştireceğini garanti eder. Bu Piksel İlkesi farklı piksel kusurları türlerini açıklamakta ve her türe ait kabul edilebilir kusur seviyelerini tanımlamaktadır. Garanti kapsamında onarım veya değişim hakkı vermek için, TFT monitör panelindeki piksel kusurlarının sayısı bu kabul edilebilir seviyeleri aşmalıdır.

#### **Pikseller ve Alt Piksel Tanımlaması**

Piksel veya resim öğesi kırmızı, yeşil ve mavi birincil renklerde üç alt pikselden oluşur. Piksellerin tüm alt pikselleri yandığında, üç adet renkli alt piksel birlikte tek beyaz piksel olarak görünür. Tümü söndüğünde, üç adet renkli alt piksel birlikte tek siyah piksel olarak görünür.

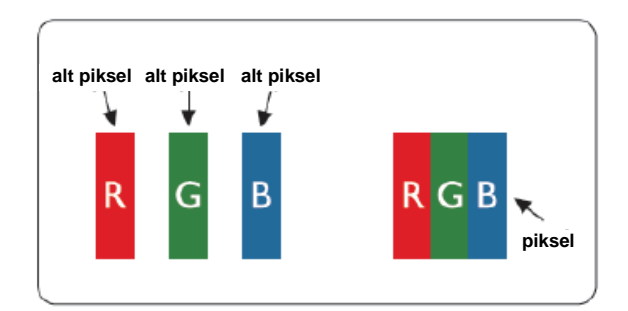

#### **Piksel Kusurları Türleri**

- Parlak Nokta Kusurları: monitör karanlık desen gösterir, alt pikseller veya pikseller her zaman yanar veya "yanık"tır
- Siyah Nokta Kusurları: monitör parlak desen gösterir, alt pikseller veya pikseller her zaman karanlık veya "sönük"tür.

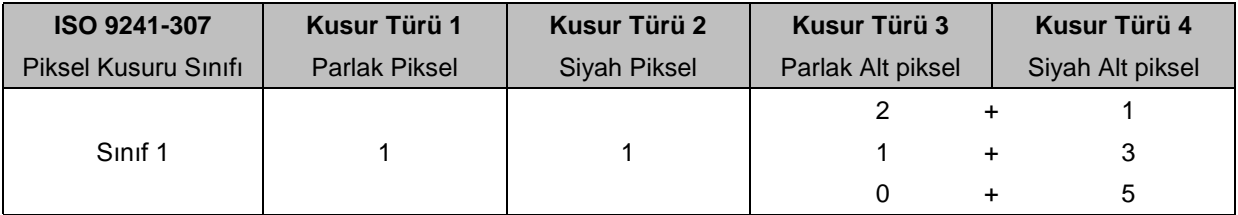

AOC International (Europe) B.V.

## <span id="page-65-0"></span>**Brezilya hariç olmak üzere, Kuzey ve Güney Amerika ülkeleri için Garanti Beyanı:**

## Belirtilen Kuzey Amerika ülkelerinde satılanlar dâhil tüm AOC Renkli Monitörler için GARANTİ BEYANI

Envision Peripherals, Inc., tüketici tarafından ilk satın alındığı tarihten itibaren üç (3) yıl süreyle, CRT Tüplü ve LCD Panel ürünlerinde ise bir (1) süreyle işçilik ve malzeme kusurlarıyla karşılaşılmayacağını garanti eder. Bu süre boyunca, EPI (EPI, Envision Peripherals, Inc. şirketinin kısaltmasıdır), aşağıda açıklandığı şekilde kusurlu bir ürünü yeni veya onarılmış parçalar kullanarak ücretsiz onarabilir ya da ücretsiz olarak yeni veya onarılmış bir ürünle değiştirebilir (tercihine bağlı olarak). Değiştirilen parçalar veya ürün EPI'nin mülkiyetine girer.

ABD sınırları içinde bu sınırları garantiden faydalanmak amacıyla size en yakın Yetkili Servis Merkezi'ni öğrenmek için EPI'yi arayabilirsiniz. Ürünü nakliye ücreti ödenmiş olarak ve satış tarihini gösteren satış belgesiyle birlikte API Yetkili Servis Merkezi'ne gönderin. Ürünü sahsen getiremiyorsanız:

- Orijinal taşıma paketini (veya dengi) kullanarak paketleyin
- RMA numarasını adres etiketine yazın
- RMA numarasını taşıma kartonuna yazın
- Sigortalayın (veya nakliye sırasındaki kayıp/hasar riskini üstlenin)
- Tüm nakliye ücretlerini ödeyin

EPI, kendisine gönderilen bir ürünün doğru paketlenmemesi nedeniyle hasar görmesinden sorumlu tutulamaz. EPI, bu garanti belgesinde belirtilen ülkelerden biri içinde kendisine gönderilen ürünlere ait nakliye ücretlerini öder. Ürünün uluslararası sınırlardan geçişiyle ilgili maliyetlerden EPI sorumlu değildir. İşbu garanti beyanlarında yer alan ülkelerin uluslararası sınırları da buna dâhildir.

ABD veya Kanada'da, RMA Departmanımızı (888) 662-9888 no'lu ücretsiz hattan arayarak Bayinize veya EPI Müşteri Hizmetleri'ne ulaşabilirsiniz. Ya da, [www.aoc.com/na-warranty](file:///F:/MANUAL稿件/CD%20MANUAL/2013/615%20AOC/Q70G28C161501A%20U2868PQU/AOC_U2868PQU%20Source%20file/www.aoc.com/na-warranty) Internet adresine giderek bir RMA Numarası isteyebilirsiniz.

\* Bu sınırlı garanti aşağıdakiler sonucu oluşan kayıp ve hasarları kapsamaz:

- Nakliye ya da yanlış kurulum veya bakım
- Yanlış kullanım
- İhmal
- Olağan ticari veya endüstriyel uygulama dışındaki her türlü neden
- Yetkili olmayan bir kaynak tarafından ayarlar
- EPI Yetkili Servis Merkezi dışında herhangi bir kişi/kurum tarafından onarım veya modifikasyon yapılması ya da seçenek/parça eklenmesi
- Uygun olmayan ortam
- Aşırı veya yetersiz ısıtma, iklimlendirme, elektrik kesintileri, aşırı akım veya elektrik beslemesiyle ilgili diğer düzensizlikler

Bu üç yıllık sınırlı garanti, siz veya üçüncü bir tarafça değiştirilen hiçbir ürün yazılımını veya donanımı kapsamaz; bu gibi değişikliklerle ilgili her türlü sorumluluk ve yükümlülük size aittir.

BU ÜRÜNÜN PARÇALARI VE İŞÇİLİĞİYLE İLGİLİ HER TÜRLÜ AÇIK VE ZIMNİ GARANTİ (TİCARİ OLARAK SATILABİLİRLİK VE BELİRLİ BİR AMACA UYGUNLUK GARANTİLERİ DÂHİL), TÜKETİCİ TARAFINDAN İLK SATIN ALINDIĞI TARİHTEN İTİBAREN ÜÇ (3) YIL SÜREYLE, CRT TÜPLÜ VEYA LCD PANEL İÇİN İSE BİR (1) YIL SÜREYLE SINIRLIDIR. BU SÜREDEN SONRA HİÇBİR GARANTİ (AÇIK VEYA ZIMNİ) VERİLMEZ. AMERİKA BİRLEŞİK DEVLETLERİ'NDEKİ BAZI EYALETLER, ZIMNİ GARANTİLERİN SÜRESİNE BELLİ BİR KISITLAMA GETİRİLMESİNE İZİN VERMEMEKTEDİR; BU NEDENLE, YUKARIDAKİ KISITLAMALAR SİZİN İÇİN GEÇERLİ OLMAYABİLİR.

EPI'NİN YÜKÜMLÜLÜKLERİ VE SİZE SUNDUĞU ÇÖZÜMLER YALNIZCA VE MÜNHASIRAN BURADA BELİRTİLDİĞİ GİBİDİR. SÖZLEŞME, TAZMİNAT YÜKÜMLÜLÜĞÜ GARANTİSİ, KESİN SORUMLULUK VEYA BAŞKA BİR İDDİADAN KAYNAKLANMIŞ OLDUĞUNA BAKILMAKSIZIN EPI SORUMLULUĞU, KUSURU VEYA NEDEN OLDUĞU HASAR NEDENİYLE HAKKINDA TAZMİNAT TALEP EDİLEN ÜNİTENİN FİYATINI AŞAMAZ. EPI, HİÇBİR KOŞULDA, HERHANGİ BİR KAR KAYBINDAN, TESİSLERİN VEYA DONANIMIN KULLANILAMAMASINDAN VEYA BAŞKA BİR NEDENDEN DOLAYLI, ARIZİ VEYA SONUCA BAĞLI OLARAK MEYDANA GELEN HASARDAN SORUMLU DEĞİLDİR. AMERİKA BİRLEŞİK DEVLETLERİ'NDEKİ BAZI EYALETLER, ARIZİ VEYA SONUCA BAĞLI HASARLARIN HARİÇ TUTULMASINA VEYA SINIRLANDIRILMASINA İZİN VERMEMEKTEDİR. BU NEDENLE, YUKARIDA SINIRLANDIRMALAR SİZİN İÇİN GEÇERLİ OLMAYABİLİR. BU SINIRLI GARANTİ SİZE ÖZEL BAZI YASAL HAKLAR VERSE DE, ÜLKEDEN ÜLKEYE/EYALETTEN EYALETE DEĞİŞEN BAŞKA HAKLARINIZ DA OLABİLİR.

Amerika Birleşik Devletleri'nde bu sınırlı garanti sadece Anakara ABD'de, Alaska'da ve Hawaii'de satın alınan ürünler için geçerlidir.

Amerika Birleşik Devletleri dışında bu sınırlı garanti sadece Kanada'da satın alınan ürünler için geçerlidir.

Bu belgedeki bilgiler önceden haber verilmeksizin değiştirilebilir. Daha ayrıntılı bilgi için lütfen şu adresi ziyaret edin:

**ABD:** [http://us.aoc.com/support/find\\_service\\_center](http://us.aoc.com/support/find_service_center) **ARJANTİN:** [http://ar.aoc.com/support/find\\_service\\_center](http://ar.aoc.com/support/find_service_center) **BOLİVYA:** [http://bo.aoc.com/support/find\\_service\\_center](http://bo.aoc.com/support/find_service_center) **ŞİLİ:** [http://cl.aoc.com/support/find\\_service\\_center](http://cl.aoc.com/support/find_service_center) **KOLOMBİYA:** [http://co.aoc.com/support/find\\_service\\_center](http://co.aoc.com/support/find_service_center) **KOSTA RİKA:** [http://cr.aoc.com/support/find\\_service\\_center](http://cr.aoc.com/support/find_service_center) **DOMİNİK CUMHURİYETİ:** [http://do.aoc.com/support/find\\_service\\_center](http://do.aoc.com/support/find_service_center) **EKVADOR:** [http://ec.aoc.com/support/find\\_service\\_center](http://ec.aoc.com/support/find_service_center) **EL SALVADOR:** [http://sv.aoc.com/support/find\\_service\\_center](http://sv.aoc.com/support/find_service_center) **GUATEMALA:** [http://gt.aoc.com/support/find\\_service\\_center](http://gt.aoc.com/support/find_service_center) **HONDURAS:** [http://hn.aoc.com/support/find\\_service\\_center](http://hn.aoc.com/support/find_service_center) **NİKARAGUA:** [http://ni.aoc.com/support/find\\_service\\_center](http://ni.aoc.com/support/find_service_center) **PANAMA:** [http://pa.aoc.com/support/find\\_service\\_center](http://pa.aoc.com/support/find_service_center) PARAGUAY: [http://py.aoc.com/support/find\\_service\\_center](http://py.aoc.com/support/find_service_center) PERU: [http://pe.aoc.com/support/find\\_service\\_center](http://pe.aoc.com/support/find_service_center) **URUGUAY:** [http://pe.aoc.com/support/find\\_service\\_center](http://pe.aoc.com/support/find_service_center) **VENEZÜELLA:** [http://ve.aoc.com/support/find\\_service\\_center](http://ve.aoc.com/support/find_service_center)

# <span id="page-67-0"></span>**KOLAY PROGRAM**

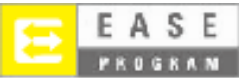

**Yalnızca ABD anakarasında satılan AOC markalı monitörler içindir.**

**Tüm AOC markalı monitörler artık EASE Programı kapsamındadır. Monitörünüz ilk üç ay içinde arızalanırsa,** 

**programımız tarafından onaylandıktan sonra AOC 72 saat içinde bir yedek monitör sağlayacaktır.** 

**Monitörünüzde EASE programı varsa, AOC her iki yol için nakliye ücretini öder.**

**Adım 1: 888.662.9888 numaralı telefondan TEKNİK Bölümümüzü arayın.**

**Adım 2: EASE kayıt formlarını doldurun ve posta veya faks yoluyla gönderin.**

**Adım 3: Programımızda onaylandığında bir İade Yetki Numarası vereceğiz.**

**Adım 4: Bir monitör konumunuza önceden nakliye edilecektir.**

**Adım 5: Arızalı üniteyi almak için bir UPS Çağrı Etiketi vereceğiz.**

#### **Adım 6: EASE programı özelliklerini görmek için lütfen aşağıdaki çizelgeye bakın.**

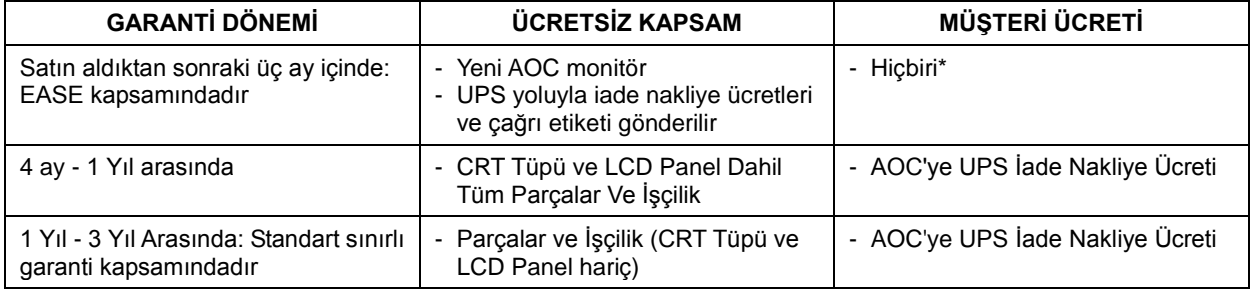

\*Arızalı ünite AOC'nin servis merkezine erişmeden önce yeni bir AOC monitörün konumunuza önceden gönderilmesini istiyorsanız AOC'nin bir kredi kartı numarası alması gerekir. Kredi kartı vermek istemiyorsanız, arızalı ünite AOC hizmet merkezine erişmeden önce AOC yalnızca yeni monitörü gönderir.

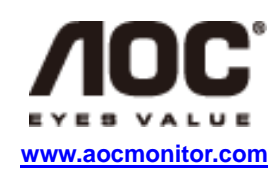

## <span id="page-68-0"></span>**TCO BELGE**

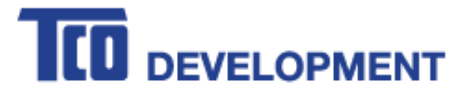

#### **Congratulations!**

### This product is TCO Certified - for Sustainable IT

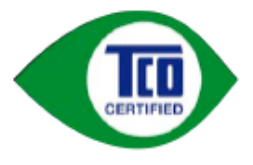

TCO Certified is an international third party sustainability certification for IT products. TCO Certified ensures that the manufacture, use and recycling of IT products reflect environmental, social and economic responsibility. Every TCO Certified product model is verified by an accredited independent test laboratory.

This product has been verified to meet all the criteria in TCO Certified, including:

**Corporate Social Responsibility** Socially responsible production - working conditions and labor law in manufacturing country **Energy Efficiency** Energy efficiency of product and power supply. Energy Star compliant, where applicable **Environmental Management System** Manufacturer must be certified according to either ISO 14001 or EMAS **Minimization of Hazardous Substances** Limits on cadmium, mercury, lead & hexavalent chromium including requirements for mercury-free products, halogenated substances and hazardous flame retardants **Design for Recycling** Coding of plastics for easy recycling. Limit on the number of different plastics used. **Product Lifetime, Product Take Back** Minimum one-year product warranty. Minimum three-year availability of spare parts. Product takeback Packaging Limits on hazardous substances in product packaging. Packaging prepared for recycling Ergonomic, User-centered design Visual ergonomics in products with a display. Adjustability for user comfort (displays, headsets) Acoustic performance - protection against sound spikes (headsets) and fan noise (projectors, computers) Ergonomically designed keyboard (notebooks) Electrical Safety, minimal electro-magnetic Emissions **Third Party Testing** All certified product models have been tested in an independent, accredited laboratory.

A detailed criteria set is available for download at www.tcodevelopment.com, where you can also find a searchable database of all TCO Certified IT products.

TCO Development, the organization behind TCO Certified, has been an international driver in the field of Sustainable IT for 20 years. Criteria in TCO Certified are developed in collaboration with scientists, experts, users and manufacturers. Organizations around the world rely on TCO Certified as a tool to help them reach their sustainable IT goals. We are owned by TCO, a non-profit organization representing office workers. TCO Development is headquartered in Stockholm, Sweden, with regional presence in North America and Asia.

#### For more information, please visit www.tcodevelopment.com

#### **(TCO SERTİFİKALI MODELLER İÇİN)**